Dell™ PowerVault™ NX3000 系统

# 硬件用户手册

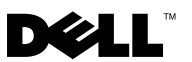

### 注、小心和警告

■注: "注"表示可以帮助您更好地使用计算机的重要信息。

小心:"小心"表示如果不遵循说明,就有可能损坏硬件或导致数据丢失。

警告:"警告"表示可能会造成财产损失、人身伤害甚至死亡。

### \_\_\_\_\_\_\_\_\_\_\_\_\_\_\_\_\_\_\_\_ 本说明文件中的信息如有更改,恕不另行通知。 © **2009 Dell Inc.** 版权所有,翻印必究。

未经 Dell Inc. 书面许可,严禁以任何形式复制这些材料。

本文中使用的商标:*Dell*、 *DELL* 徽标、和 *PowerVault* 是 Dell Inc. 的商标; *Microsoft*、 *Windows* 、和 *Windows* 服务器 是 Microsoft Corporation 在美国和 / 或其它国家 / 地区的商标或 注册商标。

本说明文件中述及的其它商标和产品名称是指拥有相应商标和产品名称的公司或其制造的产 品。 Dell Inc. 对本公司的商标和产品名称之外的其它商标和产品名称不拥有任何专有权。

#### 2009 年 4 月 修订版 A00

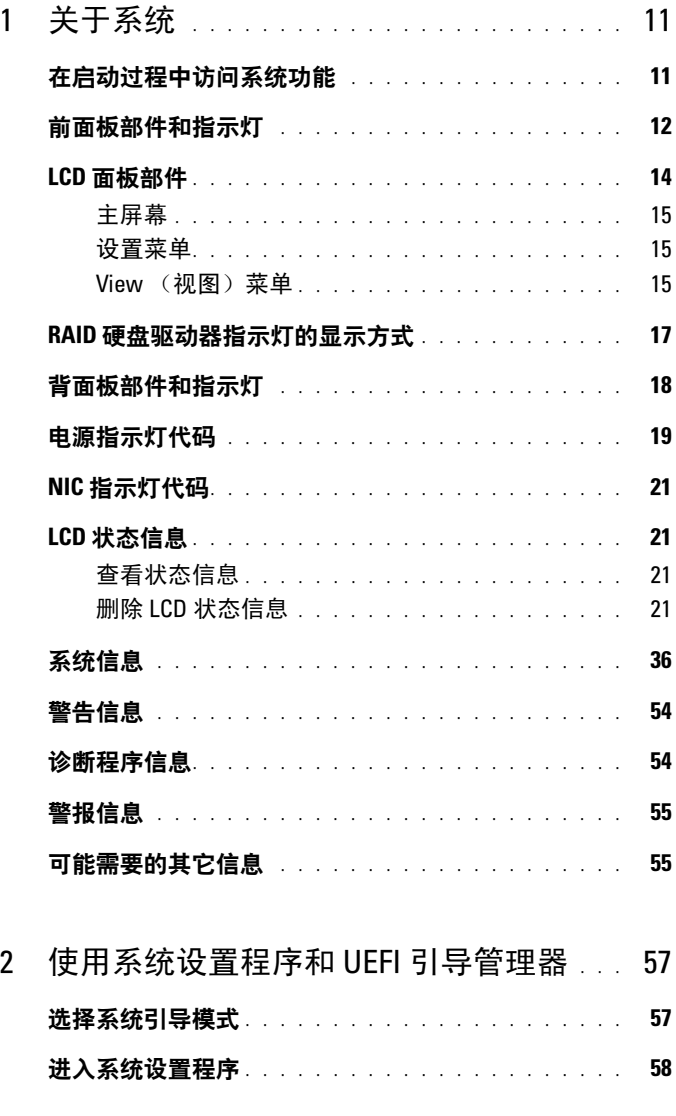

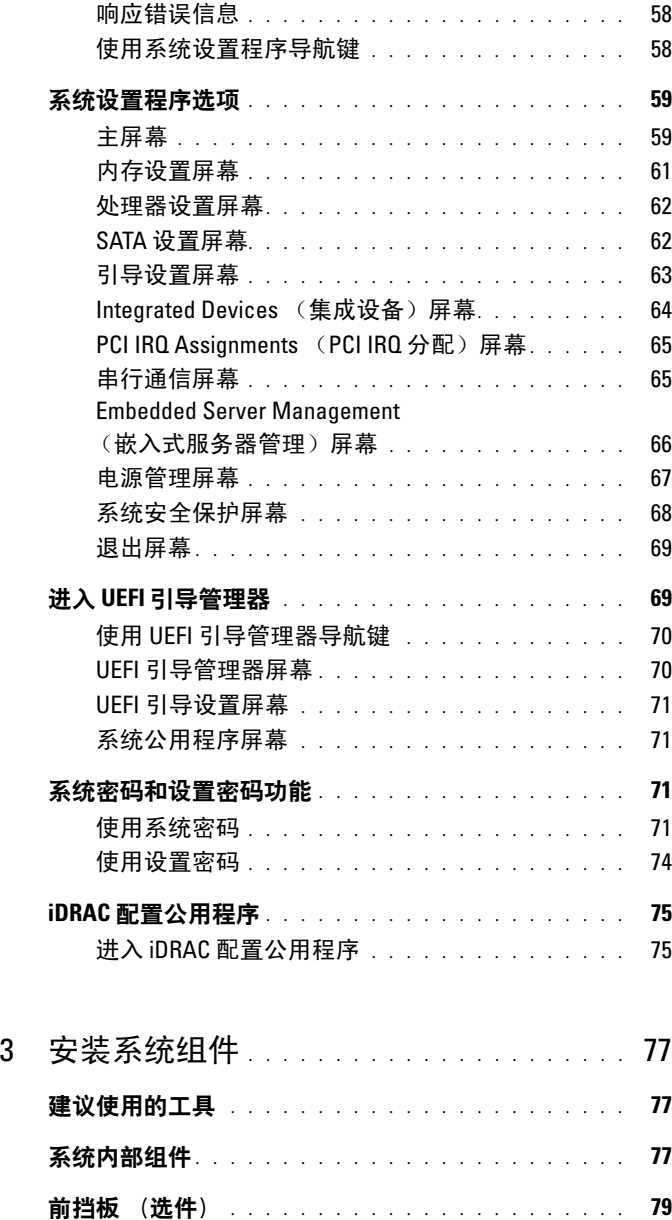

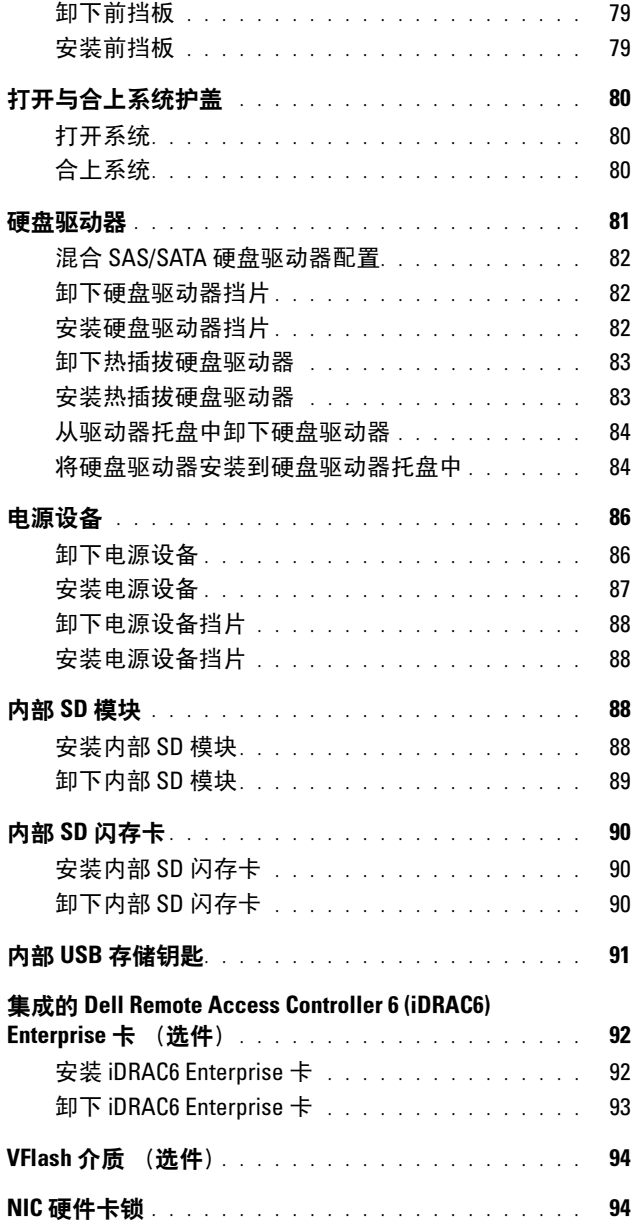

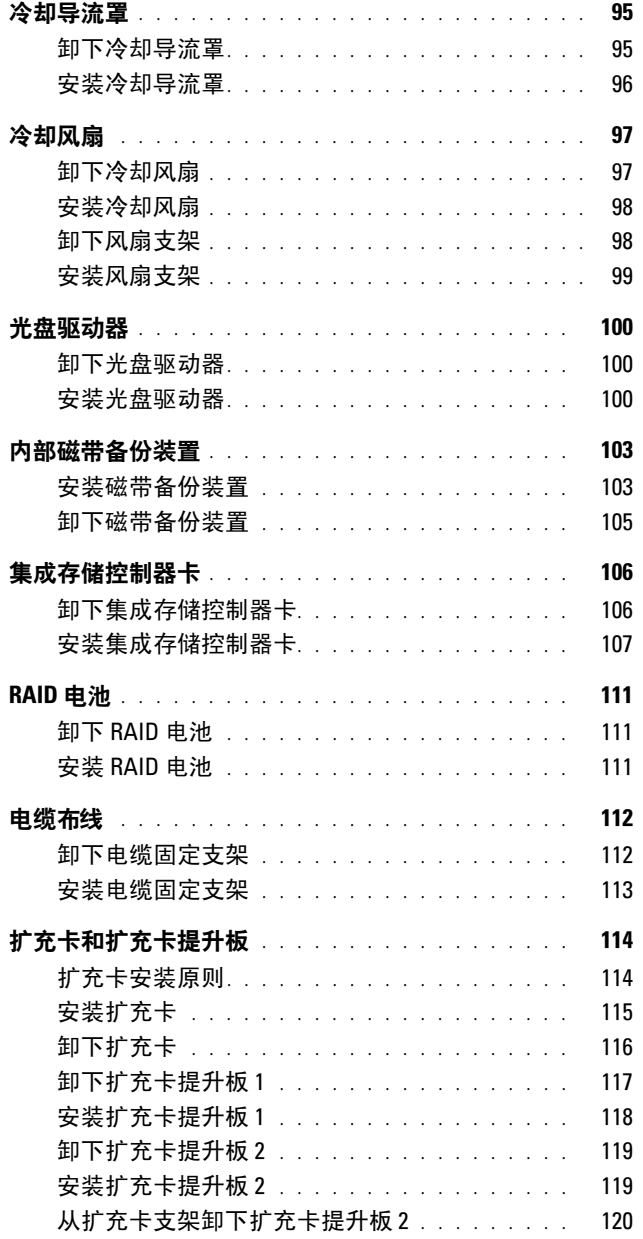

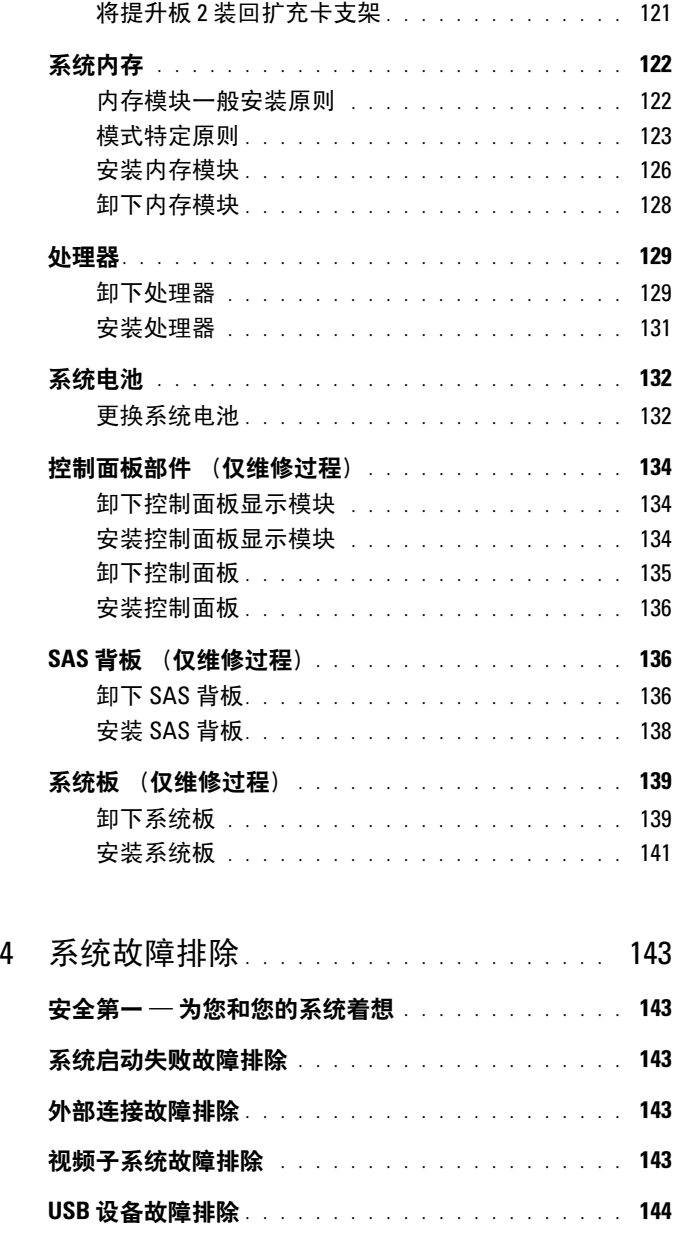

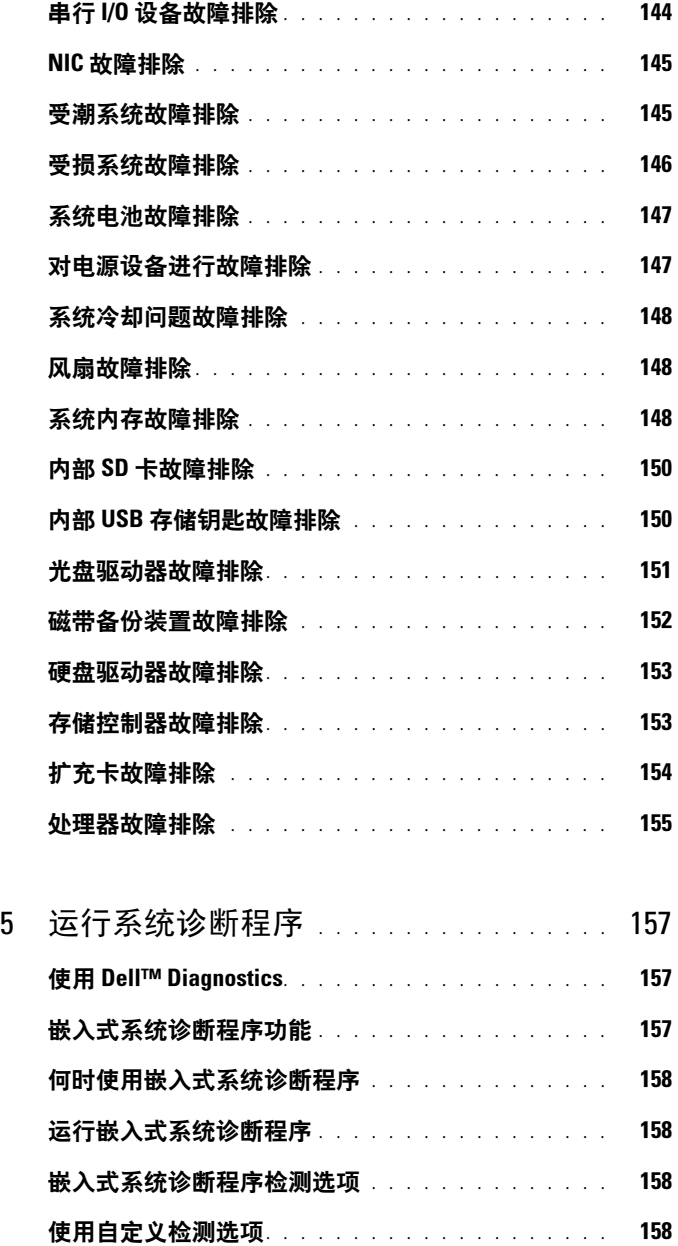

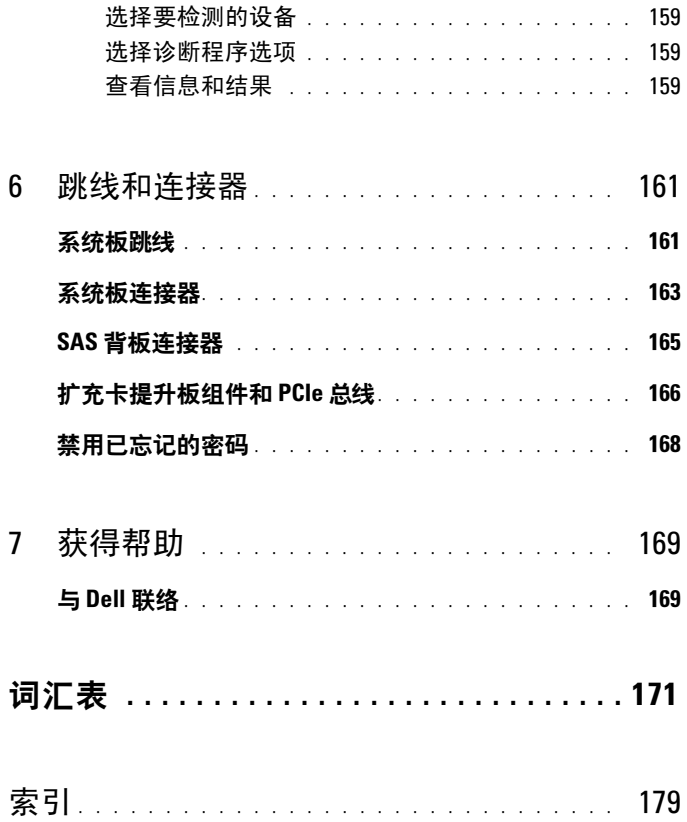

### 目录 | 9

<span id="page-10-0"></span>关于系统

# <span id="page-10-1"></span>在启动过程中访问系统功能

在启动期间可以使用下列击键访问系统功能。

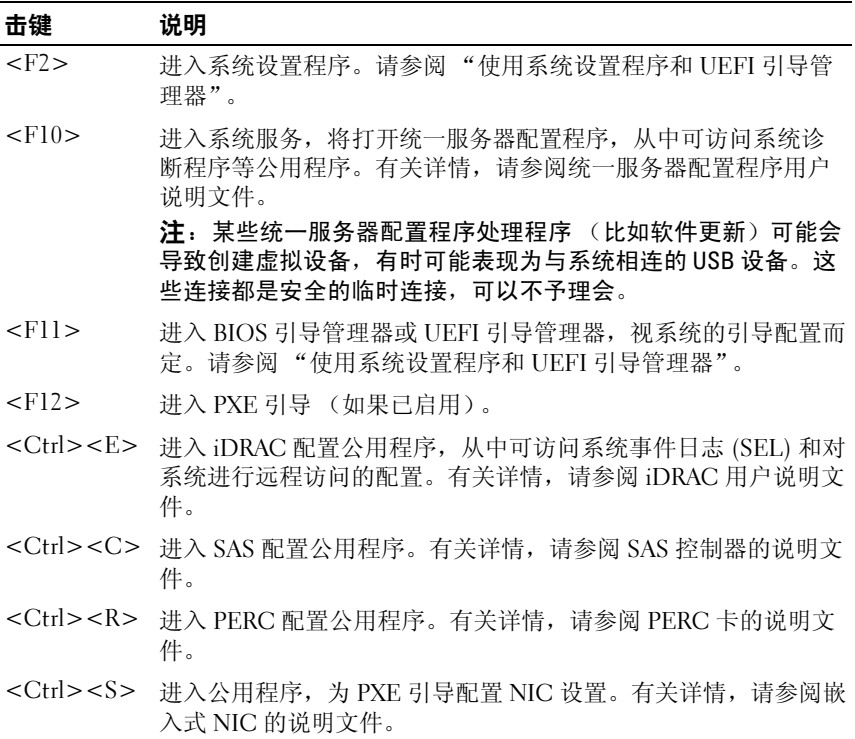

#### 关于系统 | 11

# <span id="page-11-0"></span>前面板部件和指示灯

### 图 1-1. 前面板功能和指示灯 (3.5 英寸机箱)

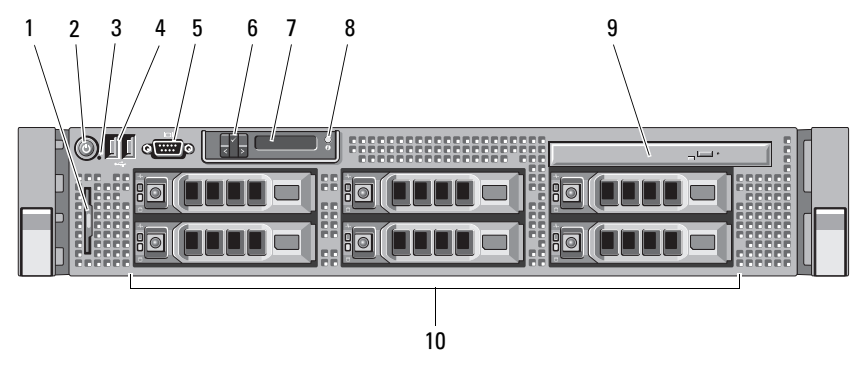

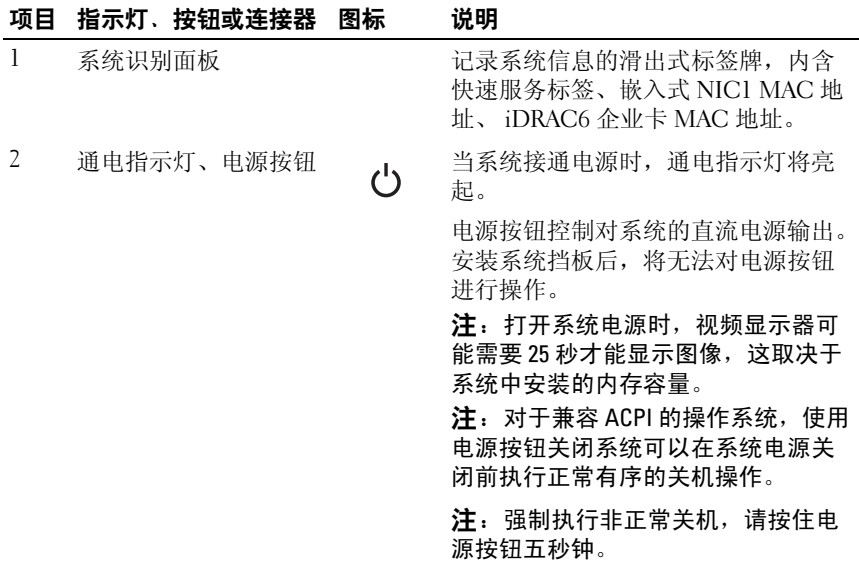

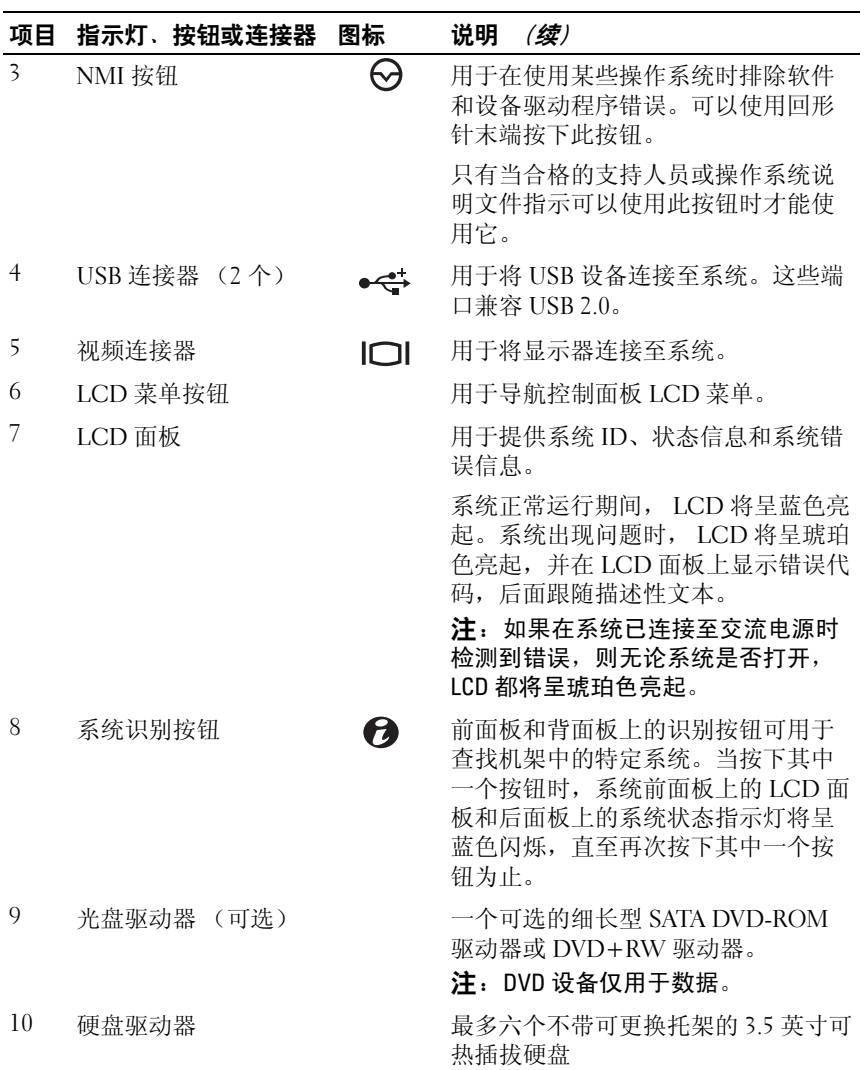

# <span id="page-13-0"></span>LCD 面板部件

系统的 LCD 面板可以提供系统信息和状态信息,以表示系统何时运行正 常或何时需要注意。有关特定状态代码的信息,请参阅 "LCD [状态信](#page-20-1) [息"](#page-20-1)。

系统正常运行期间, LCD 背景光将呈蓝色亮起,呈琥珀色亮起时表示发 生故障状态。当系统处于待机模式时,LCD 背景光不亮,通过按 LCD 面 板上的 Select (选择) 按钮, 可以打开背景光。如果通过 iDRAC 公用程 序、 LCD 面板或其它工具关闭了 LCD 信息显示, LCD 背景光就会保持 不亮状态。

#### 图 1-2. LCD 面板部件

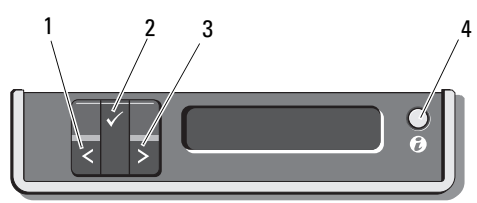

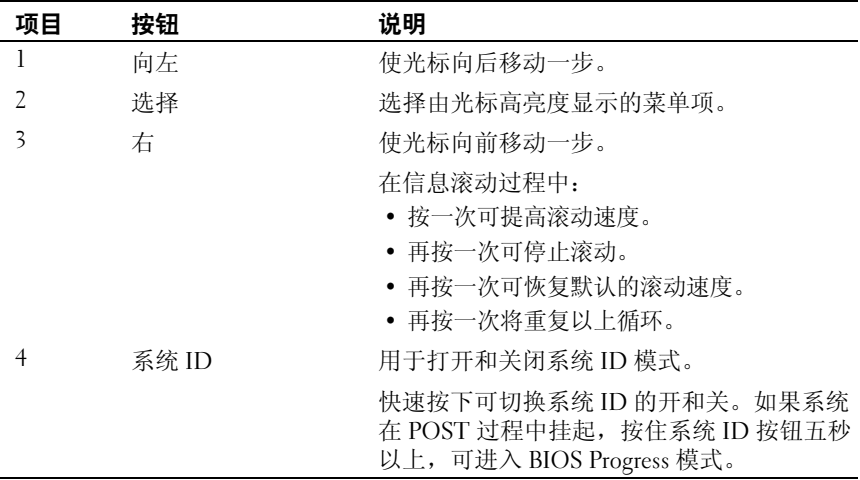

### <span id="page-14-0"></span>主屏幕

主屏幕显示用户可配置的系统相关信息。在系统正常运行过程中,如果没 有状态信息或错误出现,就会显示此屏幕。当系统处于待机状态时,如果 没有任何错误信息, LCD 背景光将在不活动五分钟之后关闭。按下三个 导航按钮 (选择、向左、向右)中的任何一个,即可查看主屏幕。 若要从其它菜单导航至主屏幕,则连续选择向上箭头 , 直到显示主屏幕 图标 ▲, 然后选择该图标。

从主屏幕中按 Select (选择) 按钮,进入主菜单。请参阅下面的表格, 了解关于 Setup (设置) 和 View (视图) 子菜单的信息。

### <span id="page-14-1"></span>设置菜单

 $\mathbb Z$  注: 当选择 Setup (设置)菜单中的选项时,系统将会要求您确认该选项, 然后才能继续操作。

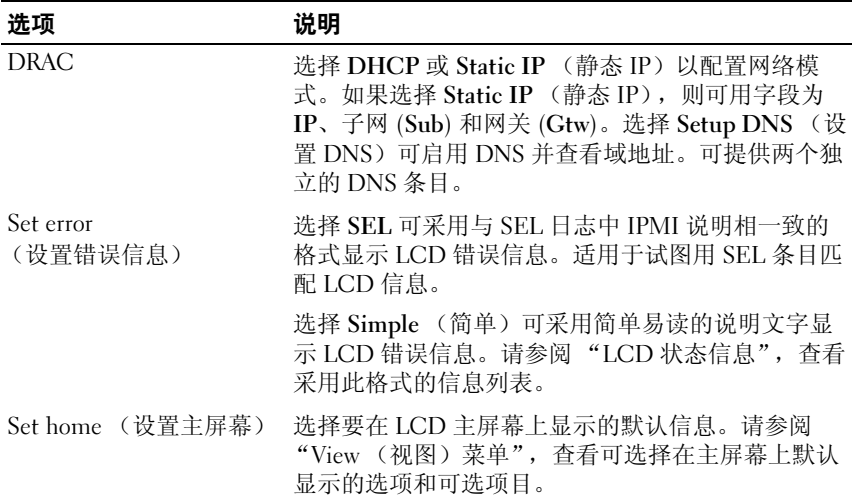

### <span id="page-14-2"></span>View (视图) 菜单

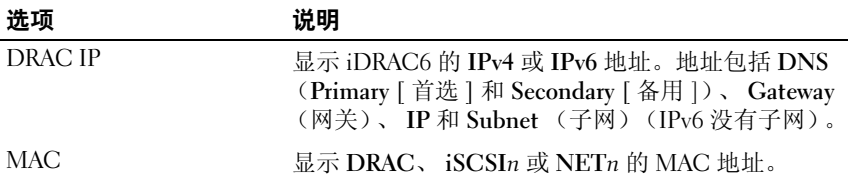

#### 关于系统 | 15

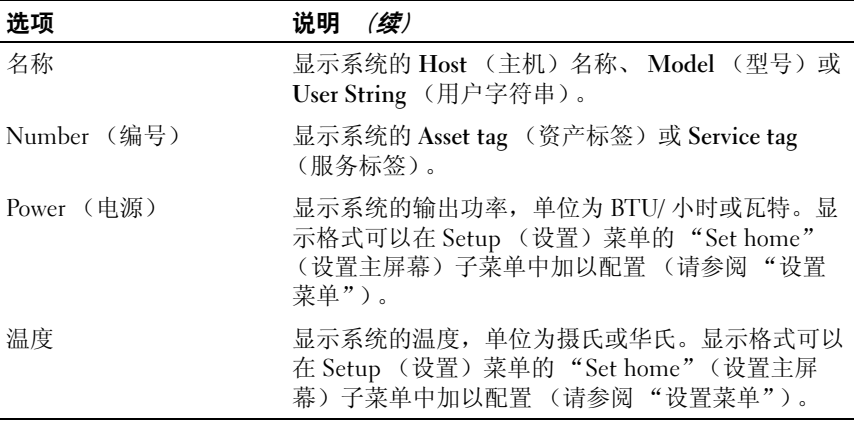

# <span id="page-16-0"></span>RAID 硬盘驱动器指示灯的显示方式

图 1-3. 硬盘驱动器指示灯

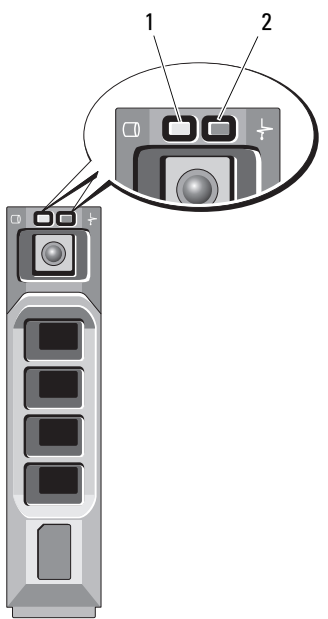

 $3.5  $$ 英寸托盘$ 

1 驱动器活动指示灯 (绿色) 2 驱动器状态指示灯 (绿色和琥珀色)

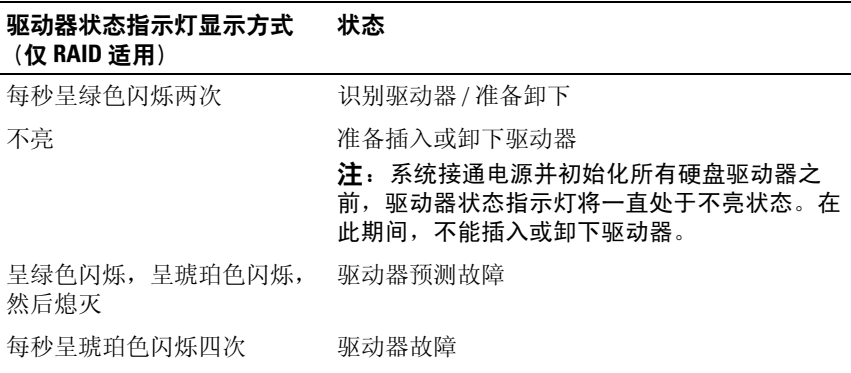

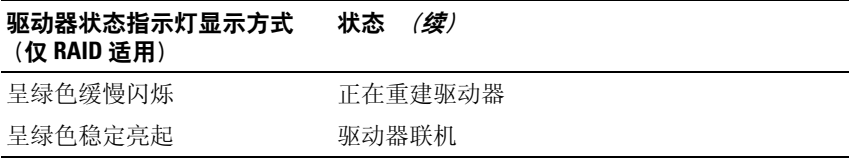

# <span id="page-17-0"></span>背面板部件和指示灯

### 图 1-4. 背面板部件

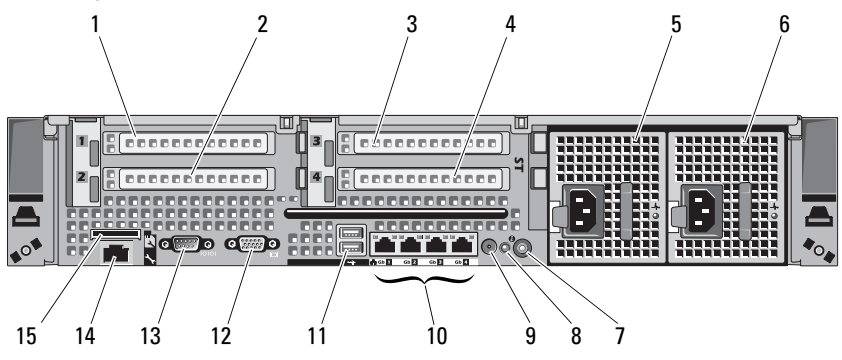

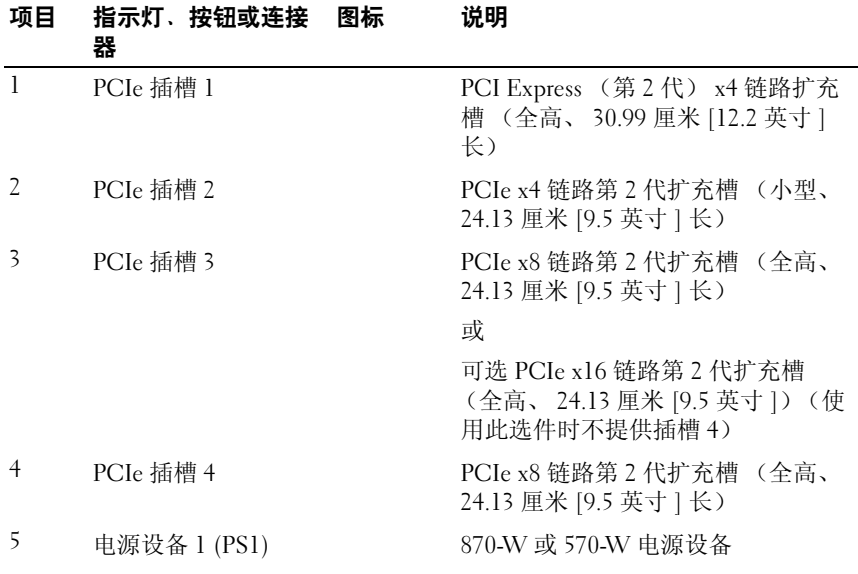

18 | 关于系统

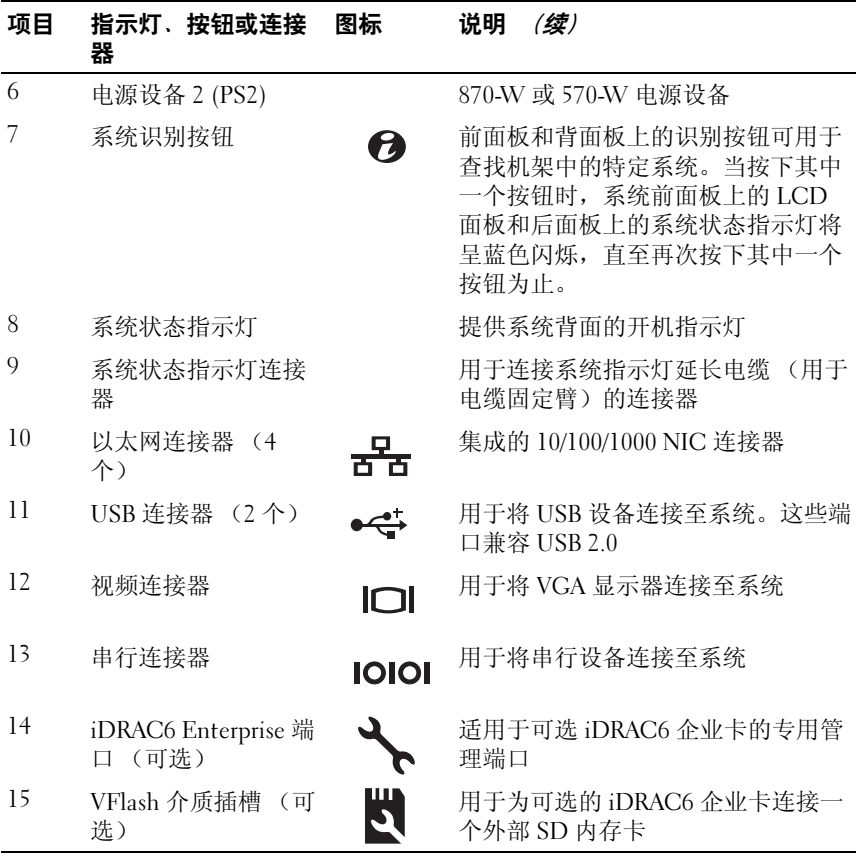

### <span id="page-18-0"></span>电源指示灯代码

电源按钮上的 LED 指示灯指示为系统提供电源以及系统可以运行的时 间。

冗余电源设备有一个指示灯,显示是否供电,或者电源是否出现故障。

- 不亮 未连接交流电源。
- 绿色 在待机模式下,表示有效的交流电源已连接至电源设备,且电 源设备运行正常。当系统处于开启状态时,还表示电源设备正在给系 统提供直流电源。
- 琥珀色 表示电源设备出了问题。
- 绿色和琥珀色交替闪烁 当热添加一个电源设备时,表示该电源设备 与另一电源设备不匹配 (同一系统中安装了 "高输出" 870-W 电源设 备和 "能量智能" 570-W 电源设备)。将指示灯闪烁的电源设备更换 为与其它安装的电源设备容量匹配的电源设备。
- ◯ 警告:纠正电源设备不匹配问题时,*只*替换指示灯闪烁的电源设备。如果 更换另一电源设备来形成匹配电源对,则可能导致故障状态和系统意外关 机。要从 "高输出"配置更改为 "能量智能"配置或进行反向更改, 则必 须关闭系统电源。
- 图 1-5. 电源设备状态指示灯

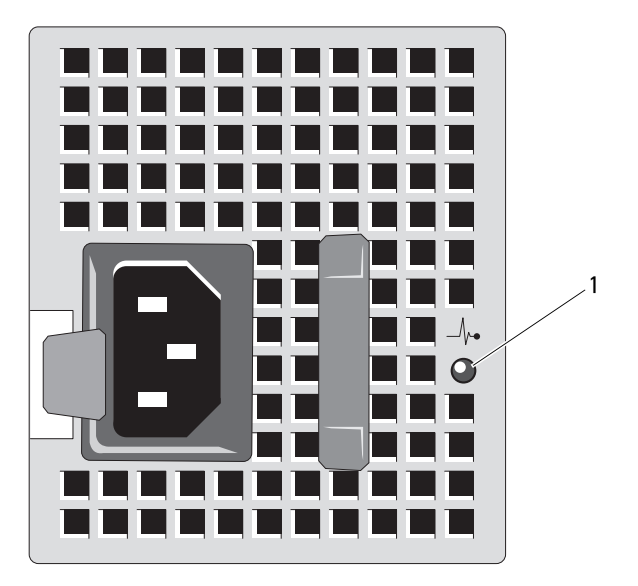

1 电源设备状态

## <span id="page-20-0"></span>NIC 指示灯代码

#### 图 1-6. NIC 指示灯

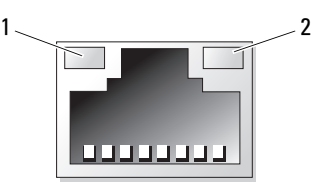

1 链路指示灯 2 活动指示灯

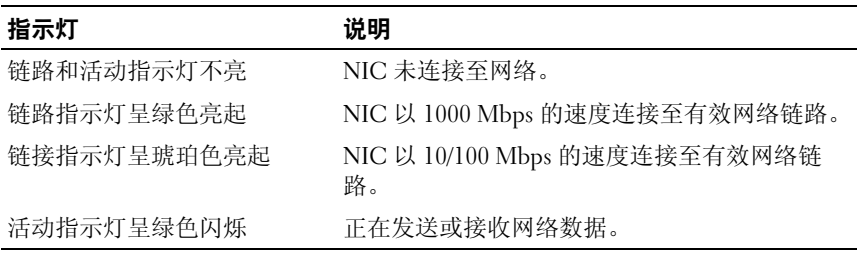

# <span id="page-20-1"></span>LCD 状态信息

LCD 信息由简短的文字信息组成,指代系统事件日志 (SEL) 中记录的事 件。有关 SEL 和配置系统管理设置的信息,请参阅系统管理软件说明文 件。

■ 注: 如果系统无法引导, 按下系统 ID 按钮至少五秒钟, 直至 LCD 上显示错 ,<br>误代码。记录该代码,然后请参阅"获得[帮助"](#page-168-2)。

### <span id="page-20-2"></span>查看状态信息

如果发生系统错误, LCD 屏幕将变为琥珀色。请按 Select (选择) 按 钮,查看错误信息或状态信息列表。使用向左或向右箭头按钮,高亮度显 示某一错误编号, 然后按 Select (选择), 即可杳看该错误。

### <span id="page-20-3"></span>删除 LCD 状态信息

对于与传感器有关的故障,例如温度、电压、风扇等,当传感器恢复至正 常状态时, LCD 信息将被自动删除。对于其它故障,必须采取措施才能 将信息从显示器中删除:

#### 关于系统 | 21

- 清除 SEL 您可以远程执行该任务,但是系统的事件历史记录将丢失。
- 关闭电源再打开 关闭系统电源并断开其与电源插座的连接;等待大 约十秒钟,重新连接电源电缆,然后重新启动系统。

注:下列 LCD 状态信息以 "简单"格式显示。请参阅 "[设置菜单"](#page-14-1),选择 信息显示的格式。

### 表 1-1. LCD 状态信息

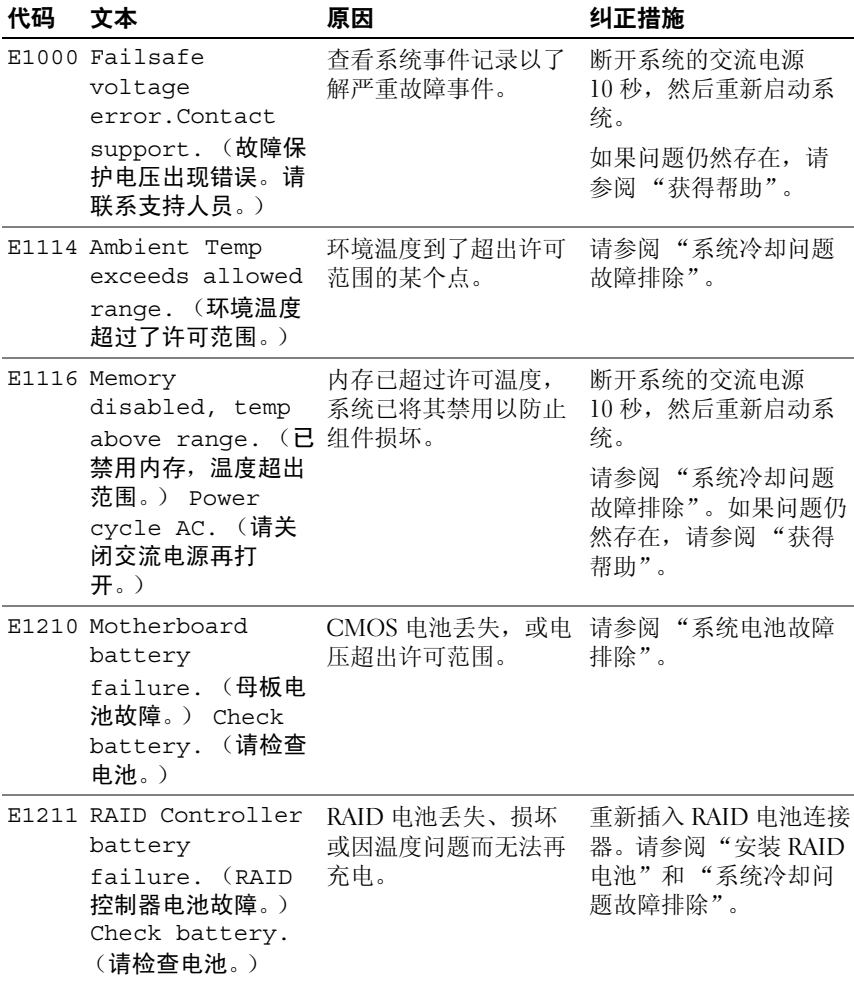

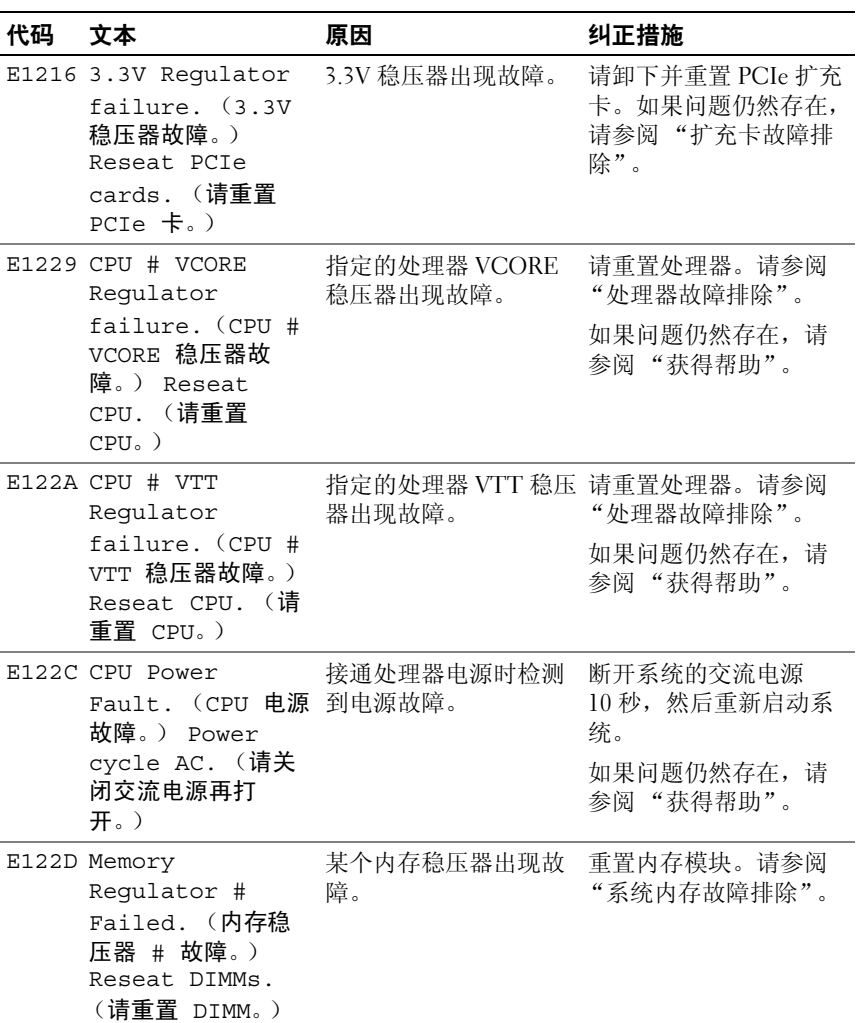

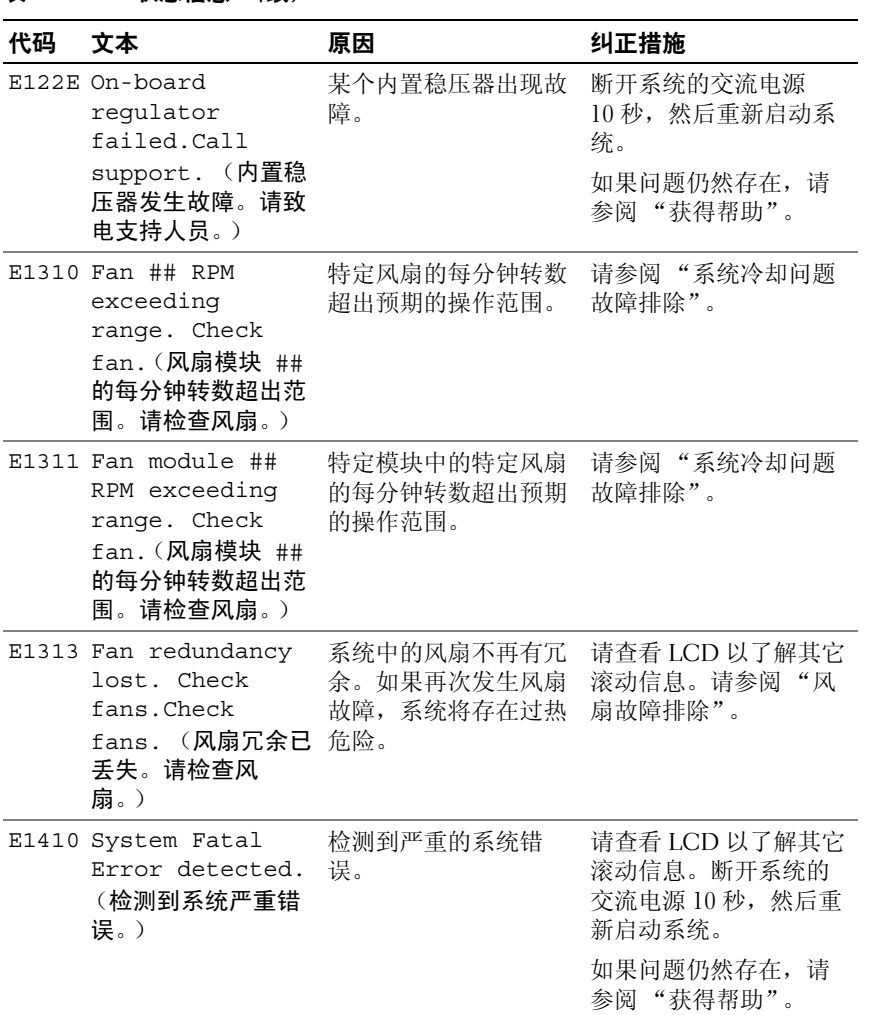

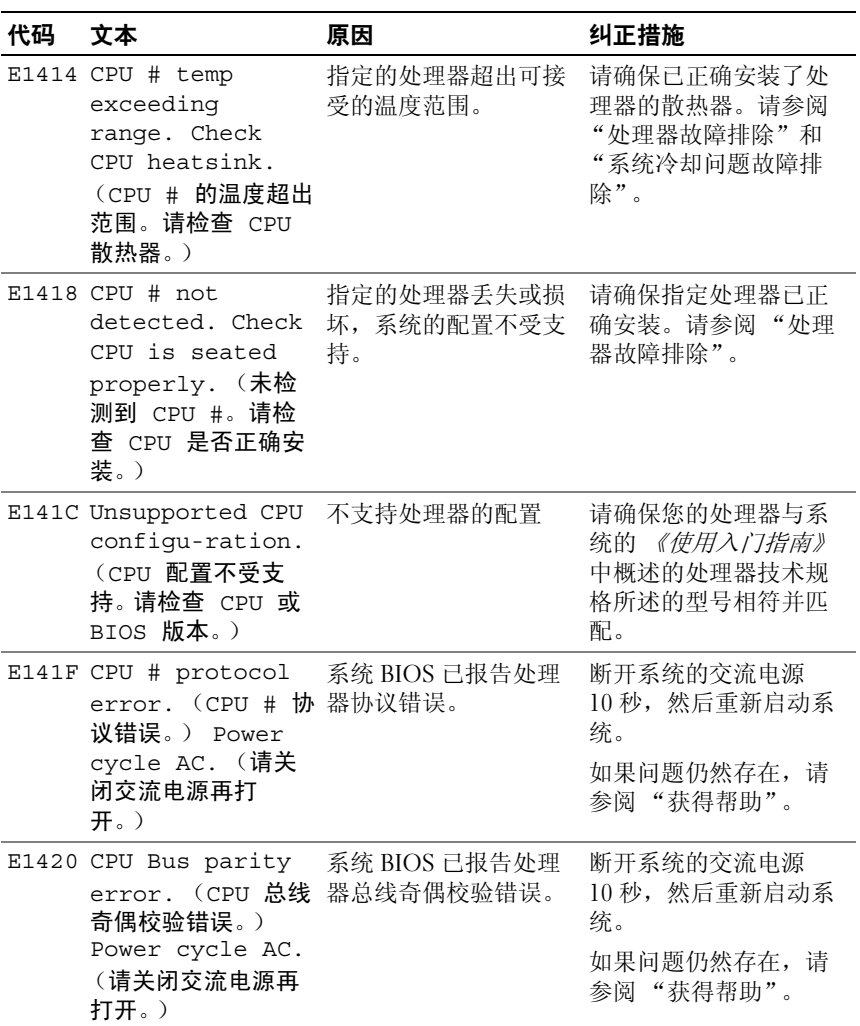

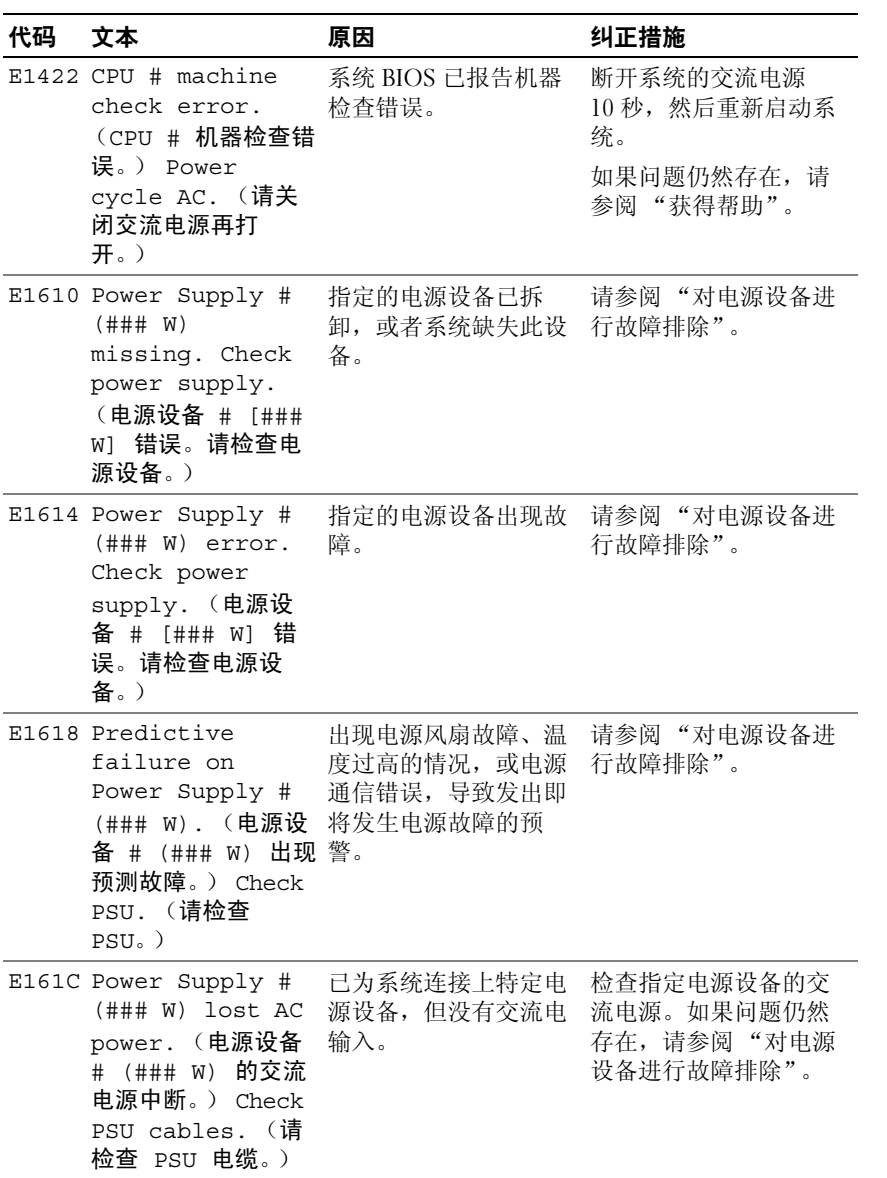

26 | 关于系统

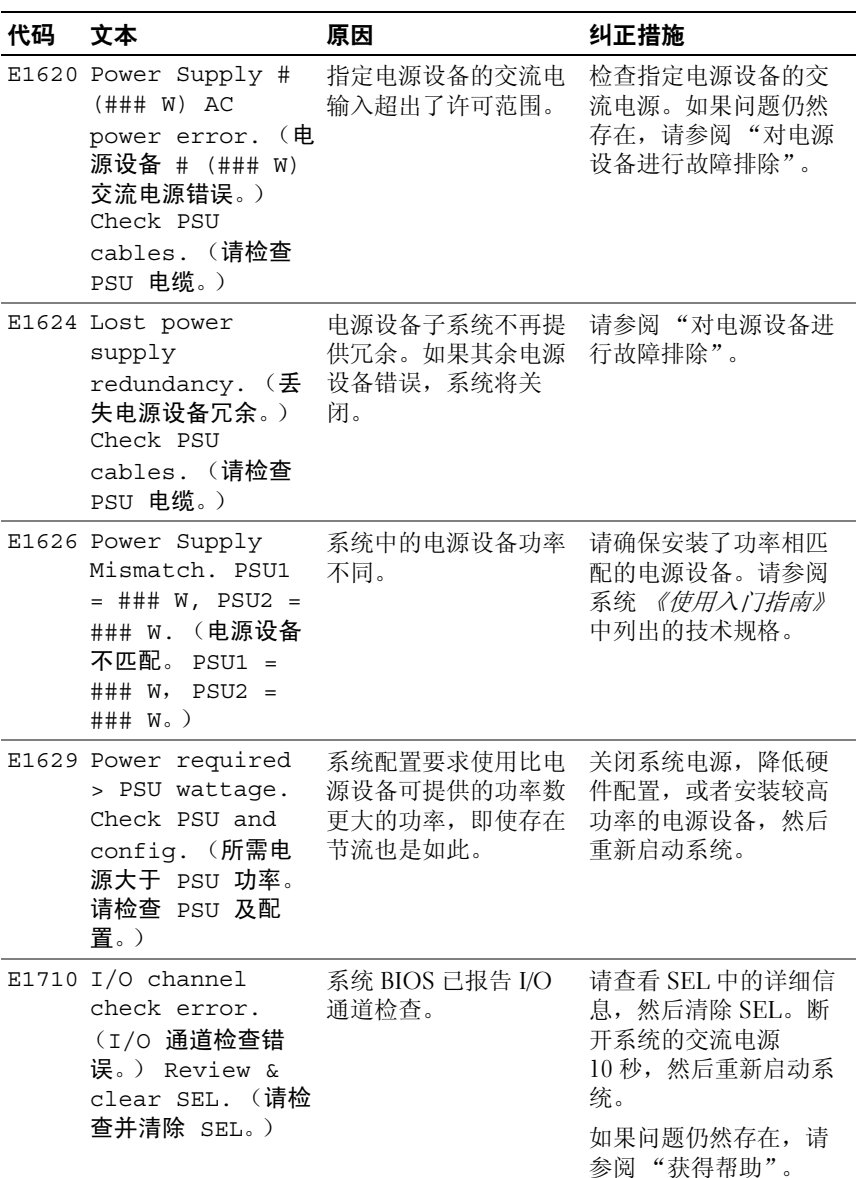

#### 关于系统 | 27

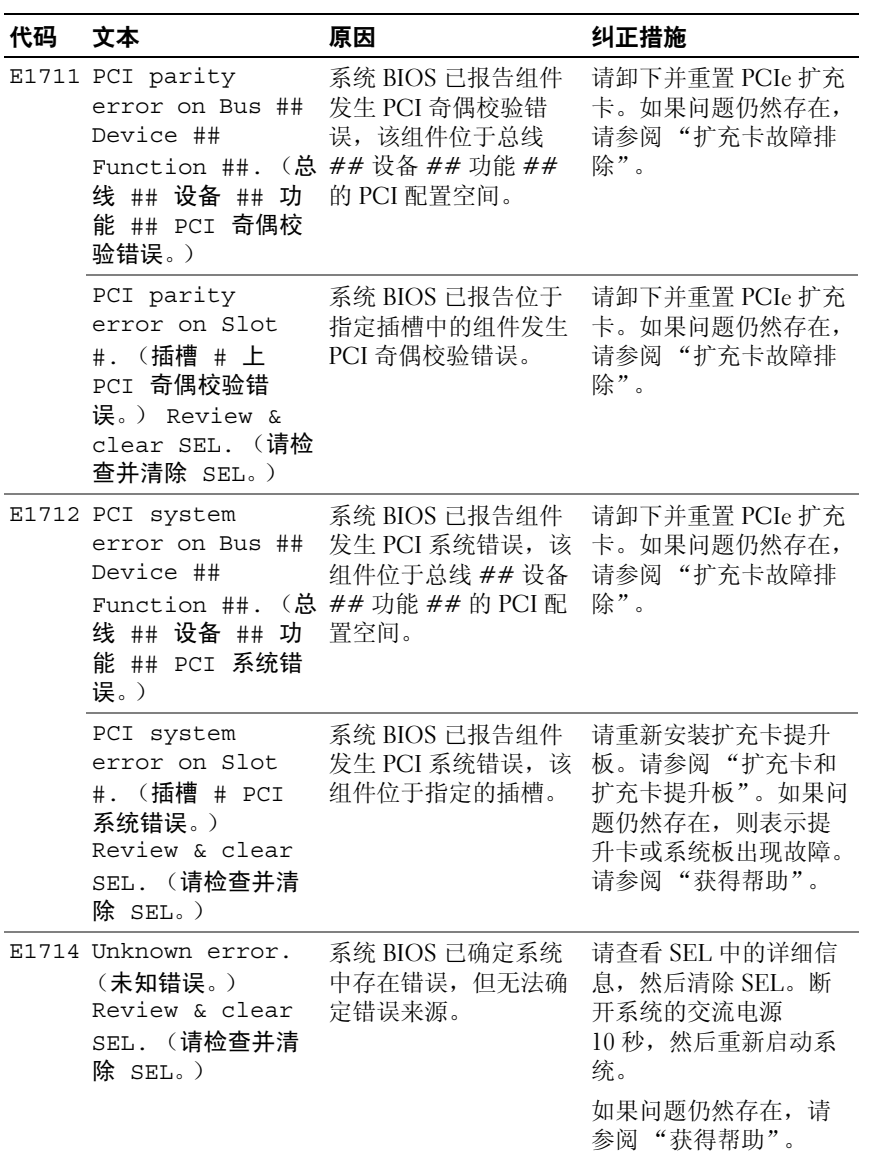

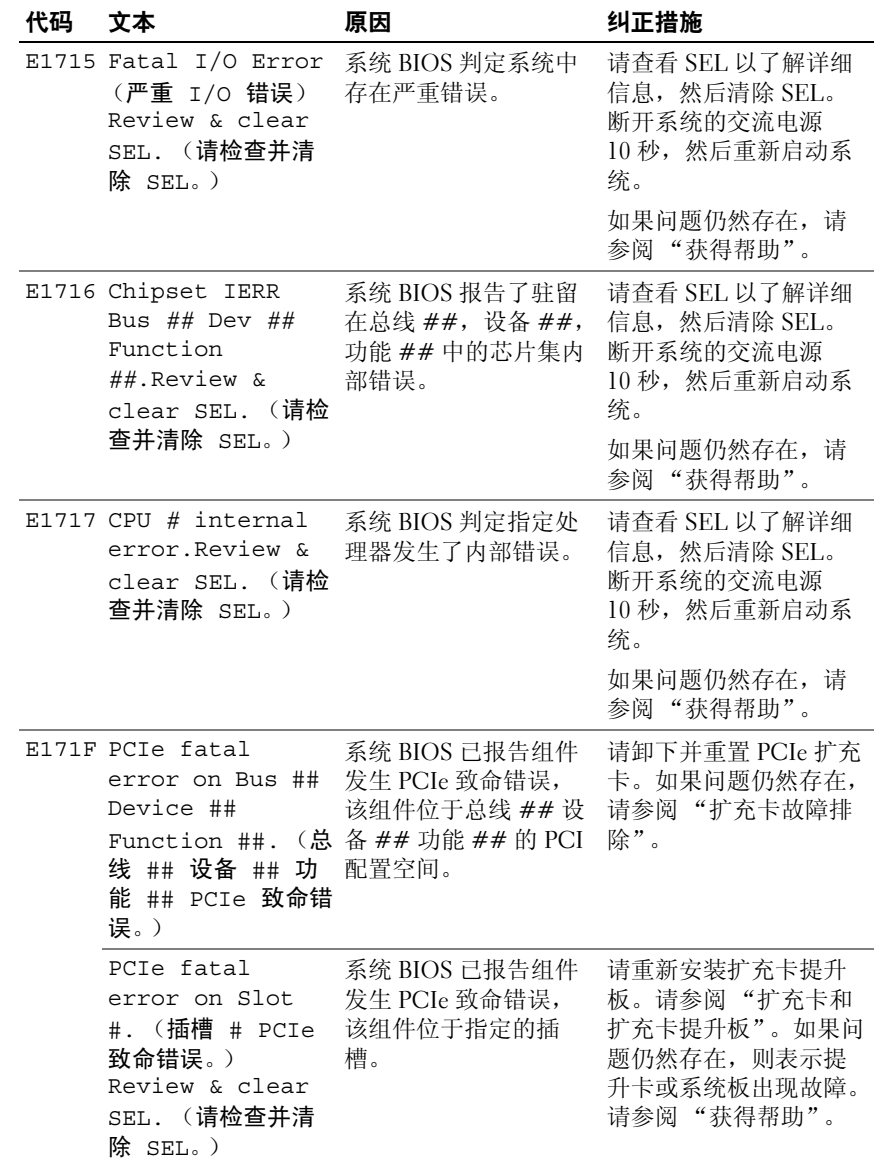

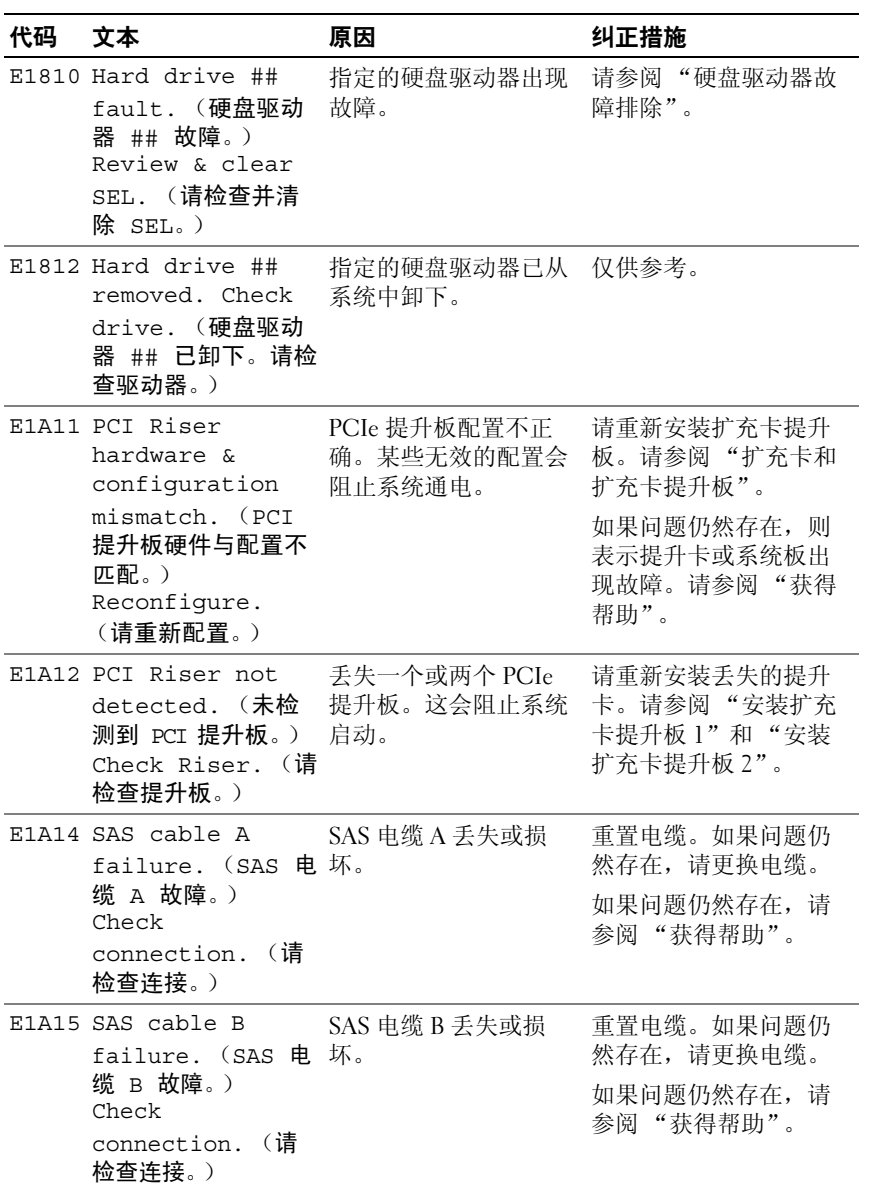

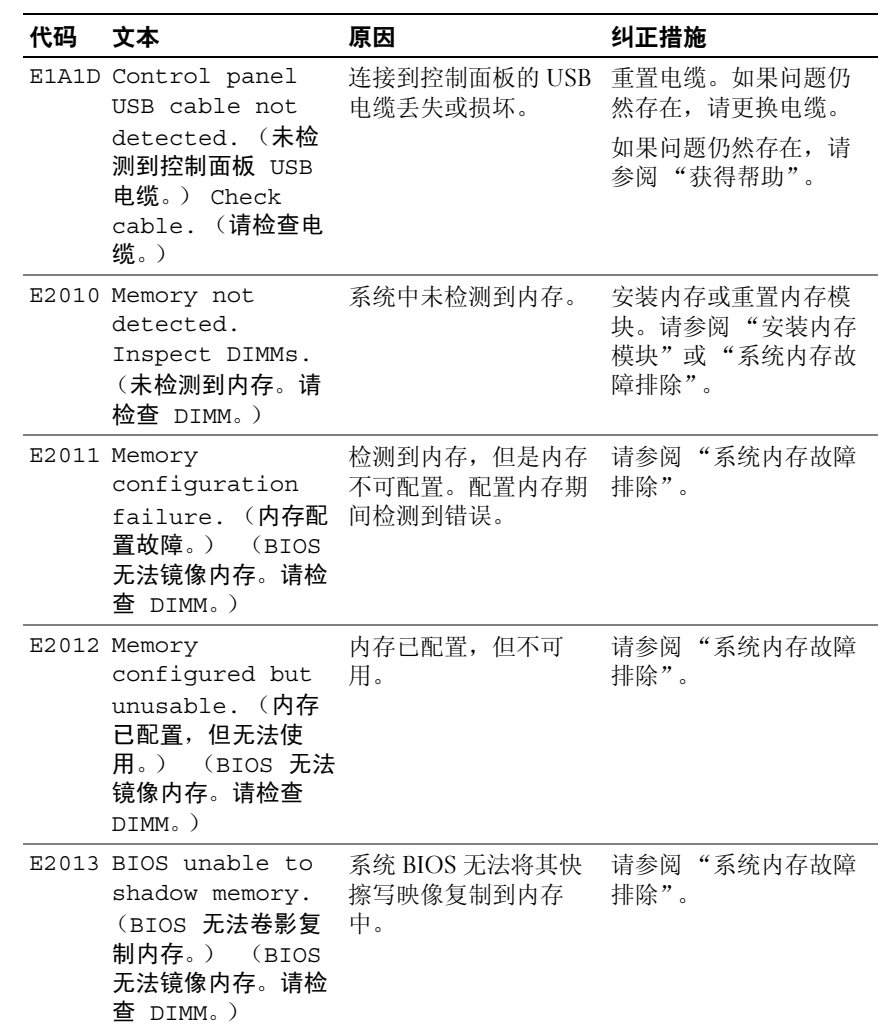

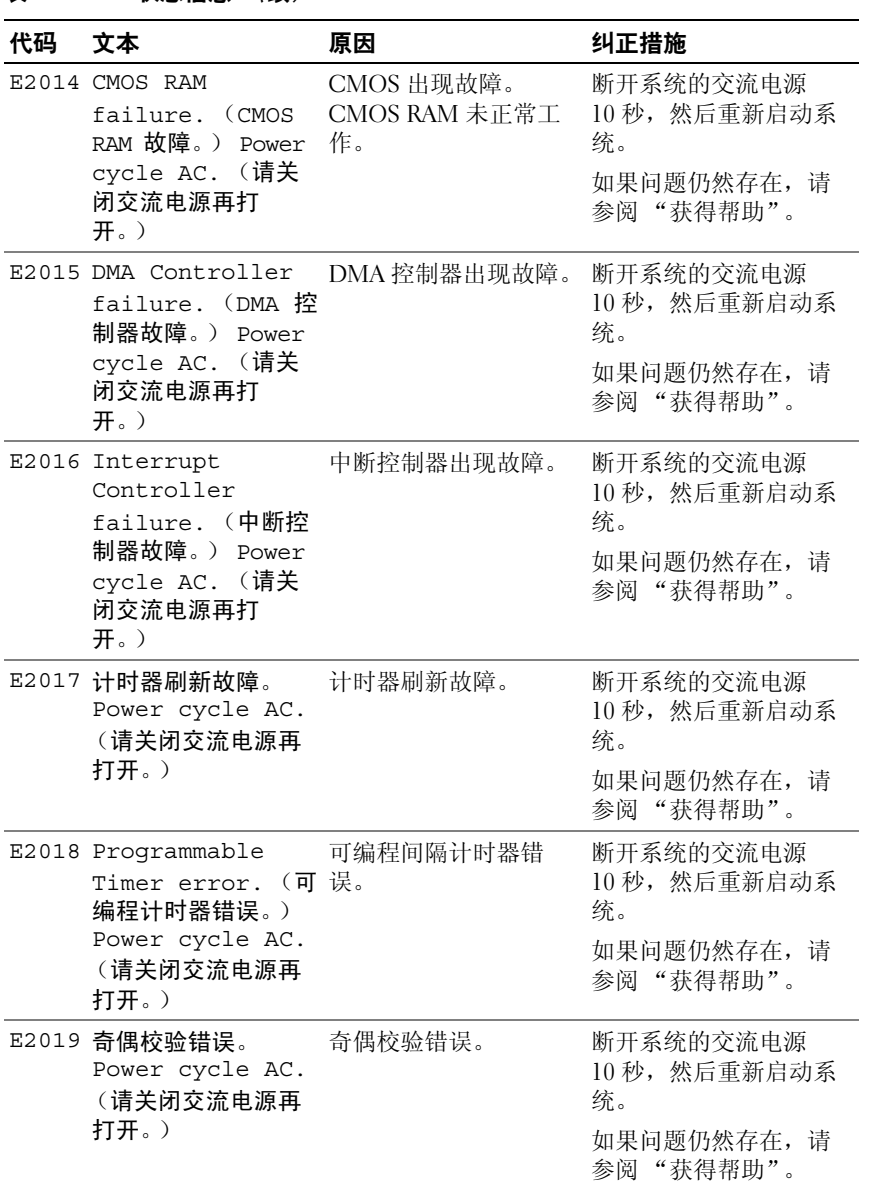

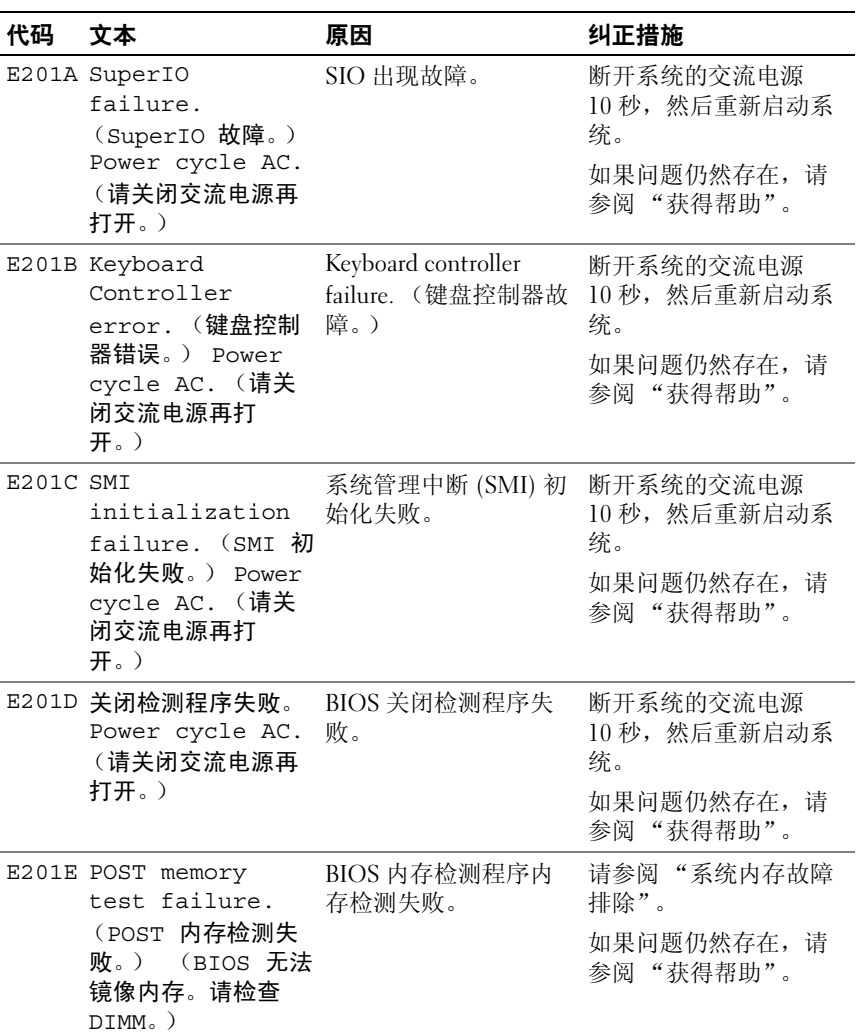

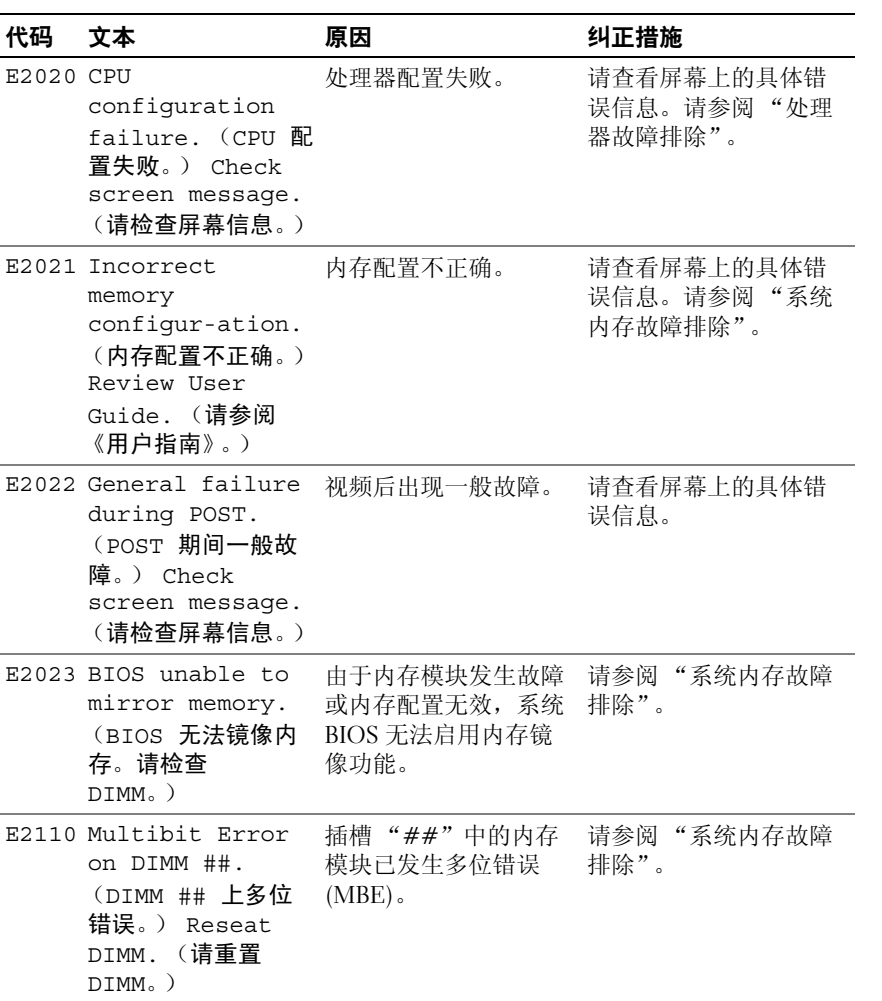

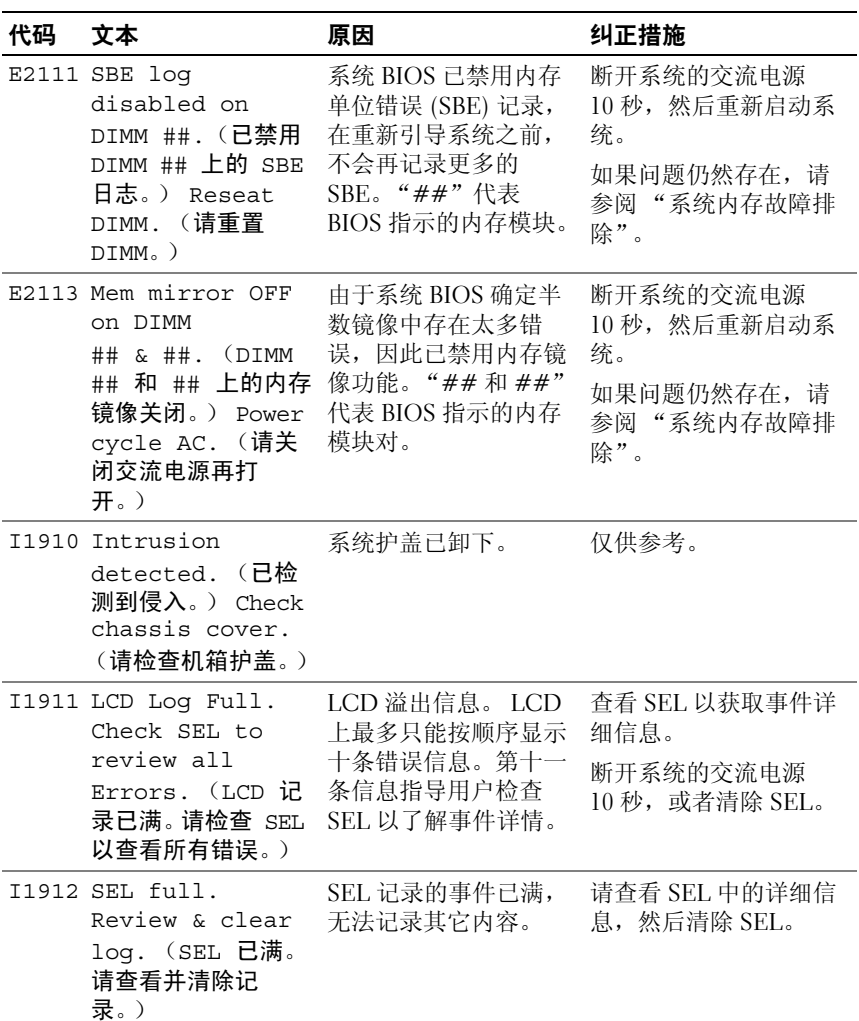

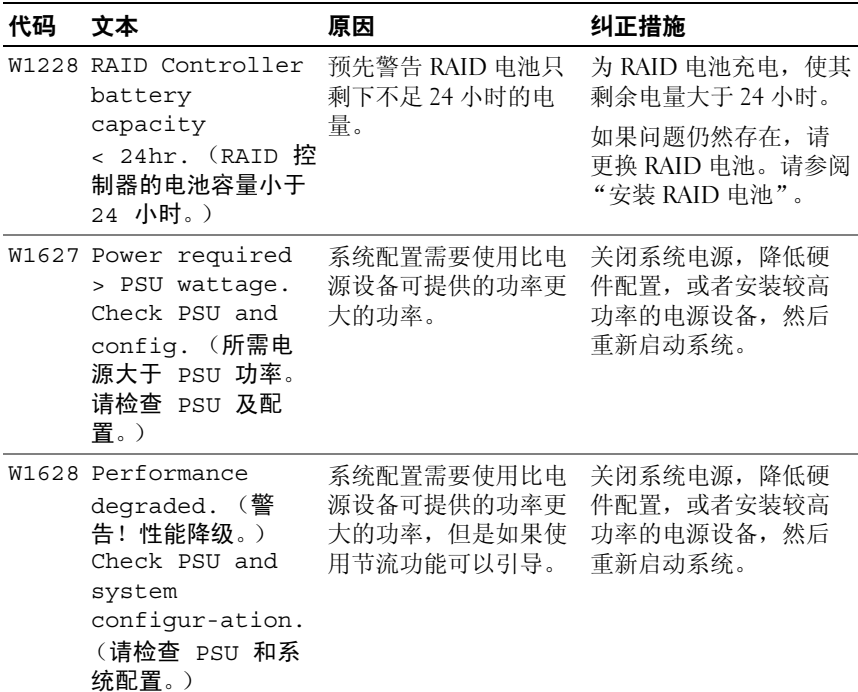

注: 有关本表中使用的缩写或缩写词的全称, 请参阅"[词汇](#page-170-1)表"。

## <span id="page-35-0"></span>系统信息

系统信息显示在屏幕上,通知您系统可能存在的问题。

■ 注: 如果收到的系统信息未在表中列出, 请参阅信息出现时所运行的应用 程序的说明文件或操作系统的说明文件,以了解对信息的说明和建议采取的 措施。
### 表 1-2. 系统信息

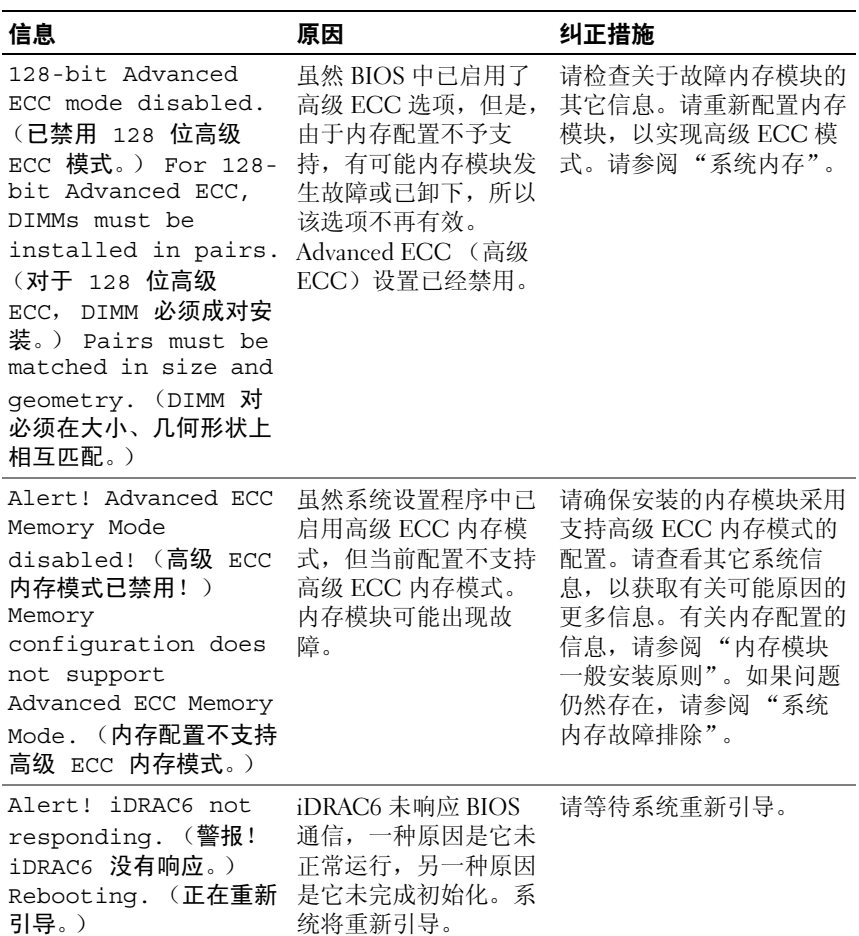

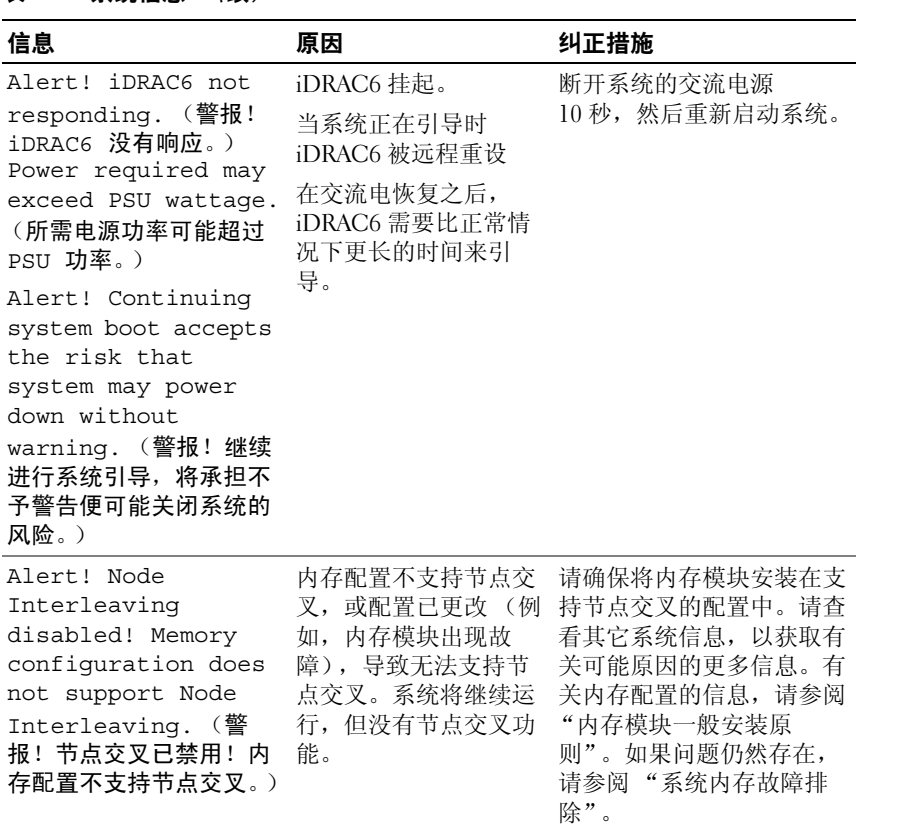

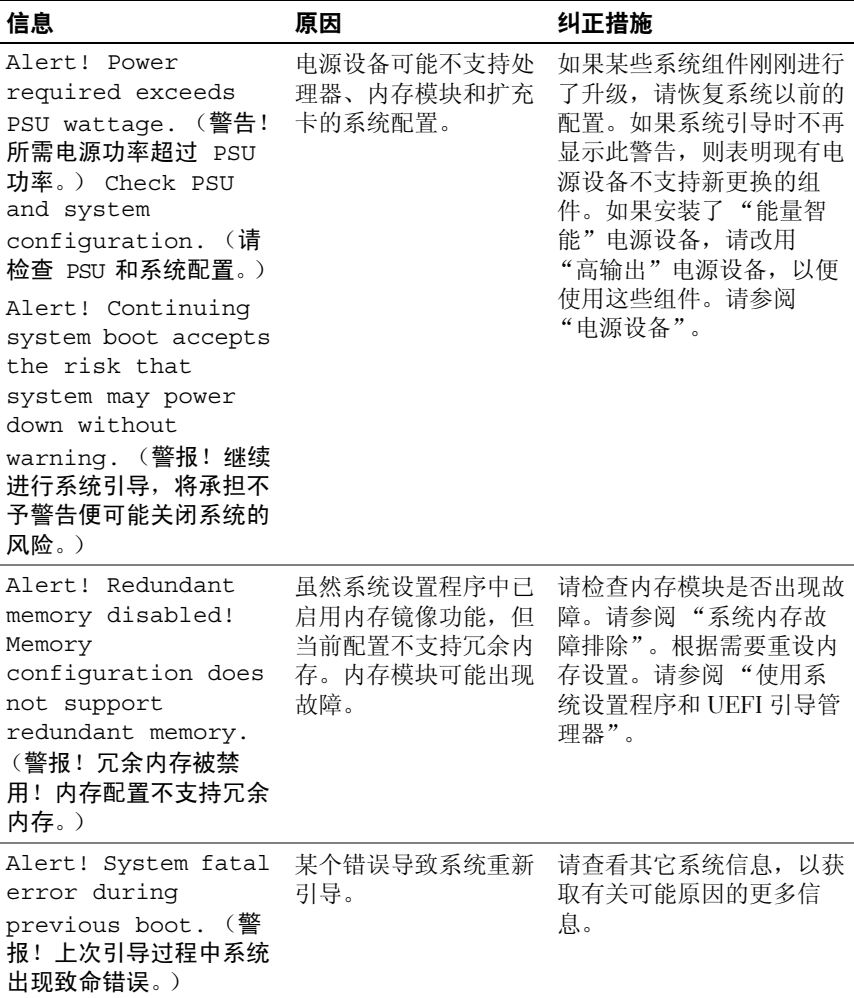

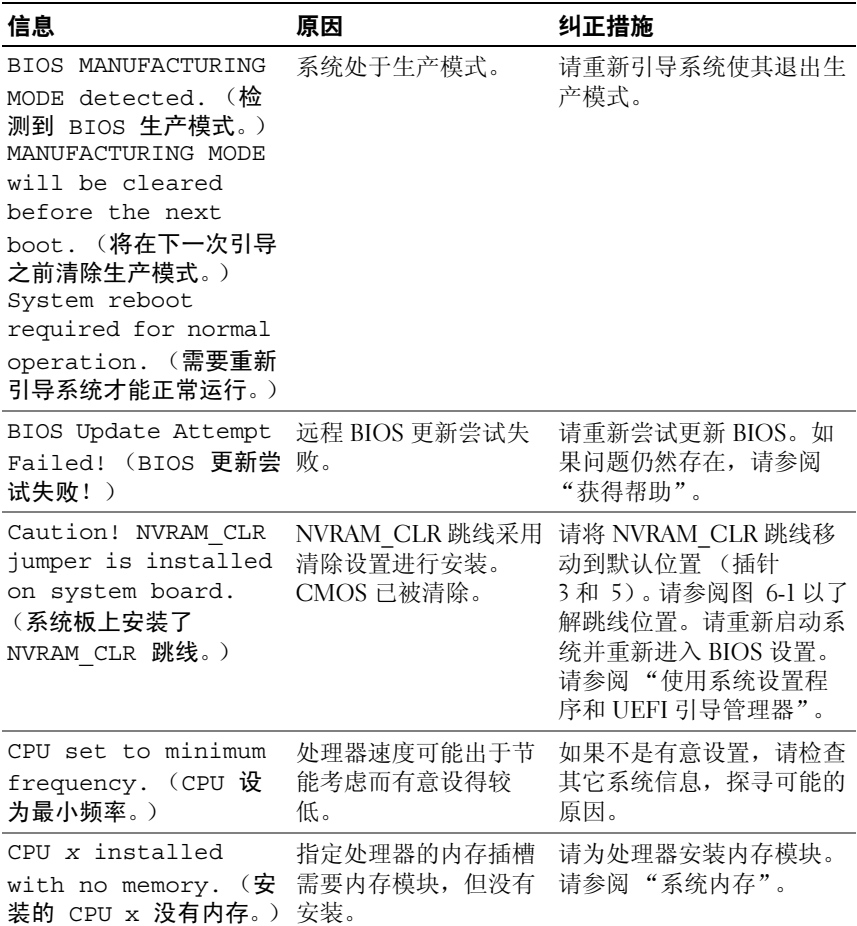

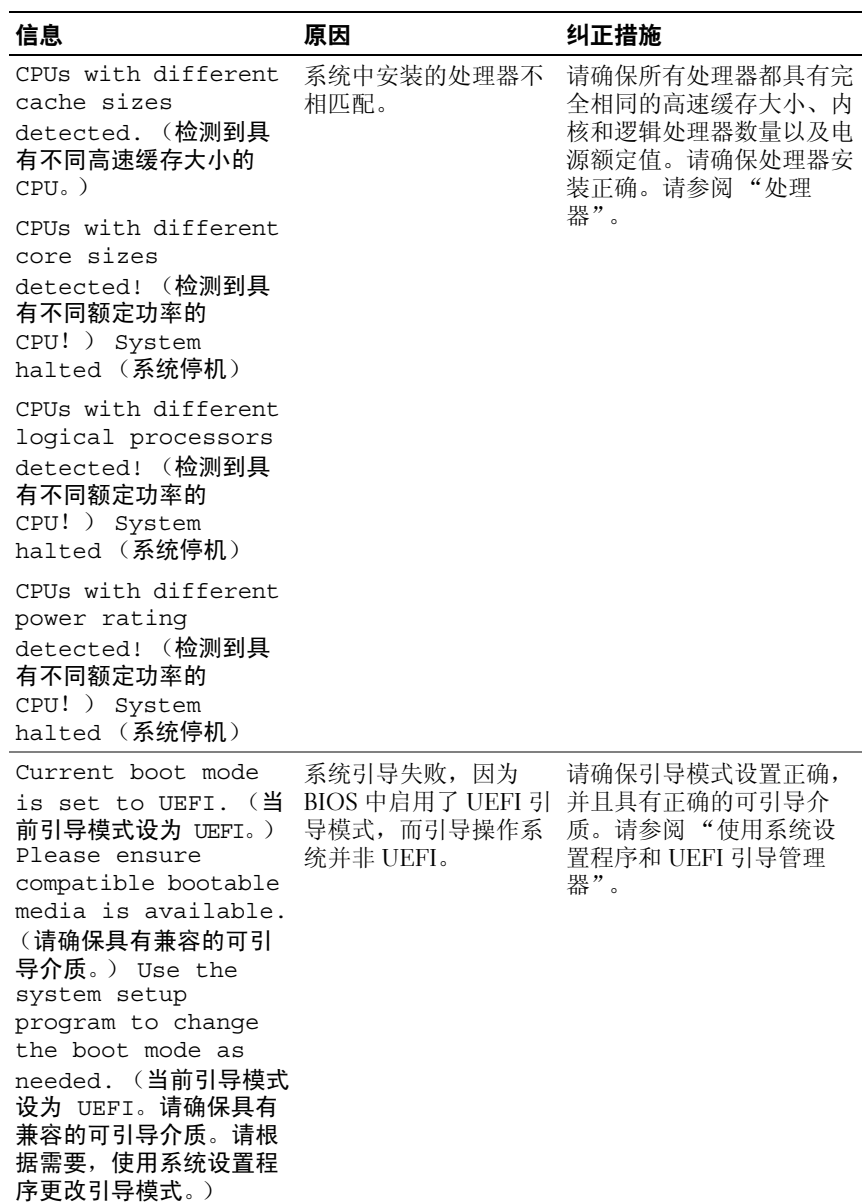

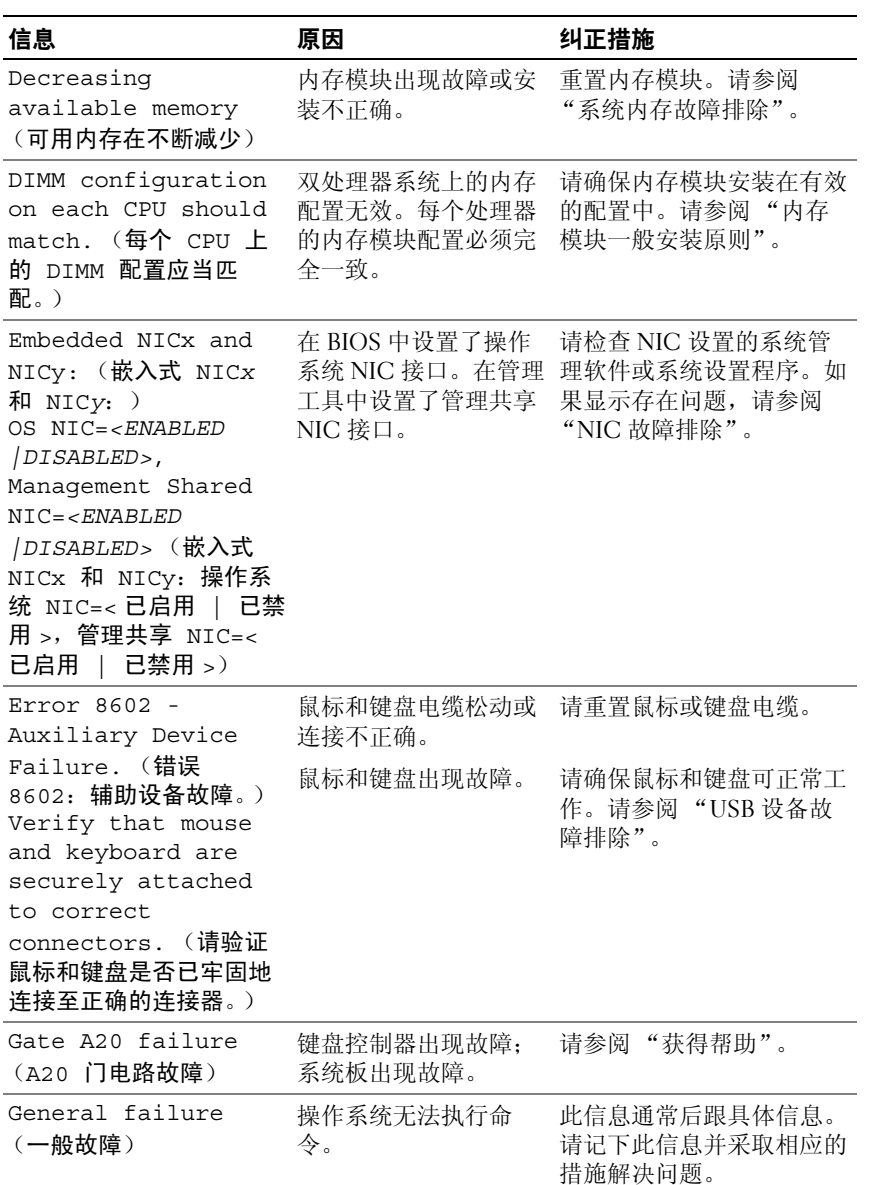

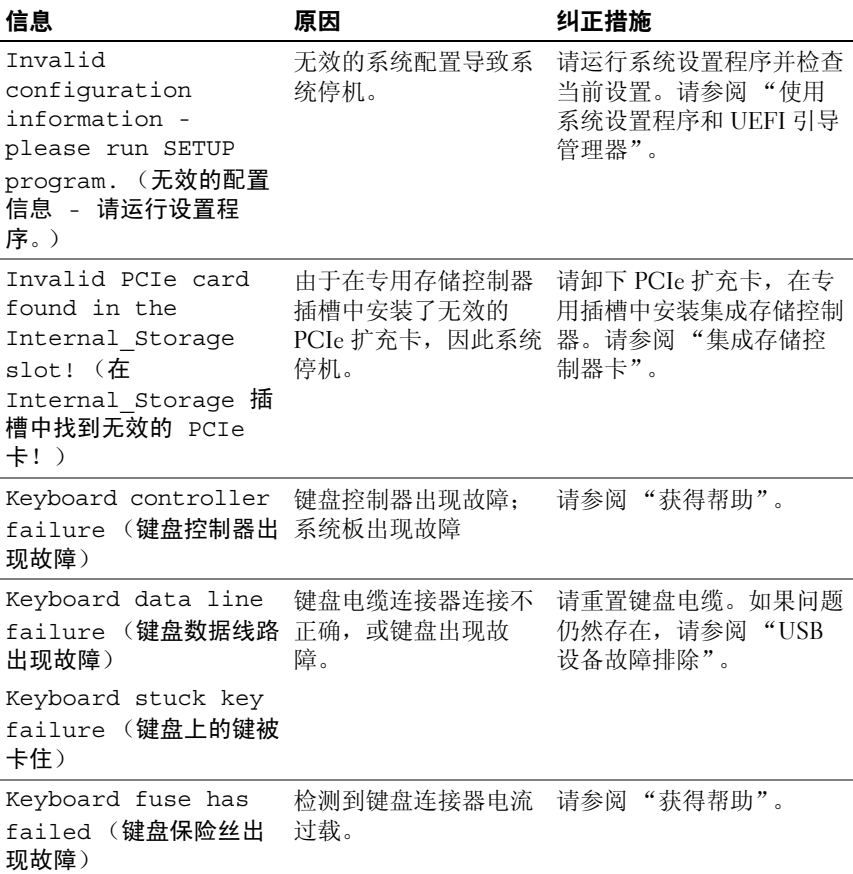

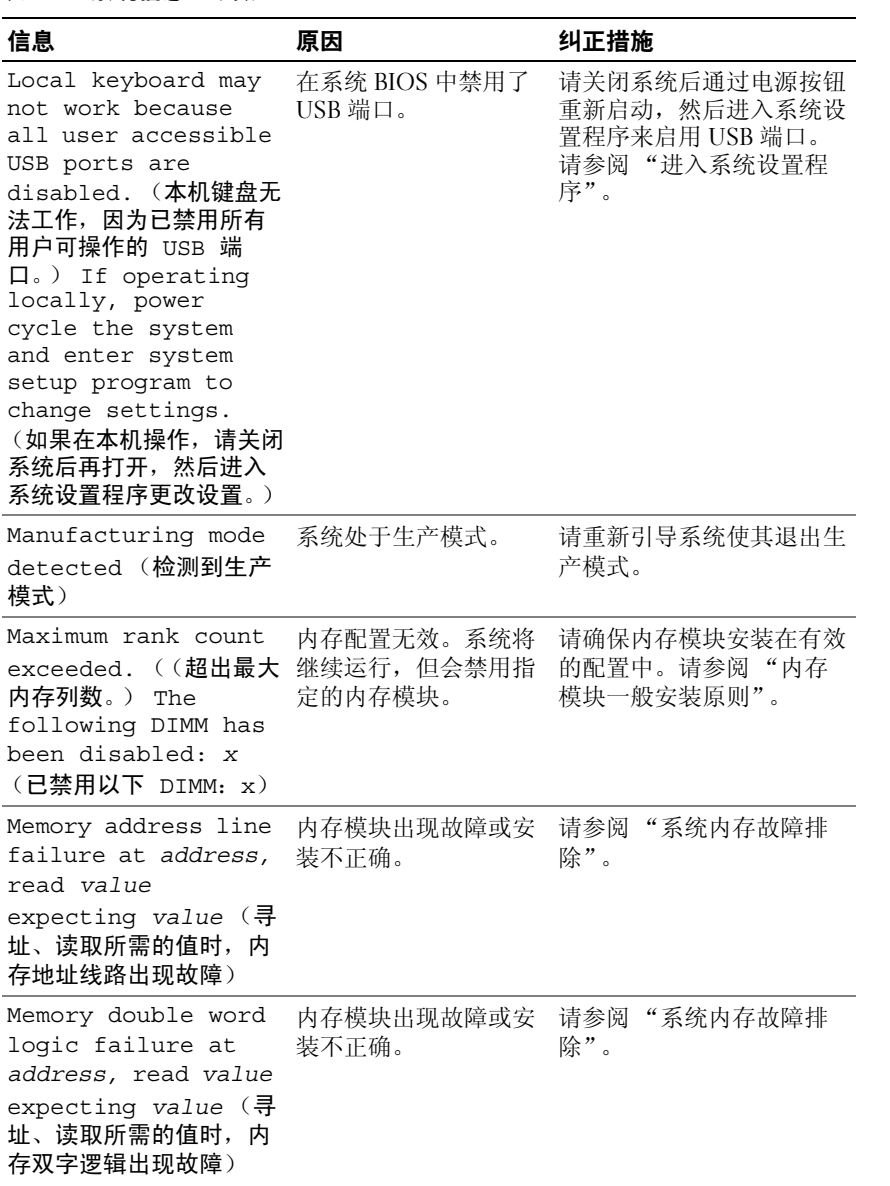

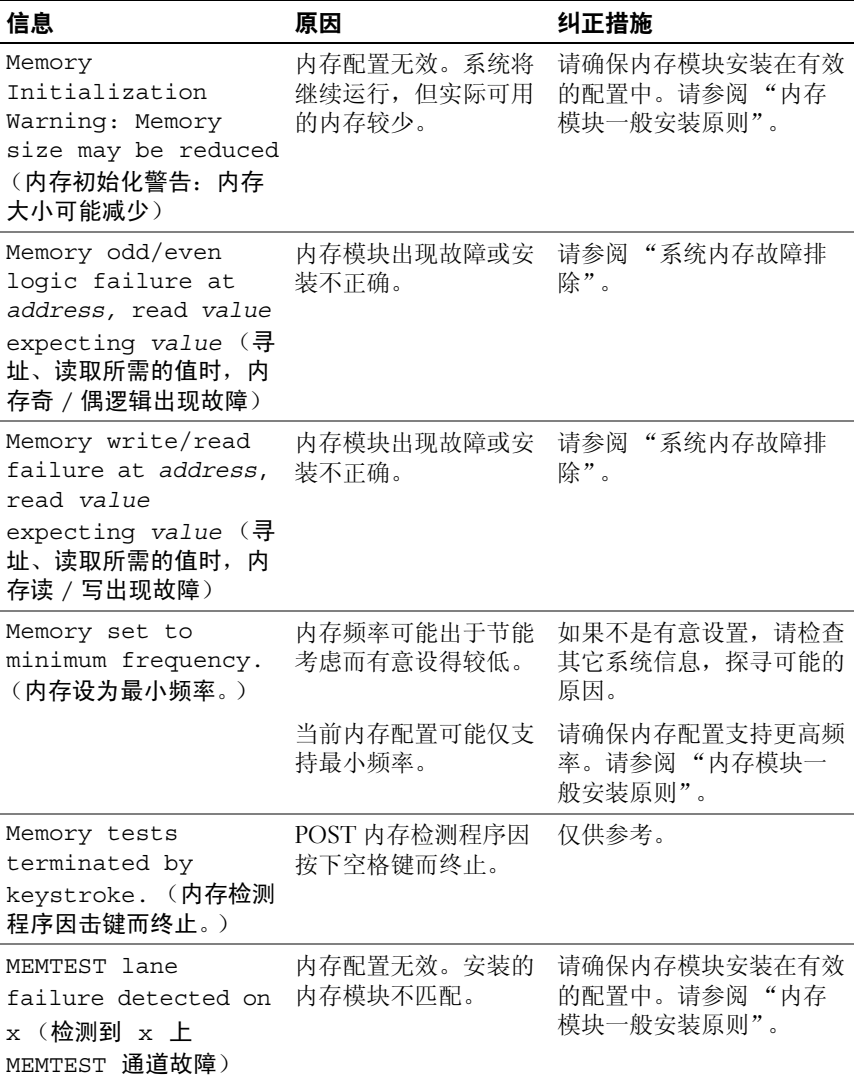

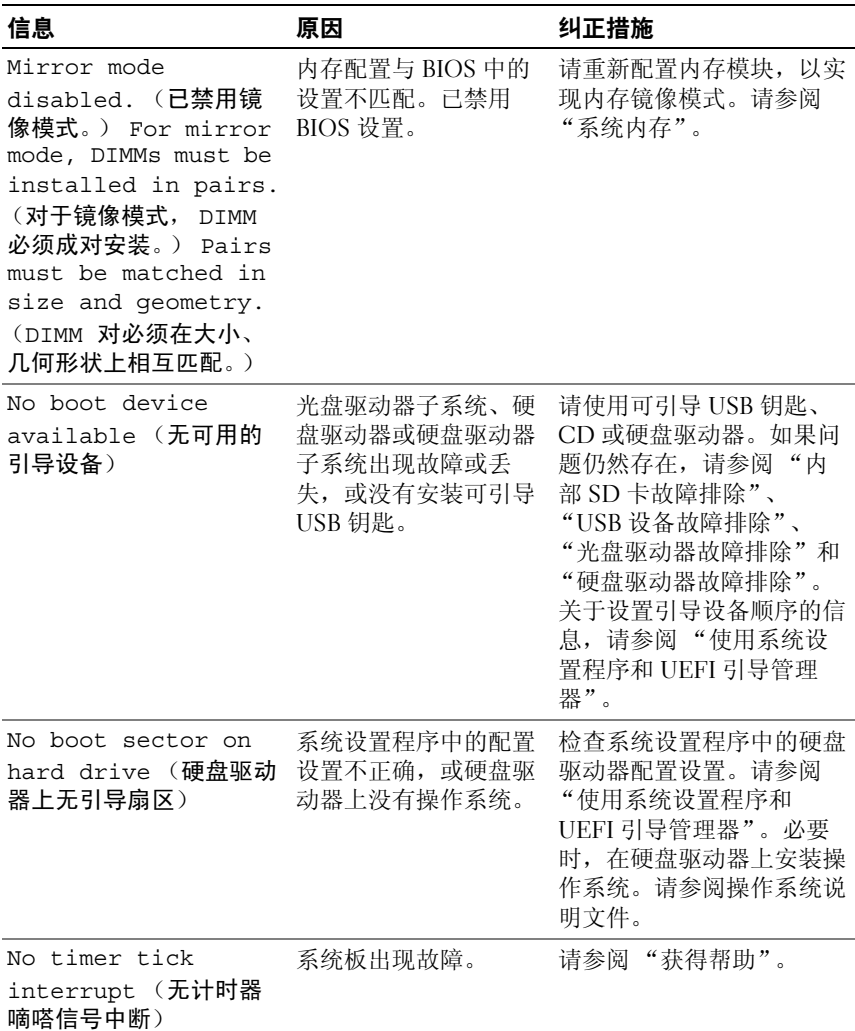

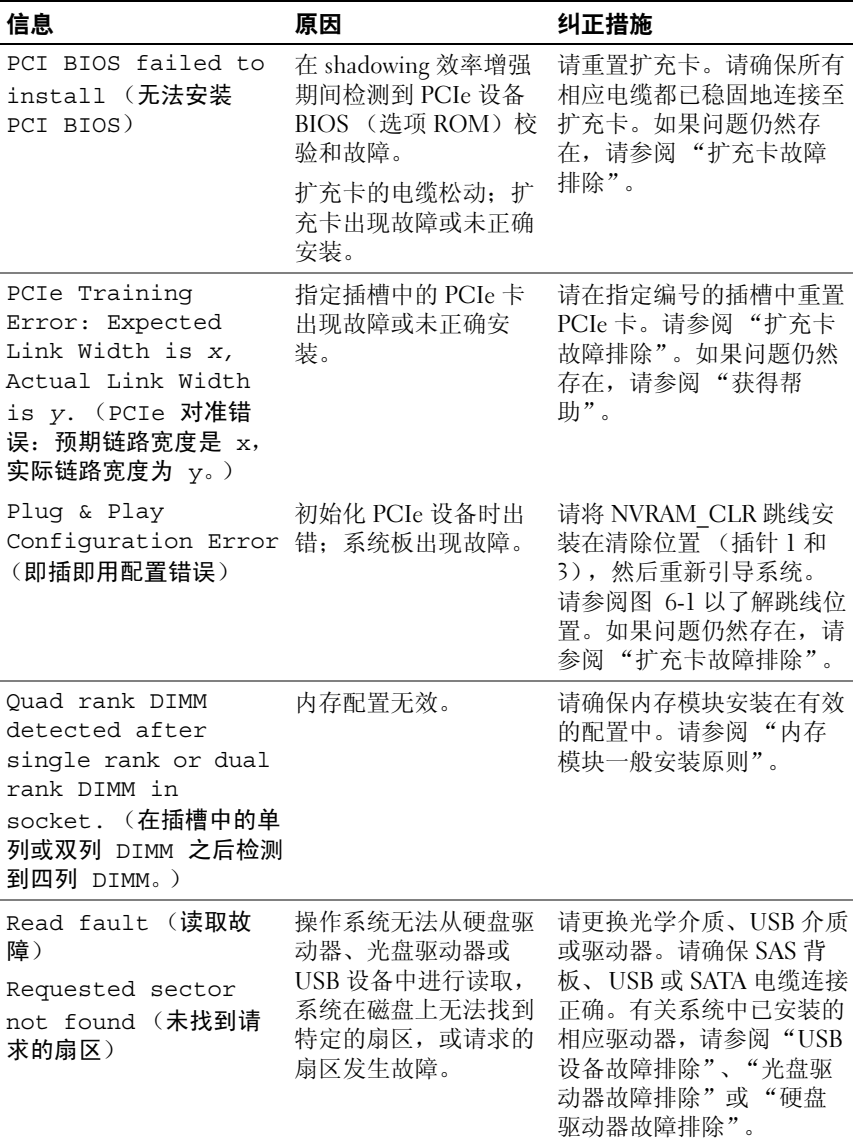

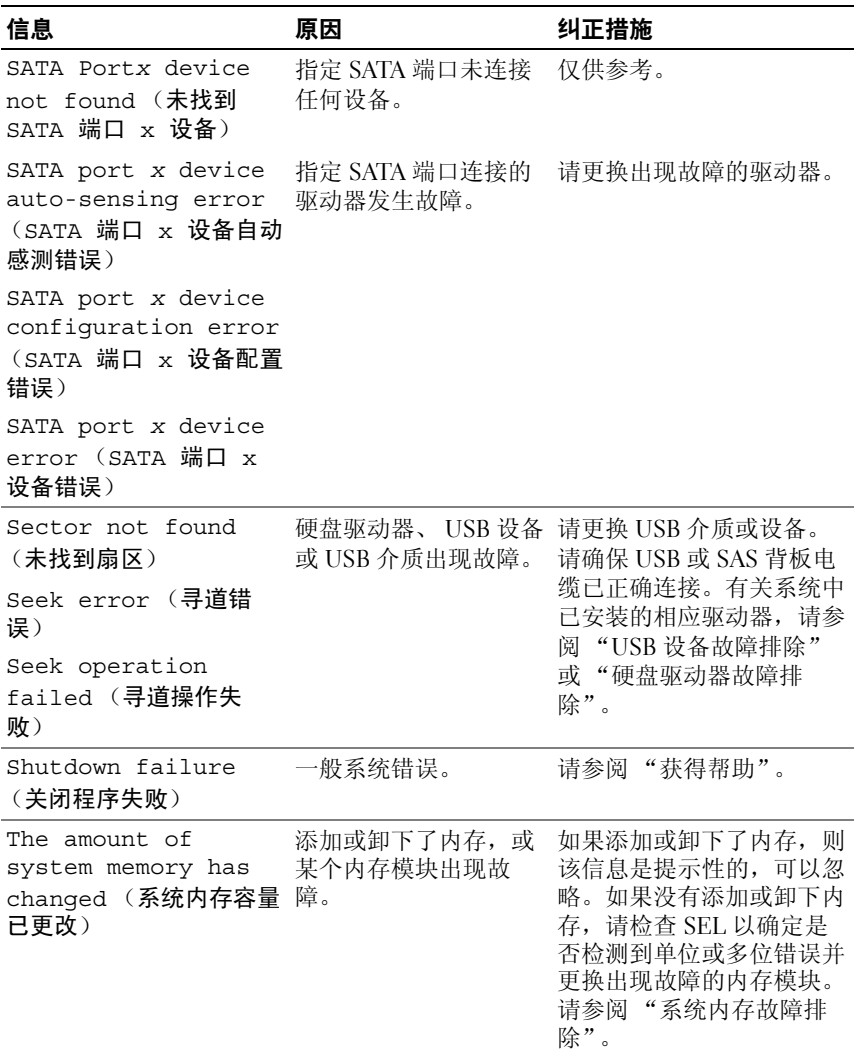

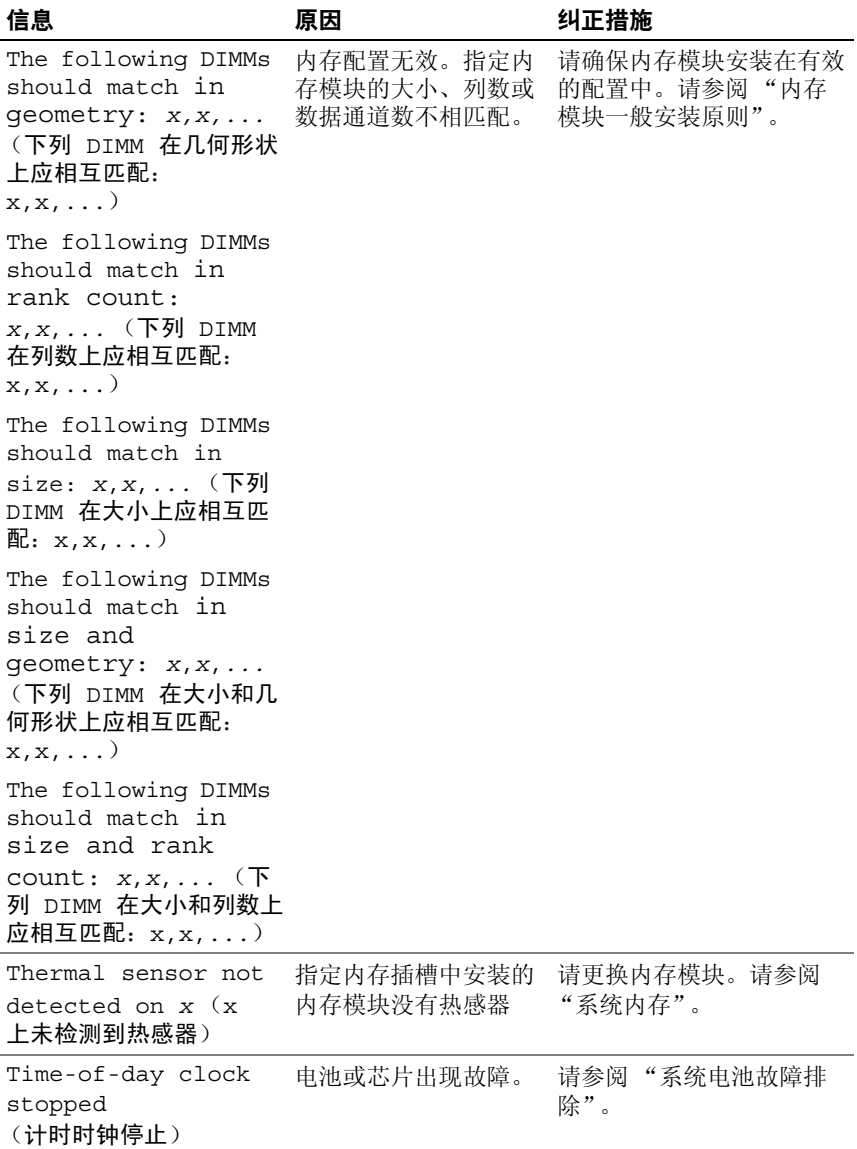

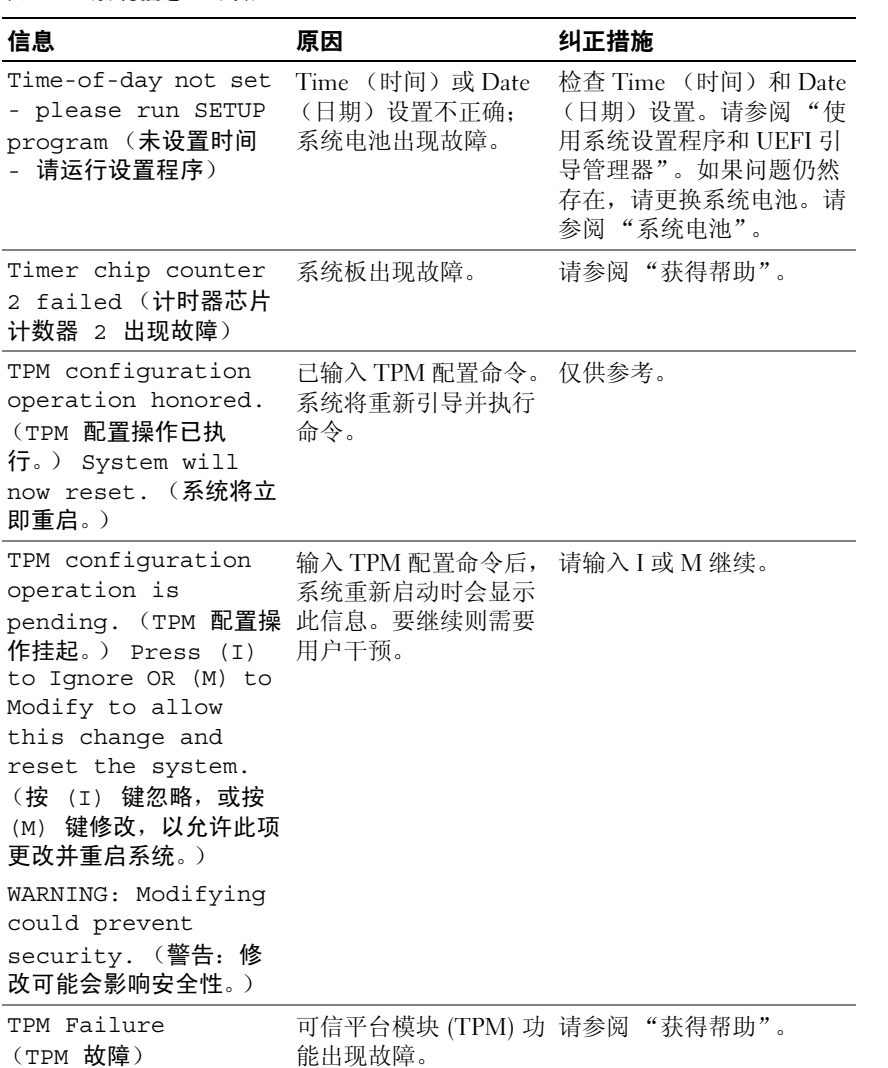

50 | 关于系统

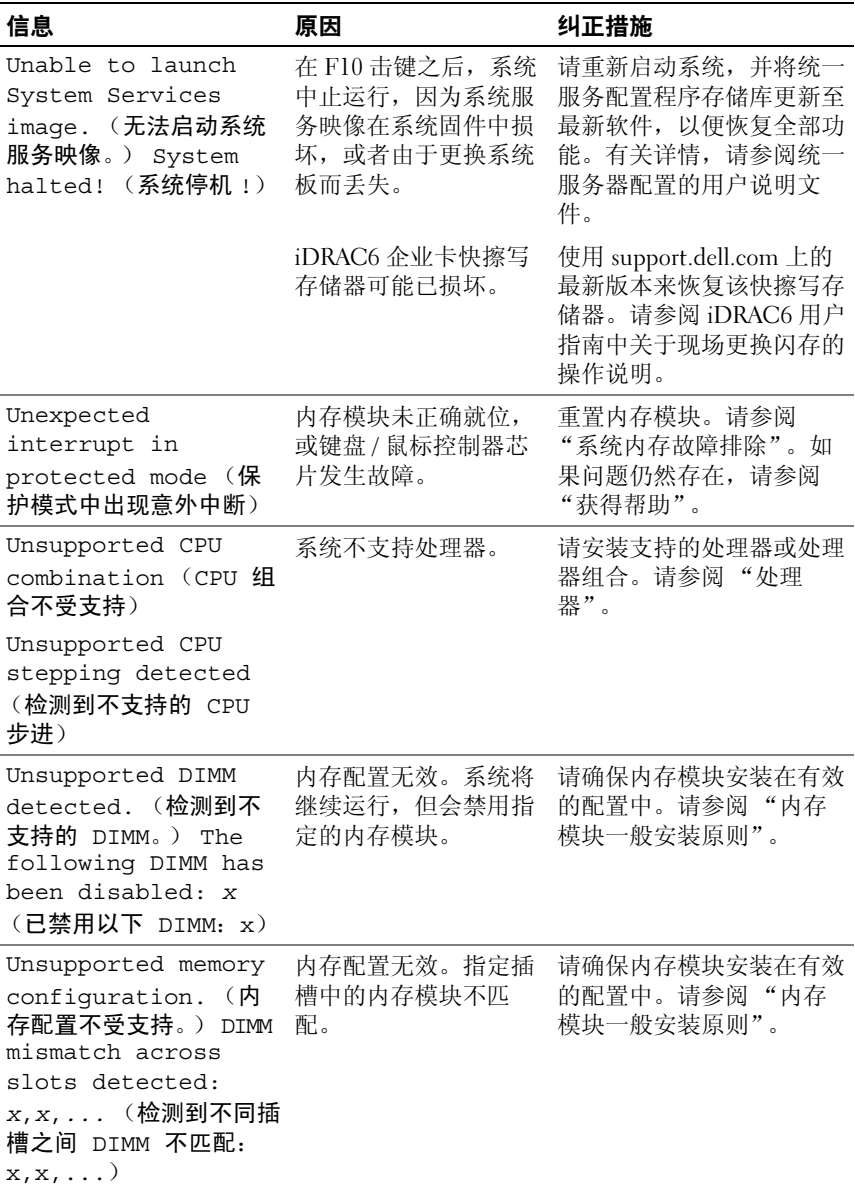

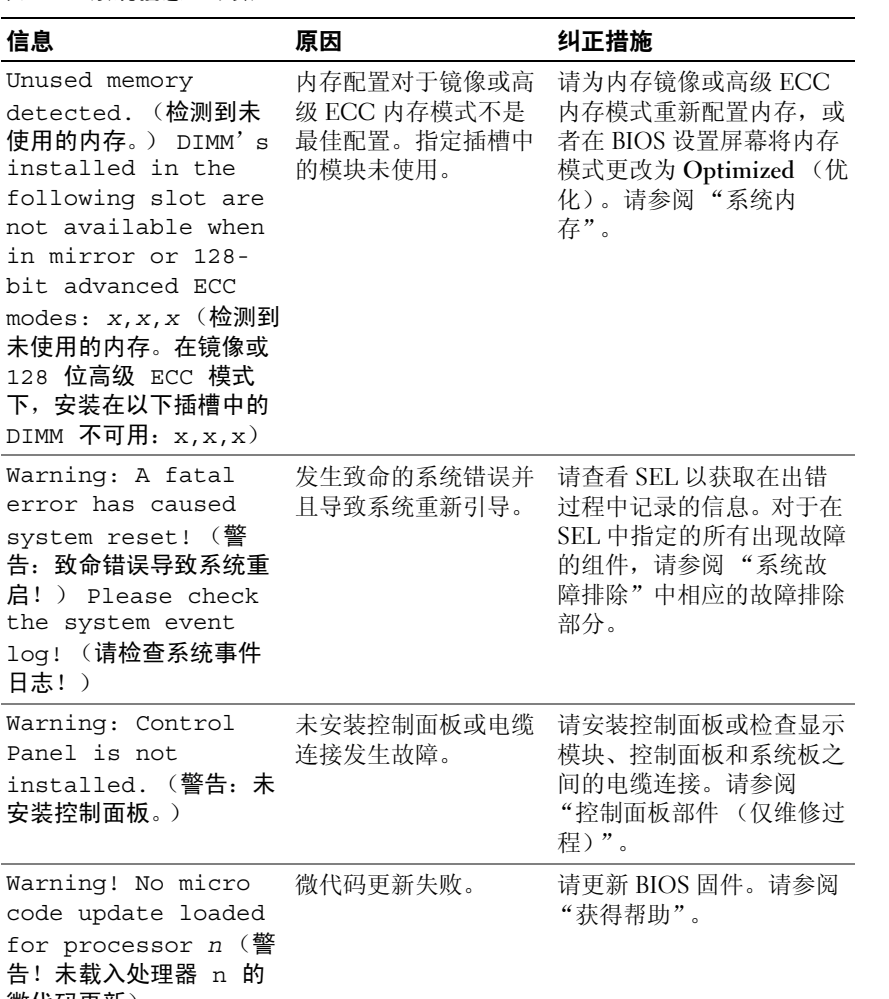

微代码更新)

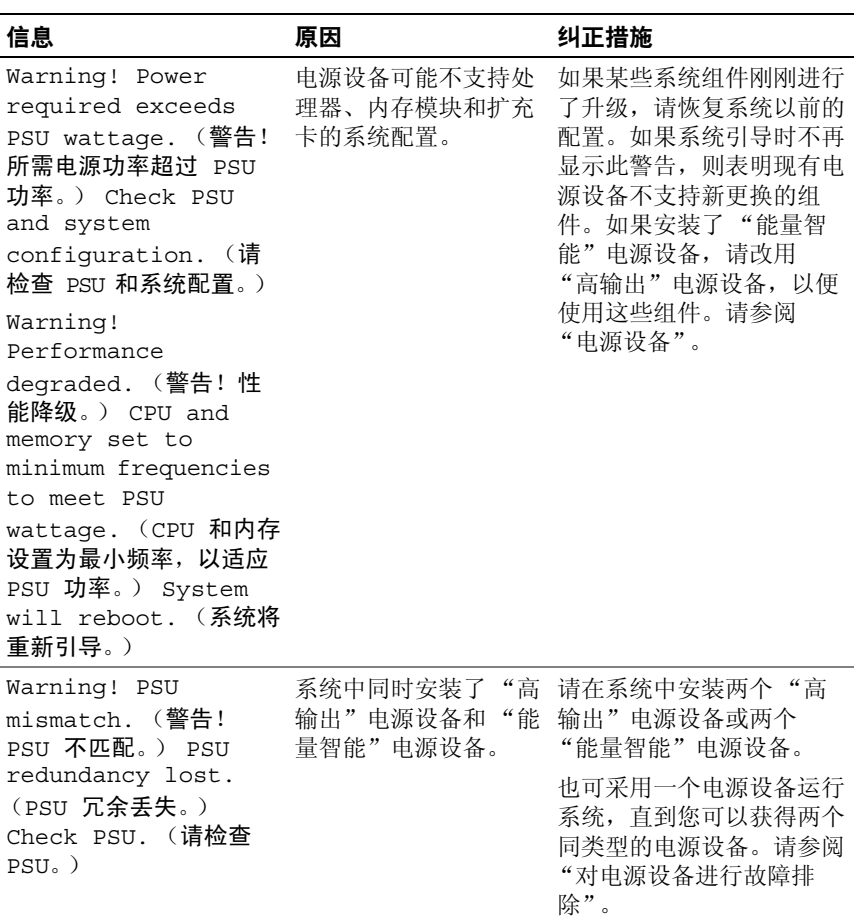

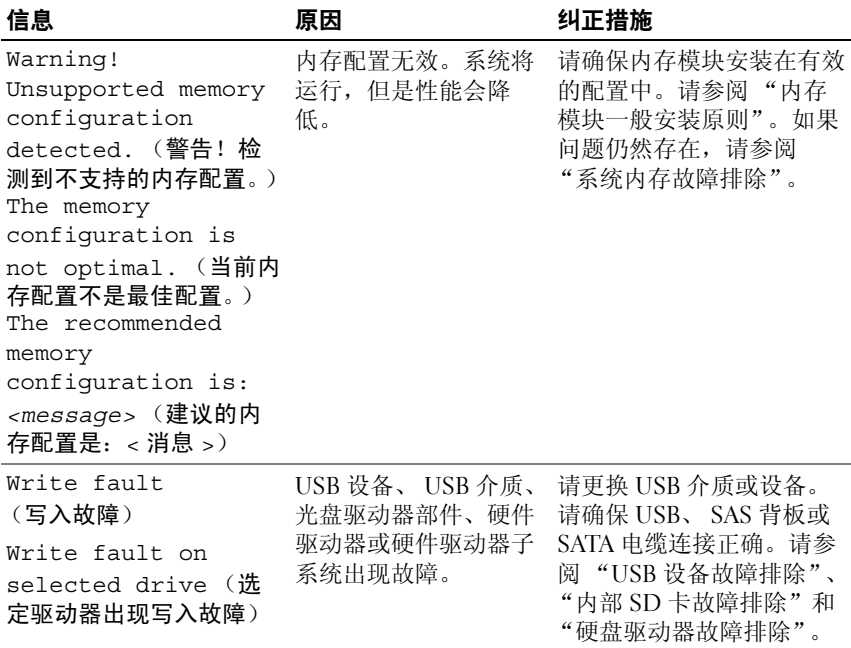

注: 有关本表中使用的缩写或缩写词的全称, 请参阅"[词汇](#page-170-0)表"。

# 警告信息

警告信息提醒您可能出现的问题,并提示您在系统继续执行任务之前做出 响应。例如,格式化某一驱动器之前,系统将发出一条信息,警告您该驱 动器上的数据可能会全部丢失。警告信息通常会中断任务,并且要求您键 入 y (是) 或 n (否) 以做出响应。

 $\mathscr{C}$  注: 警告信息由应用程序或操作系统生成。有关详情,请参阅操作系统或 应用程序附带的说明文件。

# 诊断程序信息

如果在系统上运行诊断检测程序,则系统诊断公用程序可能会发出相关信 息。有关系统诊断程序的详细信息,请参阅 ["运行嵌入式系统诊断程](#page-157-0) [序"](#page-157-0)。

# 警报信息

Systems Management Software 可以为系统生成警报信息。警报信息包括 针对驱动器、温度、风扇和电源状况的信息、状态、警告和故障信息。有 关详情, 请参阅 Systems Management Software 说明文件。

# 可能需要的其它信息

### 警告:请查看系统附带的安全和管制信息。保修信息可能在该说明文件中 附带,也可能作为单独的说明文件提供。

- 机架解决方案附带机架说明文件,介绍了如何将系统安装到机架中。
- 《使用入门指南》概述了系统功能、系统设置以及技术规格。
- 系统随附的任何介质,它提供了用于配置和管理系统的文件和工具, 包括与随系统购买的操作系统、系统管理软件、系统更新软件以及系 统组件相关的文件和工具。

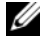

 $\mathbb Z$  注: 请经常访问 support.dell.com 查看是否有更新, 并先阅读更新信 息,因为这些更新通常会取代其它说明文件中的信息。

# 56 | 关于系统

# <span id="page-56-0"></span>使用系统设置程序和 UEFI 引导管 理器

系统设置程序是一种 BIOS 程序, 使您可以管理系统硬件和指定 BIOS 级 的选项。通过系统设置程序, 您可以:

- 在添加或删除硬件后更改 NVRAM 设置
- 查看系统硬件配置
- 启用或禁用集成设备
- 设置性能和电源管理阈值
- 管理系统安全

# 选择系统引导模式

系统设置程序也能供您指定引导模式,以便干安装操作系统:

- BIOS 引导模式 (默认)是标准的 BIOS 级引导接口。
- UEFI 引导模式是一种基于一体化可扩展固件接口规格 (UEFI) (高于 系统 BIOS) 的增强 64 位引导接口。有关此接口的详情, 请参阅"讲 入 UEFI [引导管理器](#page-68-0)"。

在系统设置程序 Boot Settings (引导设置)屏幕的 Boot Mode (引导模 式)字段中选择引导模式。请参阅 ["引导设置屏幕](#page-62-0)"。一旦指定了引导模 式,系统便采用指定的引导模式进行引导,您通过该模式安装操作系统。 然后,您必须将系统引导为同一引导模式 (BIOS 或 UEFI)以访问安装 的操作系统。试图从其它引导模式引导操作系统将导致系统在启动时立即 停机。

■ 注: 操作系统必须兼容 UEFI (例如, Microsoft® Windows Server® 2008 x64 版)才能通过 UEFI 引导模式讲行安装。 DOS 和 32 位操作系统不支持 UFFI, 只能通过 BIOS 引导模式进行安装。

# <span id="page-57-0"></span>进入系统设置程序

- 1 打开或重新启动系统。
- 2 系统显示以下信息时按 <F2> 键:

<F2> = System Setup (<F2> = 系统设置)

△ 注: 系统会在激活 USB 键盘后才响应。

如果按 <F2> 键之前已开始载入操作系统,请让系统完成引导过程, 然后重新启动系统并再试一次。

#### 响应错误信息

如果引导系统时出现错误信息,请记录该信息。有关此信息的说明和纠正 错误的建议,请参阅 ["系统信息](#page-35-0)"。

注:安装内存升级后,系统会在首次启动时显示一条消息,提示系统内存大 小已更改,这属于正常情况。

# 使用系统设置程序导航键

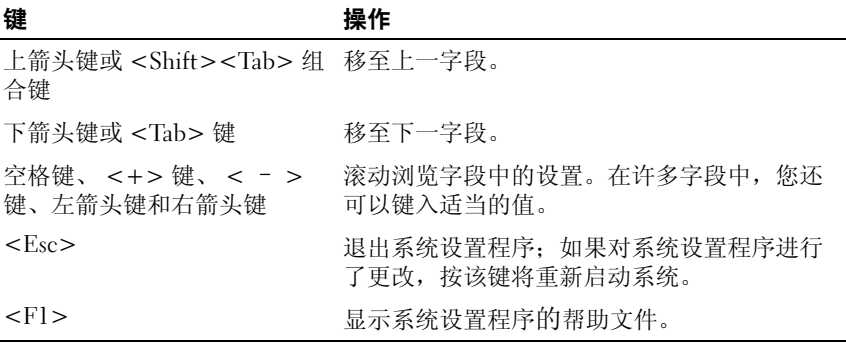

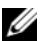

 $\mathbb Z$  注: 对于大多数选项, 您所做的任何更改都将被记录下来, 但要等到重新 启动系统后才能生效。

# 系统设置程序选项

### 主屏幕

#### 图 2-1. 系统设置程序主屏幕

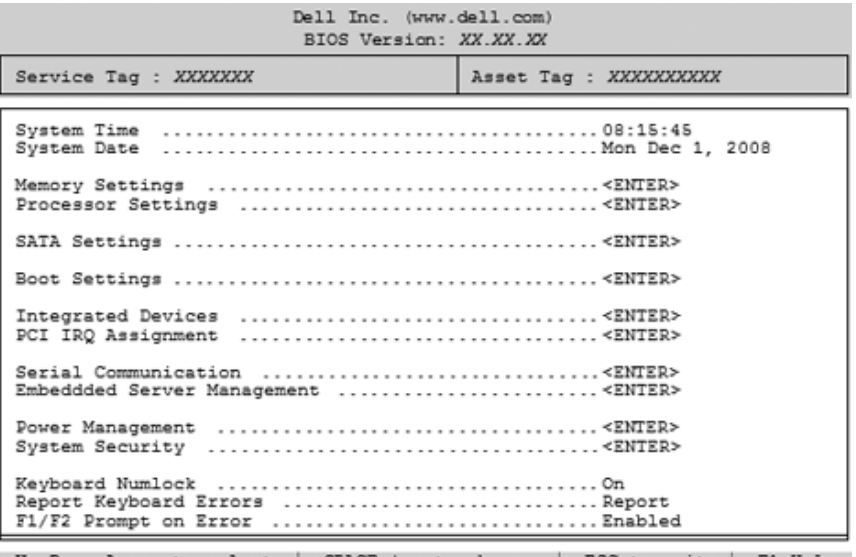

Up, Down Arrow to select | SPACE, +, - to change | ESC to exit | F1=Help

■ 注: 系统设置程序的选项会基于系统配置发生变化。

 $\mathbb{Z}$  注: 在以下几节中, System Setup program (系统设置程序)的默认设置将 在各自选项下列出 (如果有)。

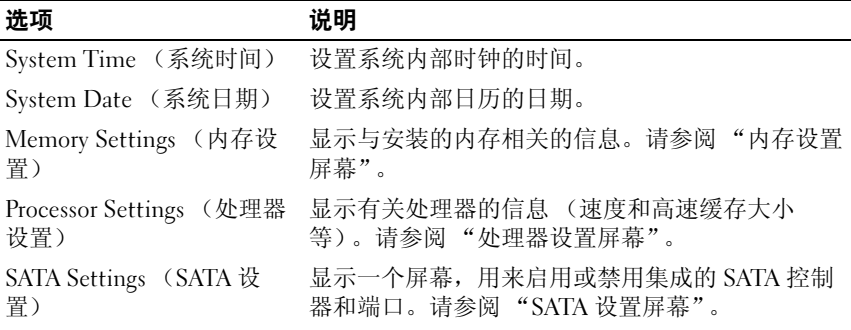

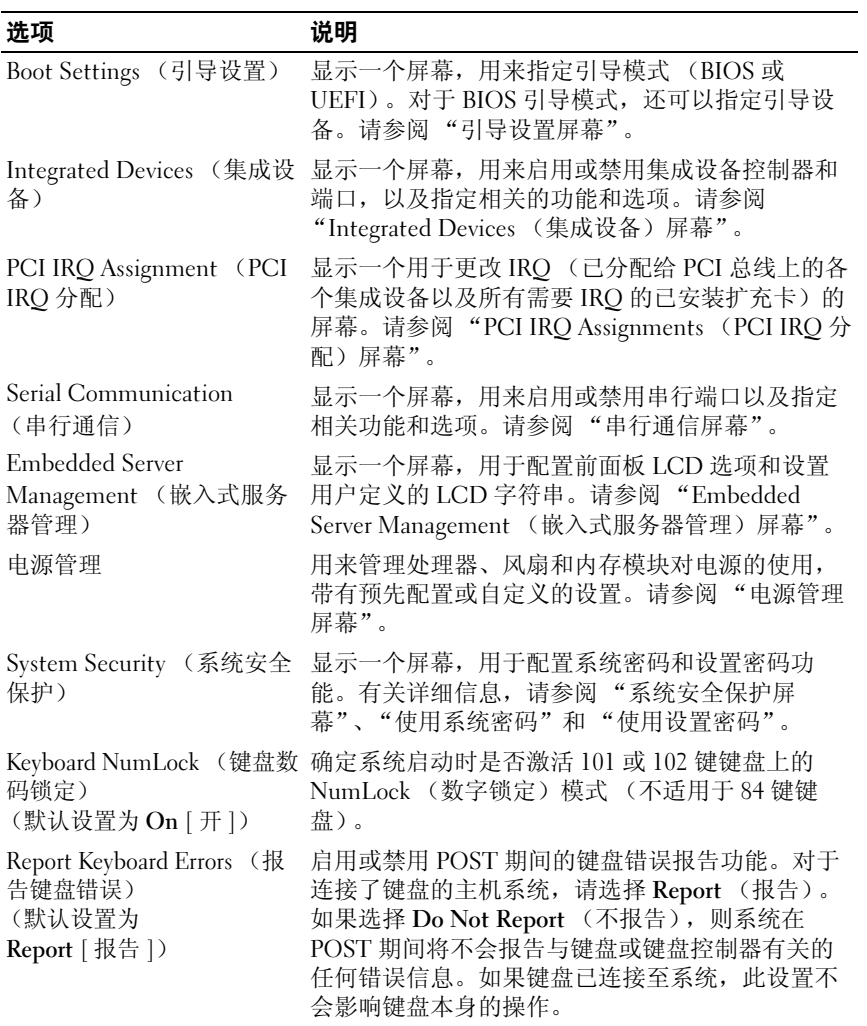

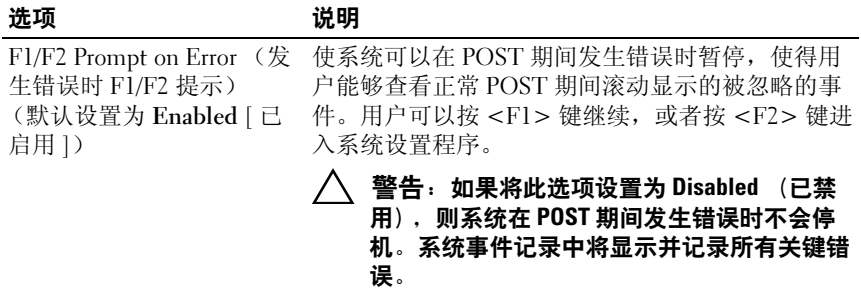

# <span id="page-60-0"></span>内存设置屏幕

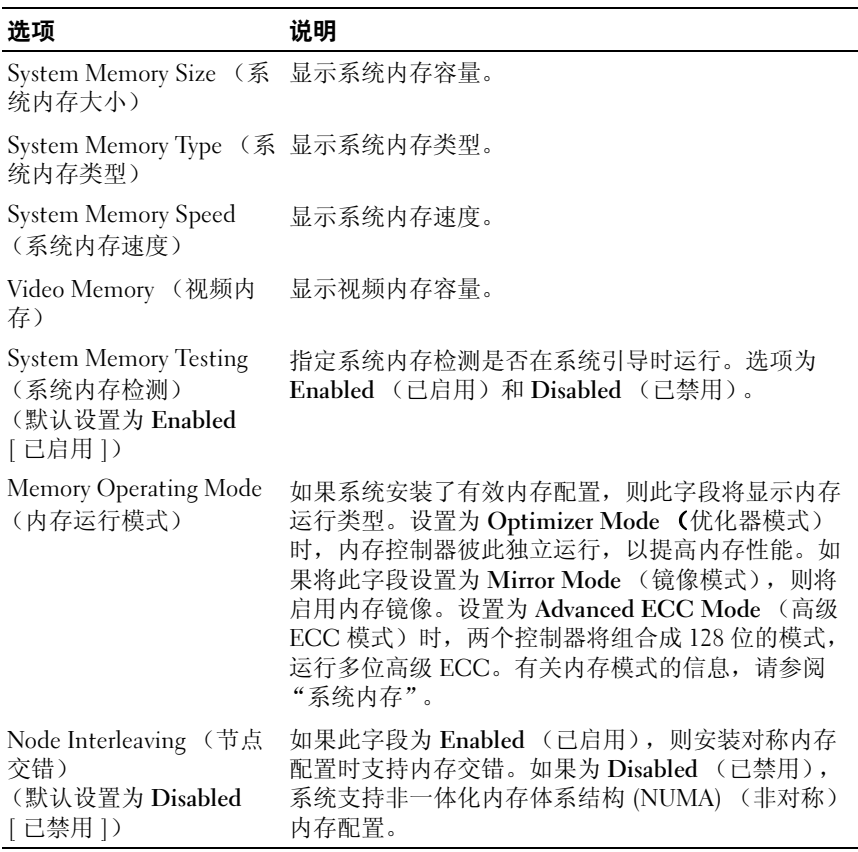

# <span id="page-61-0"></span>处理器设置屏幕

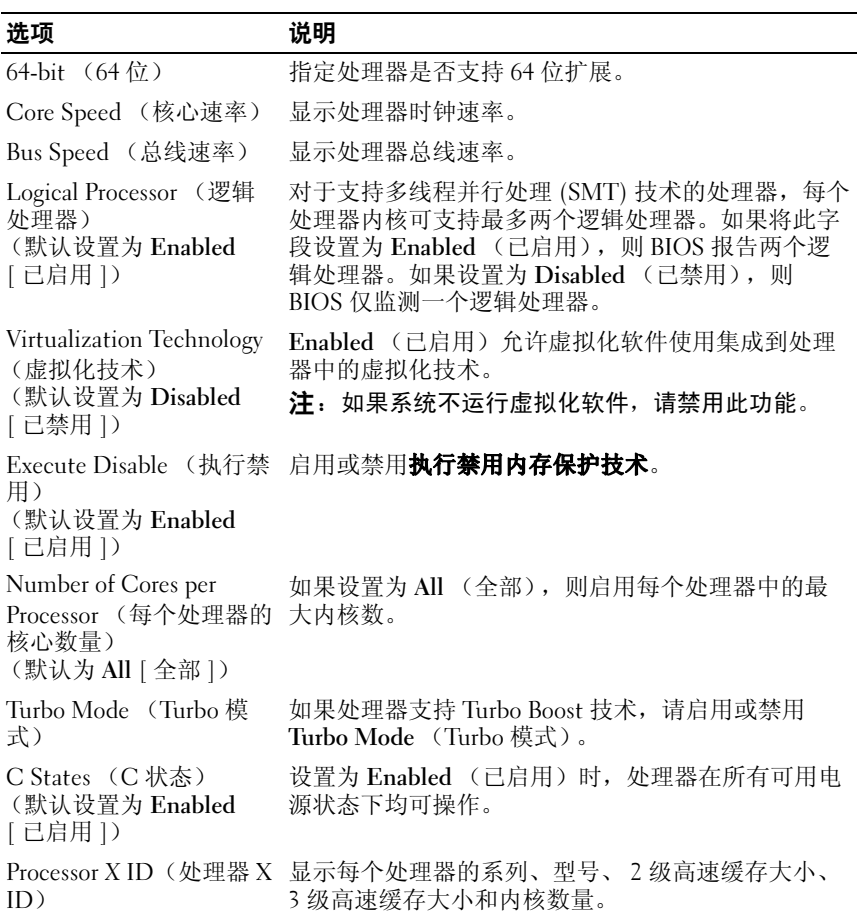

# <span id="page-61-1"></span>SATA 设置屏幕

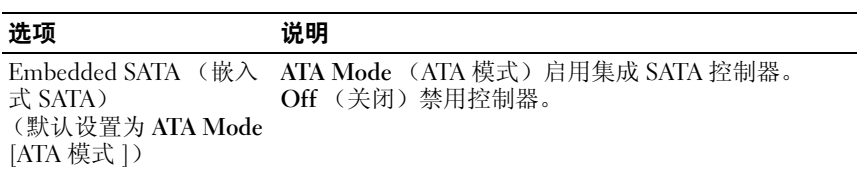

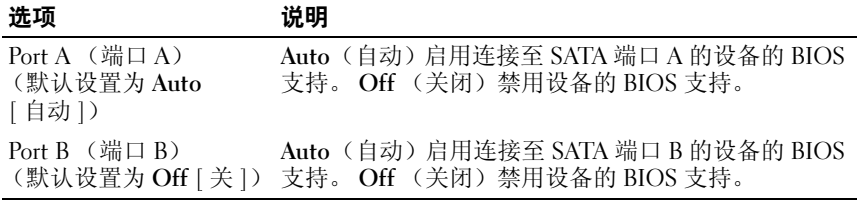

# <span id="page-62-0"></span>引导设置屏幕

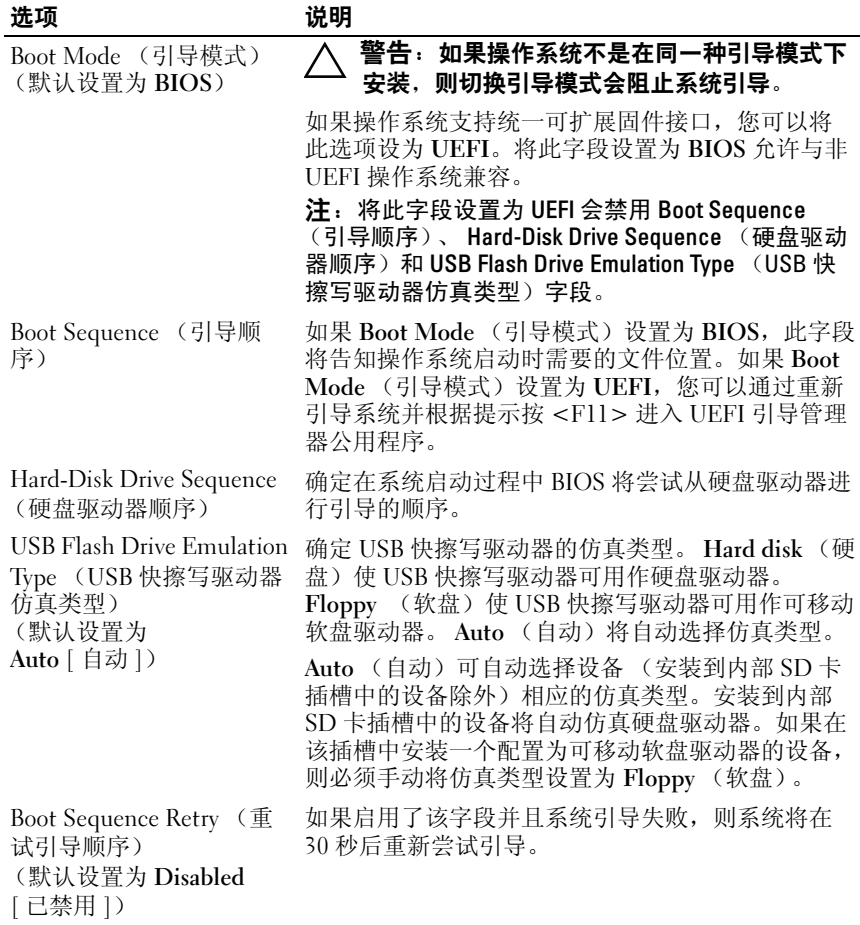

# <span id="page-63-0"></span>Integrated Devices (集成设备)屏幕

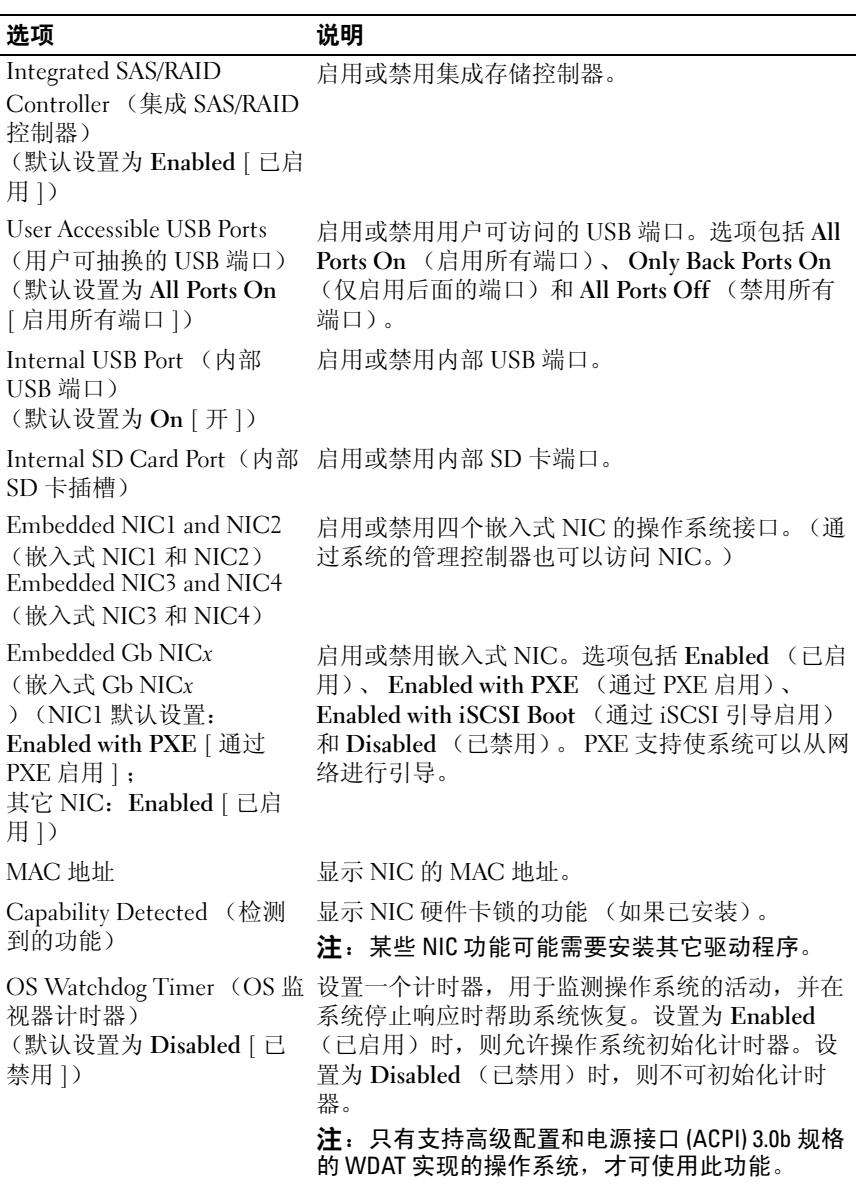

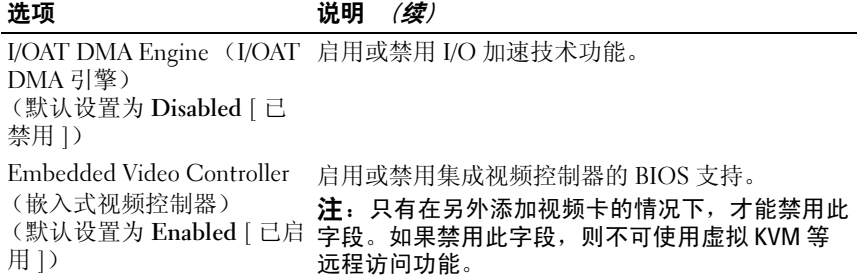

# <span id="page-64-0"></span>PCI IRQ Assignments (PCI IRQ 分配)屏幕

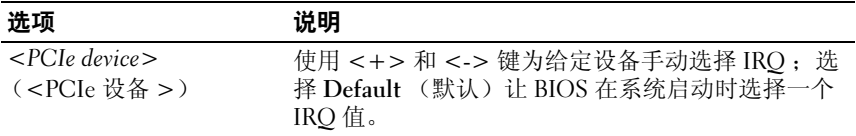

# <span id="page-64-1"></span>串行通信屏幕

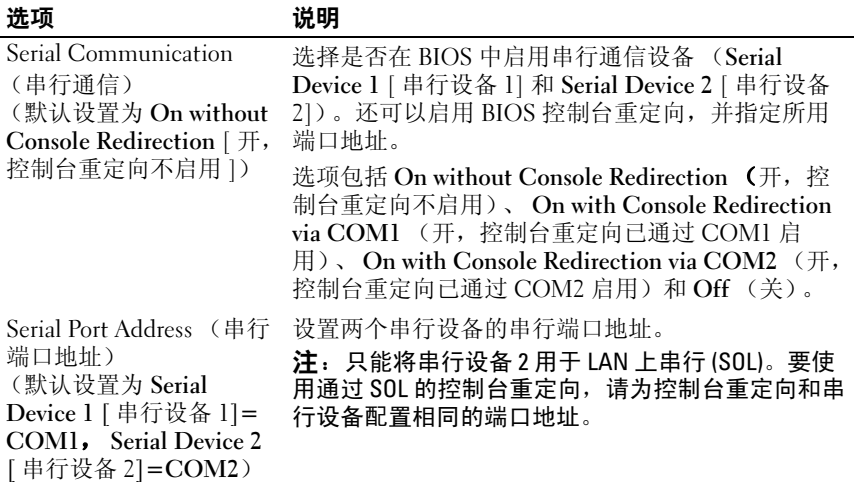

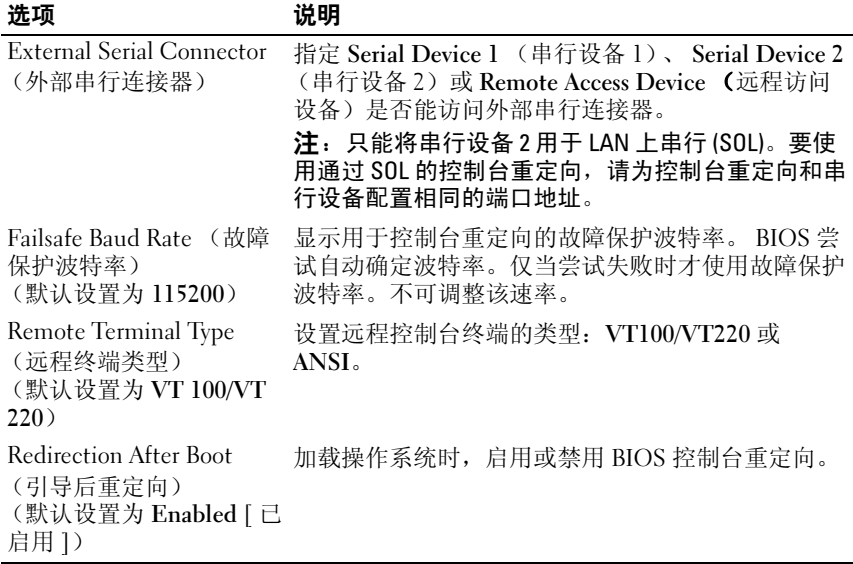

# <span id="page-65-0"></span>Embedded Server Management (嵌入式服务器管理)屏幕

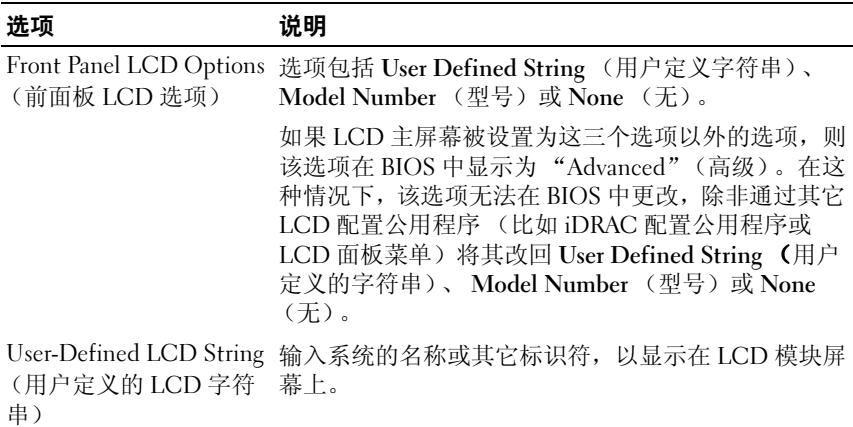

# <span id="page-66-0"></span>电源管理屏幕

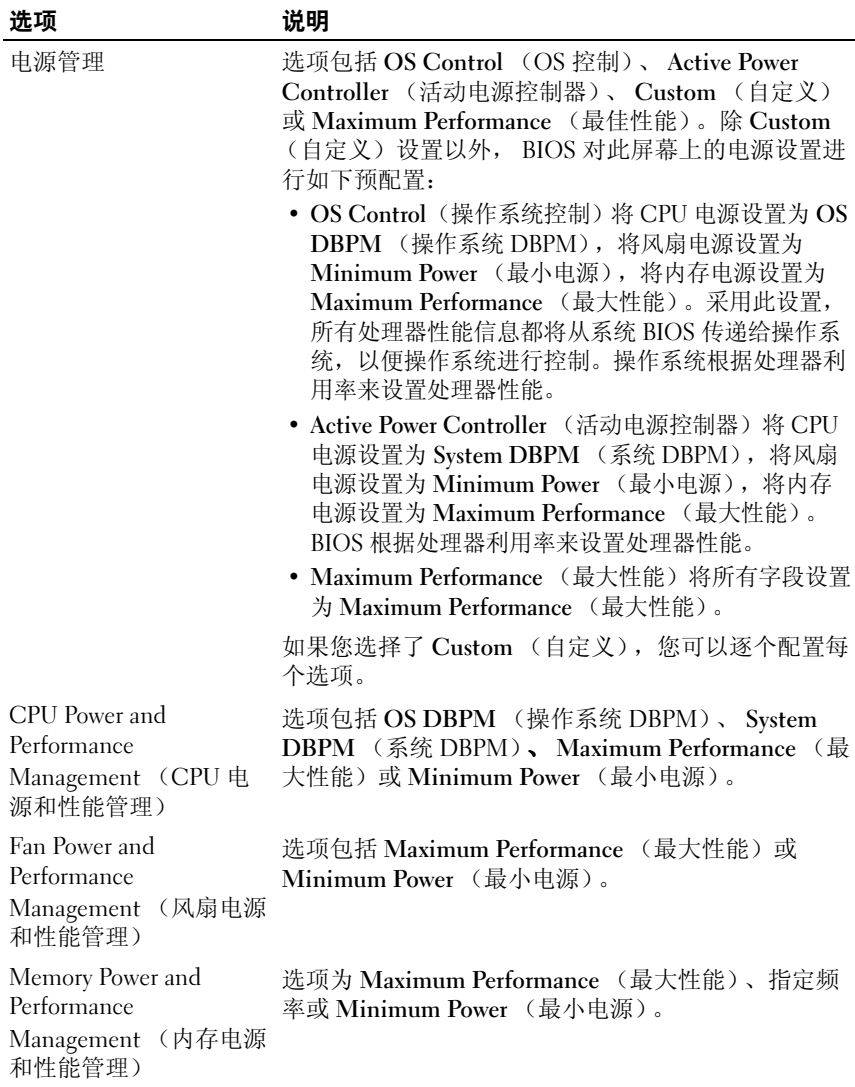

# <span id="page-67-0"></span>系统安全保护屏幕

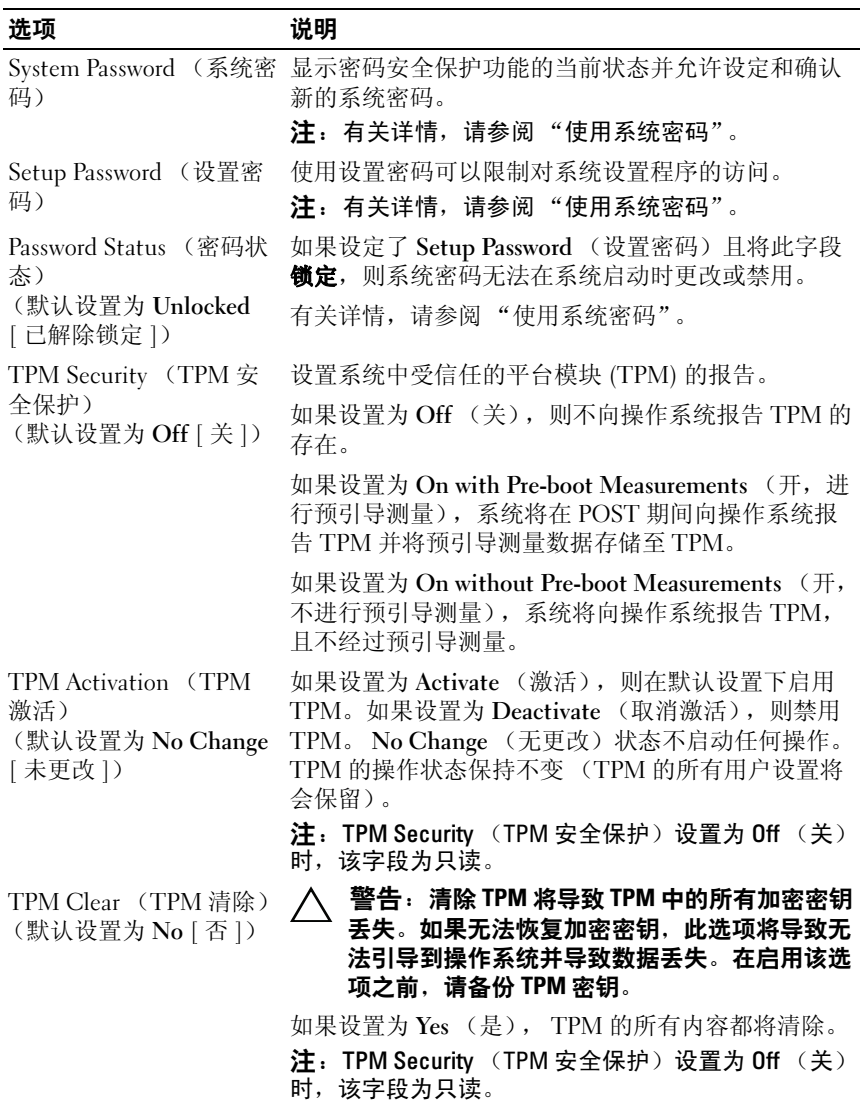

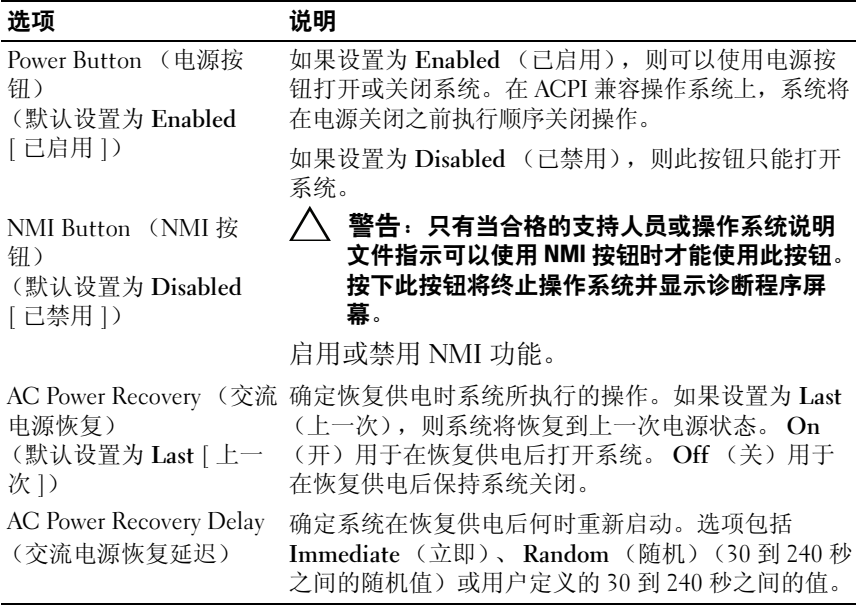

### 退出屏幕

按 <Esc> 退出系统设置程序;显示 Exit (退出)屏幕:

- Save Changes and Exit (保存更改并退出)
- Discard Changes and Exit (放弃更改并退出)
- Return to Setup (返回系统设置程序)

# <span id="page-68-0"></span>进入 UEFI 引导管理器

 $\mathbb{Z}$  注: 操作系统必须是 64 位 UEFI 兼容的版本 (例如, Microsoft® Windows) Server® 2008 x64 版本)才能从 UEFI 引导模式进行安装。 DOS 和 32 位操作系 统只能从 BIOS 引导模式进行安装。

 $\mathbb{Z}$  注: 必须在系统设置程序中将引导模式设置为 UEFI 才能访问 UEFI 引导管理 器。

使用 UEFI 引导管理器, 您可以:

- 添加、删除和排列引导选项
- 无须重新引导便可访问系统设置程序和 BIOS 级别的引导选项
- 1 打开或重新启动系统。
- 2 看到以下信息后按 <F11> 键: <F11> = UEFI Boot Manager

# 4 注: 系统会在激活 USB 键盘后才响应。

如果按 <F11> 键之前已开始载入操作系统,请让系统完成引导过程, 然后重新启动系统并再试一次。

# 使用 UEFI 引导管理器导航键

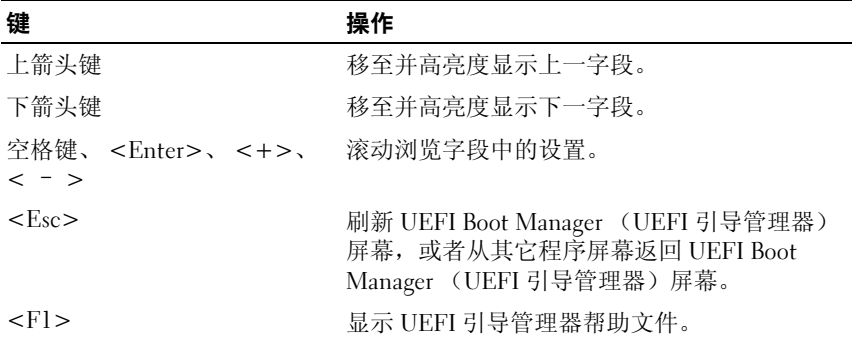

### UEFI 引导管理器屏幕

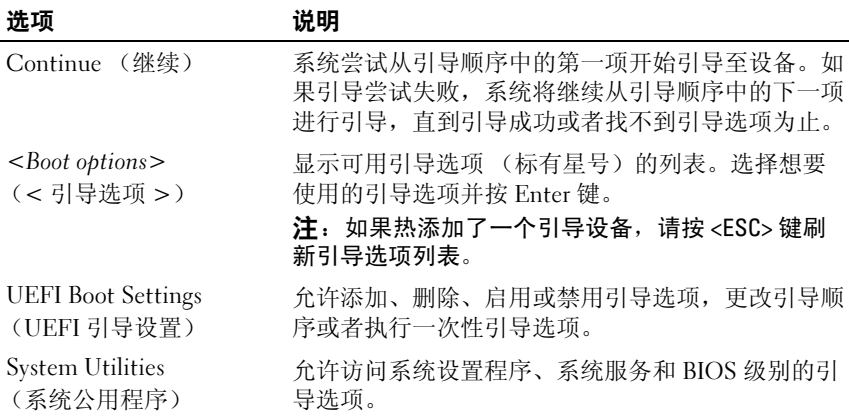

# UEFI 引导设置屏幕

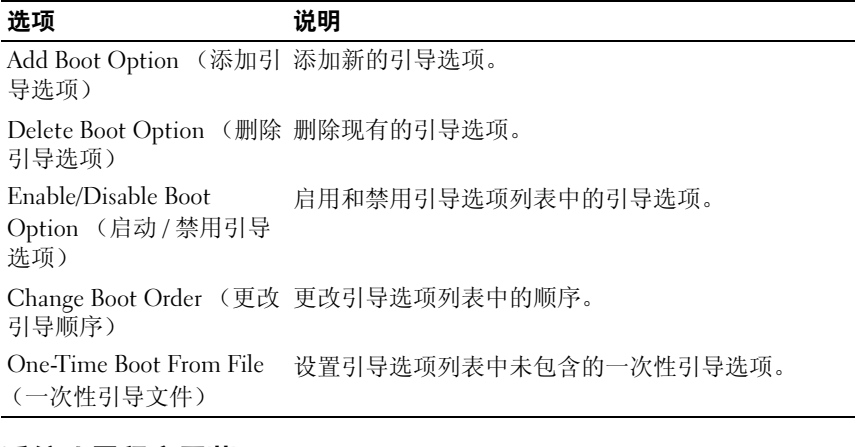

### 系统公用程序屏幕

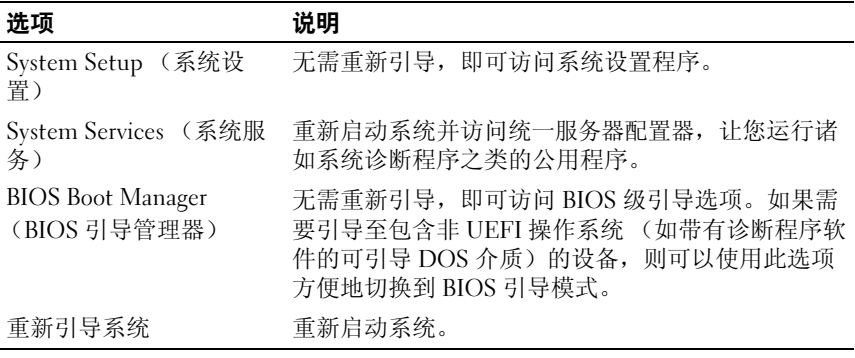

# 系统密码和设置密码功能

△ 注: 对于忘记[的密码](#page-167-0), 请参阅"禁用已忘记的密码"。

系统出厂时没有在 BIOS 中启用系统密码功能。

# 警告:只要系统在运行且无人看管,任何人均可访问系统上存储的数据。

### <span id="page-70-0"></span>使用系统密码

如果设定了系统密码,系统启动后会提示输入系统密码,只有正确地输入 密码才能使用系统。

#### 设定系统密码

在设定系统密码之前,请进入系统设置程序,并选中 System Password (系统密码)选项。

如果已设定系统密码, System Password (系统密码)将显示为 Enabled (已启用)。如果 Password Status (密码状态)为 Unlocked (已解除锁 定),则可以更改系统密码。如果为 Locked (已锁定),则不能更改系 统密码。禁用系统板上的密码跳线会将 Svstem Password (系统密码)设 置为 Disabled (已禁用),这就无法更改或输入新的系统密码。

如果未设定系统密码,并且系统板上的密码跳线处于启用位置,则 System Password (系统密码)为 Not Enabled (未启用), 而 Password Status (密码状态)为 Unlocked (未锁定)。要设定系统密码,请:

- 1 验证 Password Status (密码状态)是否为 Unlocked (已解除锁定)。
- 2 高亮度显示 System Password (系统密码)选项,并按 <Enter> 键。
- 3 键入新的系统密码。

您的密码最多可以包含 32 个字符。

当您键入时,字段中将显示占位符。

密码设定不区分大小写。要擦除字符,请按 <Backspace> 键或左箭头 键。

生: 要退出字段而不设定系统密码,请按 <Enter> 键移至另一字段, 或 在完成步骤 5 之前按 <Esc> 键。

- 4 按  $lt$ Enter>键。
- 5 要确认密码,请再次键入密码并按 <Enter> 键。

System Password (系统密码)将更改为 Enabled (已启用)。退出系 统设置程序并开始使用系统。

6 可以立刻重新引导系统使密码保护生效,也可以继续操作。

4 注: 重新引导系统之后, 密码保护才能生效。

#### 使用系统密码保护系统安全

■ 注: 如果已设定设置密码 (请参阅["使用设置密码](#page-73-0)"), 则系统会将您的 设置密码用作备用系统密码。

如果 Password Status (密码状态)为 Unlocked (已解除锁定), 您可以 选择启用密码安全性或禁用密码安全性。
要启用密码安全保护, 请:

- 1 按 <Ctrl><Alt><Del> 组合键打开或重新引导系统。
- 2 键入密码并按 <Enter> 键。

要禁用密码安全保护,请:

- 1 按 <Ctrl><Alt><Del> 组合键打开或重新引导系统。
- 2 键入密码并按 <Ctrl><Enter> 组合键。

如果 Password Status (密码状态)为 Locked (已锁定), 您必须在重新 引导时根据提示键入密码并按 <Enter> 键。

如果输入的系统密码不正确,系统将显示信息并提示您重新输入密码。您 有三次输入正确密码的机会。在第三次尝试不成功后,系统将显示一条错 误信息,提示系统已中止运行,必须用电源按钮手动关机。即使您关闭并 重新启动系统,如果输入的密码不正确,系统仍然会显示该错误信息。

**丝 注:**您可以将 Password Status (密码状态)选项与 System Password (系统 密码)和 Setup Password (设置密码)选项搭配使用,以防止他人擅自更改 系统。

#### 更改现有的系统密码

- 1 在 POST 期间,按 <F2> 键进入系统设置程序。
- 2 选择 System Security (系统安全)屏幕。
- 3 验证 Password Status (密码状态)是否为 Unlocked (已解除锁定)。
- 4 在两个密码字段中键入新的系统密码。 如果删除了密码, System Password (系统密码)字段将更改为 Not Enabled (未启用)。

#### 禁用系统密码

如果已经设置了系统密码,您还可以予以禁用,具体方法是: 在 POST 期 间键入密码并按 <Ctrl><Enter> 组合键, 或者进入系统设置程序后在系 统密码菜单中按 <Enter> 键两次。

# 使用设置密码

#### 设定设置密码

仅在 Setup Password (设置密码)设置为 Not Enabled (未启用)时, 您 才可以设定设置密码。要设定设置密码,请高亮度显示 Setup Password (设置密码)选项,然后按<+>键或<->键。系统将提示您输入并确 认密码。

#### ■ 注: 设置密码可以与系统密码相同。如果这两个密码不同, 设置密码可以 用作备用系统密码,但系统密码无法代替设置密码。

您的密码最多可以包含 32 个字符。

当您键入时,字段中将显示占位符。

密码设定不区分大小写。要擦除字符,请按 <Backspace> 键或左箭头 键。

确认密码后, Setup Password (设置密码) 的设置将更改为 Enabled (已 启用)。您下次进入系统设置程序时,系统将提示您输入设置密码。

对 Setup Password (设置密码)选项所做的更改将立即生效 (无需重新 启动系统)。

#### 在已启用设置密码的情况下进行操作

如果将 Setup Password (设置密码)设置为 Enabled (已启用), 则必须 输入正确的设置密码才能修改大部分的系统设置选项。

如果三次均没有输入正确的密码,系统将允许您查看 System Setup (系 统设置)屏幕,但不允许进行修改。以下情况除外: 如果未启用 System Password (系统密码), 并且未通过 Password Status (密码状态) 洗项加 以锁定,则您可以设定系统密码。(但是您不能禁用或更改现有的系统密 码。)

**么注:您可以将 Password Status (密码状态)选项与 Setup Password (设置** 密码)选项配合使用,以防止他人擅自更改系统密码。

#### 删除或更改现有的设置密码

- 1 进入系统设置程序, 并选择 System Security (系统安全保护)选项。
- 2 突出显示 Setup Password (设置密码)选项, 按 <Enter>键进入设置 密码窗口,然后按两次 <Enter> 键以清除现有的设置密码。 该设置将更改为 Not Enabled (未启用)。
- 3 如果您要设定新的设置密码,请执行"设定设置密码"中的步骤。

#### 74 使用系统设置程序和 UEFI 引导管理器

# iDRAC 配置公用程序

iDRAC 配置公用程序是一个引导前配置环境,允许您查看并设置 iDRAC6 和管理型服务器的参数。使用 iDRAC 配置公用程序, 您可以:

- 通过专用的 iDRAC6 Enterprise 卡端口或嵌入式 NIC, 配置、启用或禁 用 iDRAC6 局域网。
- 启用或禁用 LAN 上 IPMI。
- 启用 LAN 平台事件陷阱 (PET) 目标。
- 连接或断开虚拟介质设备。
- 更改管理员用户名和密码,并管理用户权限。
- 查看系统事件日志 (SEL) 消息或从日志清除消息。

有关使用 iDRAC6 的详细信息,请参阅 iDRAC6 和系统管理应用程序的说 明文件。

# 进入 iDRAC 配置公用程序

- 1 打开或重新启动系统。
- 2 在 POST 期间出现提示时,请按 <Ctrl><E> 组合键。

如果按 <Crt1><E> 组合键之前已开始载入操作系统, 请让系统完 成引导过程,然后重新启动系统并再试一次。

## 使用系统设置程序和 UEFI 引导管理器

# $\mathbf{f}$

# 安装系统组件

# 建议使用的工具

- 系统键锁的钥匙
- 1 号和 2 号梅花槽螺丝刀
- 接地腕带
- T8、 T10 和 T15 梅花形螺丝刀

# 系统内部组件

 $\overline{\bigwedge}$ 警告:只有经过培训的维修技术人员才能卸下系统护盖并拆装系统内部的 任何组件。开始执行该步骤之前,请查看系统附带的安全说明。

#### 图 3-1. 系统内 (3.5 英寸硬盘驱动器机箱)

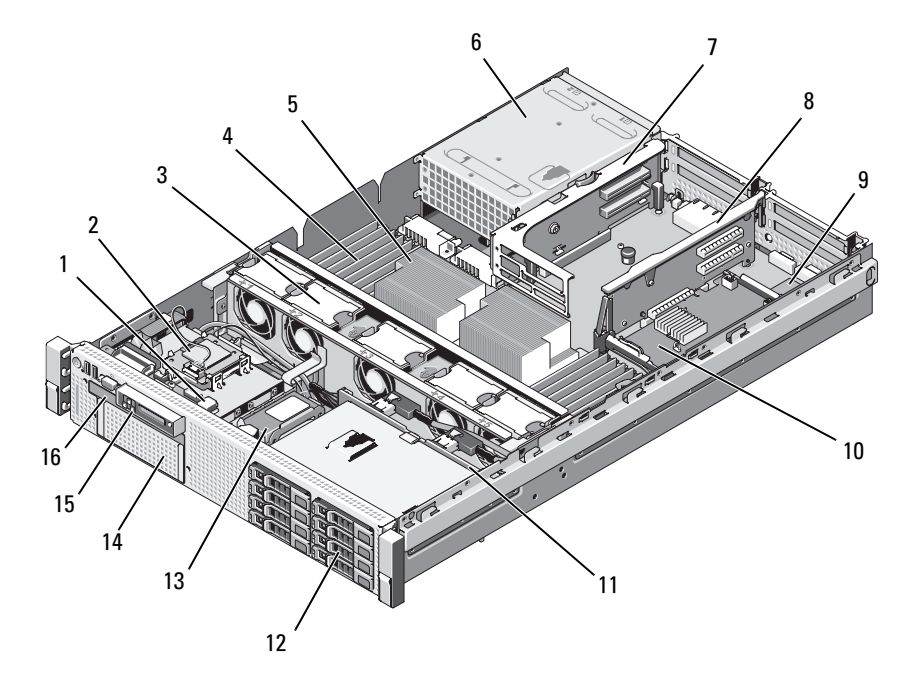

- 用于可选内部 USB 钥匙的 USB 连 2 内部 SD 模块 接器
- 可热插拔的冷却风扇 (4 个或 5 个)
- 
- 
- iDRAC6 企业卡 (选件) 10 集成存储控制器卡
- 
- 
- 
- 
- 内存模块 (总数最多可达 18 个, 每个处理器 9 个)
- 5 处理器 (1个或2个) 6 电源设备托架 (2个)
- 7 提升板 2 (PCIe 插槽 3 和 4) 8 提升板 1 (PCIe 插槽 1 和 2)
	-
- SAS 背板 12 SAS 或 SATA 硬盘驱动器 (最多 8 个)
- RAID 电池 (仅限 PERC) 14 用于可选磁带备份装置的可更换托 架
- 控制面板 16 细长型光盘驱动器 (选件)

# 前挡板 (选件)

位于挡板上的锁,可限制拆装电源按钮、光盘驱动器和硬盘驱动器。 LCD 面板和导航按钮可通过前挡板操作。请参阅图 3-2。

# <span id="page-78-0"></span>卸下前挡板

- 1 使用系统钥匙解除挡板的锁定。
- 2 将键锁旁的释放闩锁往上拉。
- 3 旋转挡板的左端, 使其远离系统以释放挡板的右端。
- 4 拉动挡板,使其脱离系统。请参阅图 3-2。

#### 图 3-2. 卸下前挡板

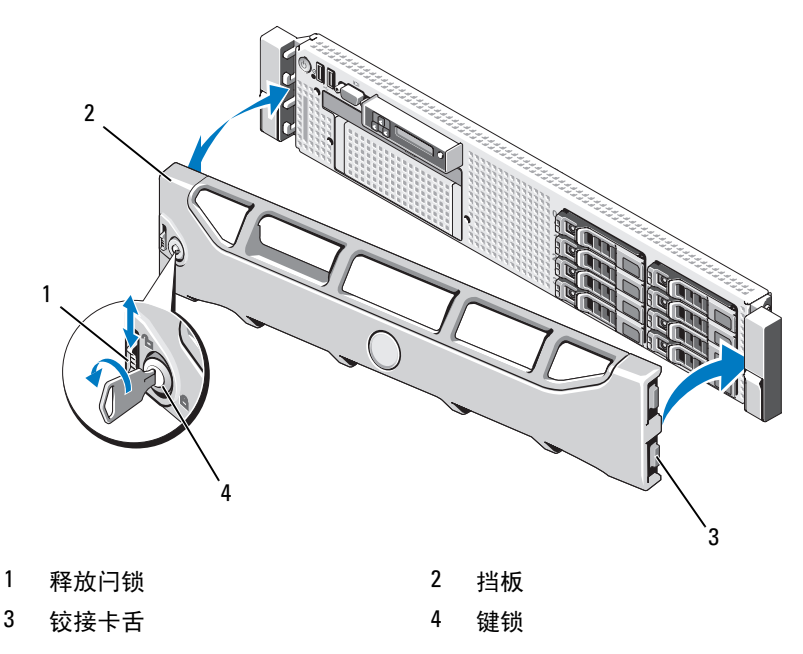

#### <span id="page-78-1"></span>安装前挡板

- 1 将挡板右侧的铰接卡舌插入系统前面板右侧的插槽。
- 2 旋转挡板左侧,向系统靠近。
- 3 将挡板按向系统,使闩锁卡入到位。

# 打开与合上系统护盖

△△ 警告:只有经过培训的维修技术人员才能卸下系统护盖并拆装系统内部的 任何组件。开始执行该步骤之前,请查看系统附带的安全说明。

警告:需要提起系统时,请让别人帮您。为避免受伤,请勿尝试独自提起 系统。

#### <span id="page-79-0"></span>打开系统

- 1 关闭系统和所连接的外围设备,并断开系统与电源插座和外围设备的 连接 (如果是安装冷却风扇或电源设备之类的可热插拔组件,则无需 如此)。
- 2 逆时针旋转闩锁释放锁,直至解除锁定的位置。请参阅图 3-3。
- 3 向上提起系统顶部的闩锁并向后滑动主机盖。请参阅图 3-3。
- 4 抓住护盖两侧,提起护盖,使其脱离系统。

# <span id="page-79-1"></span>合上系统

- 1 向上提起主机盖上的闩锁。
- 2 将护盖置于机箱顶部稍稍往后的位置, 使其错开机箱挂钩并平躺在机 箱上。请参阅图 3-3。
- 3 向下推闩锁以使主机盖合上。
- 4 将闩锁释放锁顺时针旋转,固定主机盖。

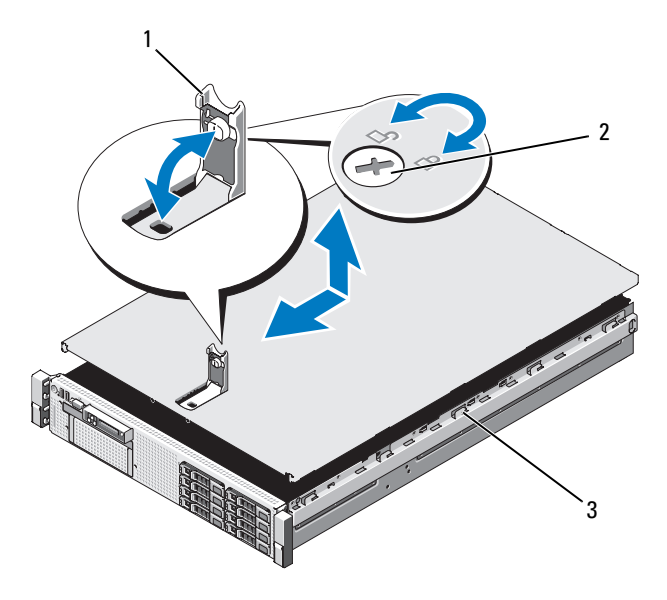

- 1 闩锁 2 闩锁释放锁
	-
- 3 机箱挂钩

# 硬盘驱动器

系统支持 6 个 3.5 英寸驱动器托架没有弹性托架。

所有机箱支持热插拔的 SAS 和 SATA 驱动器。

所有驱动器都安装在系统正面,通过 SAS 背板连接到系统板。硬盘驱动 器在适合硬盘驱动器托架的,可热插拔的特殊驱动器托盘中提供。

警告:试图在系统运行过程中卸下或安装驱动器之前,请先参阅存储控制 器卡的说明文件,确保已将主机适配器正确配置为支持热插拔驱动器的卸除 和插入。

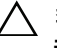

 $\bigwedge$  警告:格式化驱动器的过程中,请勿关闭或重新引导系统,否则会导致驱 动器出现故障。

## 4 注: 仅使用经检测并批准与 SAS 背板一起使用的驱动器。

格式化硬盘驱动器时,请耐心等待,使其有足够的时间完成格式化。请注 意,大容量硬盘驱动器的格式化可能需要好几个小时。

## 混合 SAS/SATA 硬盘驱动器配置

允许 SAS 和 SATA 驱动器混合的硬盘驱动器配置。在此配置中,必须将两 个 SAS 驱动器安装在硬盘驱动器插槽 0 和 1 中。剩余插槽中可以安装 SATA 驱动器。

## <span id="page-81-2"></span>卸下硬盘驱动器挡片

#### 警告:为了维持正常的系统冷却,所有闲置的硬盘驱动器托架必须安装驱 动器挡片。

- 1 卸下前挡板。请参阅 "卸[下前挡板](#page-78-0)"。
- 2 抓住硬盘驱动器挡片的正面, 按住右侧的释放拉杆, 将挡片滑出, 直 至脱离驱动器托架。请参阅图 [3-4](#page-81-0)。

#### <span id="page-81-0"></span>图 3-4. 卸下和安装硬盘驱动器挡片

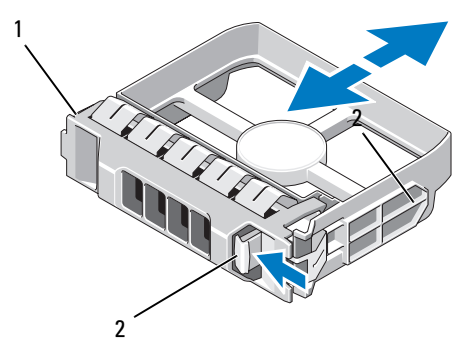

1 3.5 英寸硬盘驱动器挡片 2 释放闩锁

# <span id="page-81-1"></span>安装硬盘驱动器挡片

将硬盘驱动器挡片与驱动器托架对齐,将挡片插入驱动器托架,直至释放 拉杆卡入到位。

#### 卸下热插拔硬盘驱动器

#### 警告:确保您的操作系统支持热插拔驱动器的卸除和安装。有关详情,请 参阅操作系统附带的说明文件。

- 1 卸下前挡板 (如果有)。请参阅 "卸[下前挡板](#page-78-0)"。
- 2 通过 RAID 管理软件准备要卸下的驱动器。等待片刻, 直至驱动器托 盘上的硬盘驱动器指示灯指示可以安全卸下驱动器。有关卸下热插拔 驱动器的信息,请参阅 SAS RAID 控制器的说明文件。

如果驱动器处于联机状态,则驱动器的绿色活动 / 故障指示灯将在驱 动器断电时闪烁。驱动器指示灯熄灭时,才能卸下驱动器。

- 3 按驱动器托盘正面的按钮,打开驱动器托盘释放手柄,释放驱动器。 请参阅图 3-5。
- 4 向外滑动硬盘驱动器,直至其脱离驱动器托架。

#### 警告:为了维持正常的系统冷却,所有闲置的硬盘驱动器托架必须安装驱 动器挡片。

- 5 将驱动器挡片插入空驱动器托架中。请参阅 "安装[硬盘驱](#page-81-1)动器挡片"。
- 6 如果有,请安装挡板。请参阅 "[安装前挡板](#page-78-1)"。

#### 安装热插拔硬盘驱动器

- 警告:安装硬盘驱动器时,请确保相邻驱动器均已完全安装到位。如果相 邻的托盘未安装到位,则插入硬盘驱动器托盘且尝试锁定其旁边的手柄可能 会损坏未安装到位托盘的保护弹簧,使其无法使用。
- 警告:为防止数据丢失,请确保操作系统支持热插拔驱动器安装。请参阅 操作系统附带的说明文件。
	- 1 卸下前挡板 (如果有)。请参阅 "卸[下前挡板](#page-78-0)"。
	- 2 如果托架中安装有驱动器挡片,请将其卸下。请参阅"卸下[硬盘驱](#page-81-2)动 [器](#page-81-2)挡片"。

#### 图 3-5. 安装热插拔硬盘驱动器

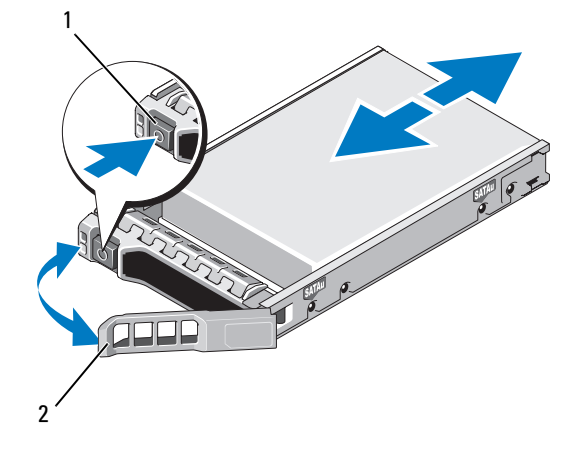

#### 1 释放按钮 2 硬盘驱动器托盘手柄

- 3 安装热交换硬盘驱动器。
	- a 按驱动器托盘正面的按钮,打开手柄。
	- b 将硬盘驱动器托盘插入驱动器托架,直至托盘触及背板。
	- c 合上手柄以将驱动器锁定到位。
- 4 如果有,请安装挡板。请参阅 "[安装前挡板](#page-78-1)"。

#### 从驱动器托盘中卸下硬盘驱动器

卸下硬盘驱动器托盘滑轨上的螺钉,使硬盘驱动器与托盘分离。请参阅 图 3-6。

#### 将硬盘驱动器系动器的

- 1 在将硬盘驱动器的连接器端朝后的情况下,将硬盘驱动器插入硬盘 驱动器托盘。请参阅图 3-6。
- 2 将硬盘驱动器孔与硬盘驱动器托盘背面的一组孔对准。 正确对准后,硬盘驱动器的背面将与硬盘驱动器托盘的背面齐平。
- 3 装上四颗螺钉以将硬盘驱动器固定到硬盘驱动器托盘中。

图 3-6. 将硬盘驱动器安装到驱动器托盘中

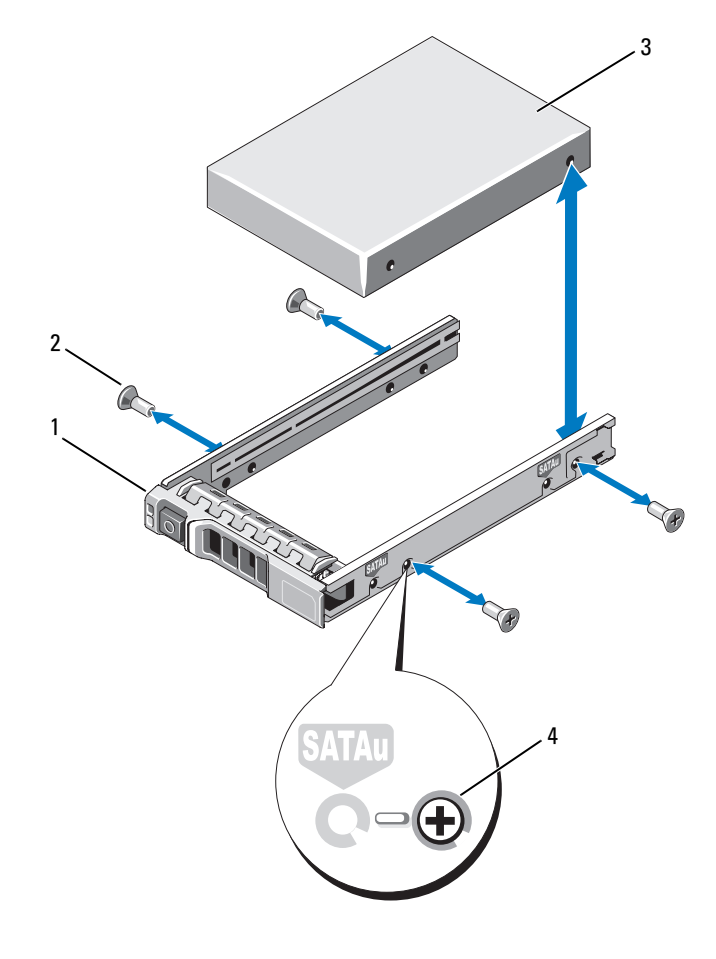

1 硬盘驱动器托盘 2 螺钉 (4 颗) 3 硬盘驱动器 4 SAS 螺孔

# 电源设备

系统支持下列电源设备模块:

- 570-W 能量智能电源设备
- 可选的 870-W 高输出电源设备

■ 注: 电源设备标签上指定了最大电源输出。

■ 注: 系统不支持混合安装 "高输出"和"能量智能"电源设备。

如果仅安装一个电源设备,则必须将其安装在 PS1 电源设备托架中。

#### 警告:在非冗余配置中,要确保系统的正常冷却,必须将电源设备挡片安 装在 PS2 托架中。请参阅 "[安装电源设备挡片"](#page-87-0)。

## 卸下电源设备

- $\bigwedge$  警告:如果对电源设备不匹配错误进行故障排除,请*仅*更换指示灯闪烁的 电源设备。如果更换另一电源设备来形成匹配电源对,则可能导致故障状态 和系统意外关机。要从 "高输出"配置更改为 "能量智能"配置或进行反 向更改,则必须关闭系统电源。
- **么注:**如果可选电缆固定臂影响电源设备的拆除,则必须解除其锁定并将其 提起。有关电缆固定臂的信息,请参阅系统的机架说明文件。
	- 1 断开电源电缆与电源及要卸下的电源设备的连接,从 Velcro 紧固带卸 下电缆。
	- 2 按下拉杆释放闩锁并将电源设备滑出机箱。请参阅图 3-7。

#### 图 3-7. 卸下和安装电源设备

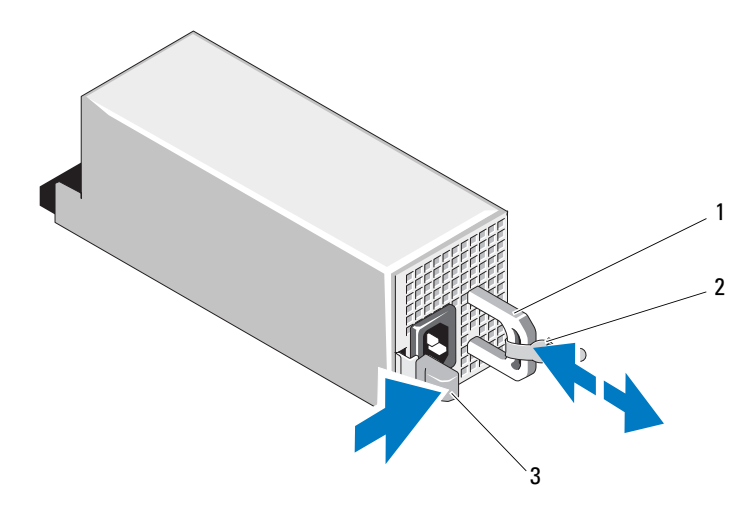

1 电源设备手柄 2 Velcro 紧固带

3 释放闩锁

#### 安装电源设备

1 在带有冗余电源设备的系统中,验证两个电源设备的类型和最大输出 功率是否相同。

■ 注: 最大输出功率 (以瓦特为单位) 在电源设备标签上标示。

2 将新电源设备滑入机箱,直至电源设备完全就位,释放闩锁卡入到位。 请参阅图 3-7。

4 注: 如果您在先前的步骤 2 中解除了电缆固定臂的锁定,请重新将其 锁定。有关电缆固定臂的信息,请参阅系统的机架说明文件。

3 将电源电缆连接至电源设备并将电缆插入电源插座。

警告:连接电源电缆时,请使用 Velcro 紧固带固定电缆。

■ 注: 在安装、热插拔或热添加新电源设备时, 留出几秒时间让系统识别电 源设备并确定其状态。电源设备状态指示灯呈绿色亮起表示电源设备运行正 常 (请参阅图 [1-5](#page-19-0))。

## 卸下电源设备挡片

如果要安装第二个电源设备,将电源设备挡片往外拉,使其离开托架。

#### 警告:在非冗余配置中,要确保系统的正常冷却,必须将电源设备挡片安 装在第二个电源设备托架中。如果要安装第二个电源设备,请卸下电源设备 挡片。

## <span id="page-87-0"></span>安装电源设备挡片

△ 注: 仅将电源设备挡片安装在第二个电源设备托架中。

要安装电源设备挡片,请将挡片与电源设备托架对齐,并将其插入机箱, 直至卡入到位。

# 内部 SD 模块

# 安装内部 SD 模块

- 警告:只有经过培训的维修技术人员才能卸下系统护盖并拆装系统内部的 任何组件。开始执行该步骤之前,请查看系统附带的安全说明。
	- 1 关闭系统和所有连接的外围设备,并断开系统与电源插座的连接。
	- 2 打开系统护盖。请参阅 ["打开系统](#page-79-0)"。
	- 3 放置模块, 使得托架下方的卡舌与机箱上的挂钩吻合, 然后放下卡的 另一边,直至卡入到位。请参阅图 3-8。

#### 图 3-8. 卸下或安装内部 SD 模块

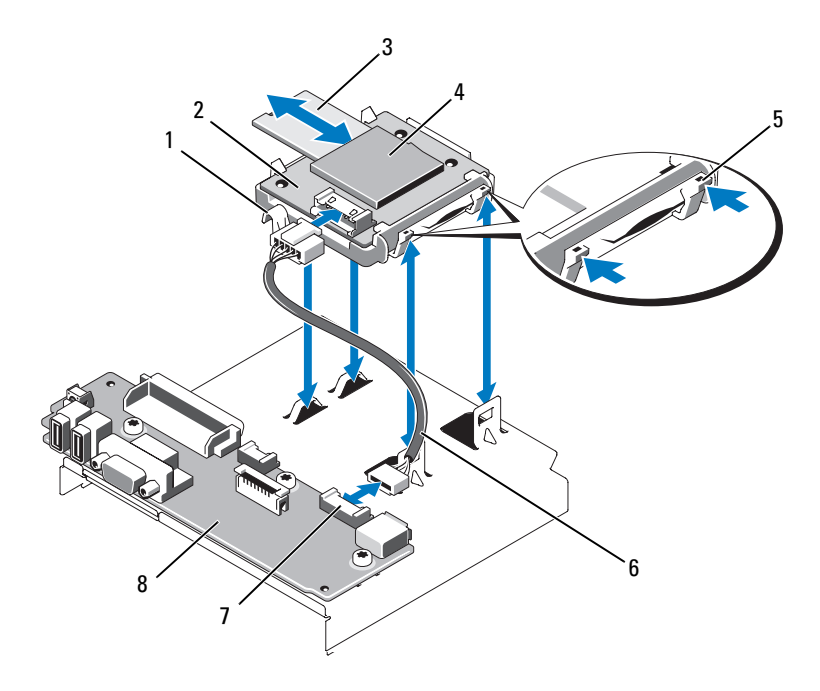

- 1 闩锁 2 内部 SD 模块
- 3 SD 闪存卡 2 The Content of the SD 卡插槽 (SD 连接器)
- 5 释放卡舌 6 内部 SD 模块电缆
- 
- 7 内部 SD 模块连接器 3 9 控制面板
- 
- 4 将内部 SD 模块电缆连接到控制面板上的连接器。请参阅图 3-8。
- 5 合上系统护盖。请参阅 "[合上系统](#page-79-1)"。
- 6 将系统和外围设备重新连接至各自的电源,并打开它们。

## 卸下内部 SD 模块

## 警告:只有经过培训的维修技术人员才能卸下系统护盖并拆装系统内部的 任何组件。开始执行该步骤之前,请查看系统附带的安全说明。

- 1 关闭系统和所有连接的外围设备,并断开系统与电源插座的连接。
- 2 打开系统护盖。请参阅 "[打开系统](#page-79-0)"。

#### 安装系统组件 | 89

- 3 断开电缆与内部 SD 模块和控制面板的连接。请参阅图 3-8。
- 4 向上提起将内部 SD 模块固定到机箱的闩锁, 然后将托盘从机箱上提 出。请参阅图 3-8。
- 5 合上系统护盖。请参阅 ["合上系统](#page-79-1)"。
- 6 将系统和外围设备重新连接至各自的电源,并打开它们。

# 内部 SD 闪存卡

# 安装内部 SD 闪存卡

- 警告:只有经过培训的维修技术人员才能卸下系统护盖并拆装系统内部的 任何组件。开始执行该步骤之前,请查看系统附带的安全说明。
- ▲ 注: 要在系统中使用 SD 卡, 请确保已在系统设置程序中启用内部 SD 卡端 口。请参阅 "[使用系统设置程序和](#page-56-0) UEFI 引导管理器"。
	- 1 关闭系统和所有连接的外围设备,并断开系统与电源插座的连接。
	- 2 打开系统护盖。请参阅 ["打开系统](#page-79-0)"。
	- 3 在内部 SD 模块上找到 SD 卡连接器, 将卡的标签面朝上, 并将触针 一端插入插槽。请参阅图 3-8。

4 注: 为确保卡的正确插入,插槽设置了键锁。

- 4 将卡按入插槽,锁定到位。
- 5 合上系统护盖。请参阅 ["合上系统](#page-79-1)"。
- 6 将系统重新连接至电源,然后重新启动系统。

## 卸下内部 SD 闪存卡

## 警告:只有经过培训的维修技术人员才能卸下系统护盖并拆装系统内部的 任何组件。开始执行该步骤之前,请查看系统附带的安全说明。

- 1 关闭系统和所有连接的外围设备,并断开系统与电源插座的连接。
- 2 打开系统护盖。请参阅 ["打开系统](#page-79-0)"。
- 3 找到内部 SD 模块上的 SD 卡插槽, 向内按压插卡, 使其脱离插槽, 然后卸下插卡。
- 4 合上系统护盖。请参阅 ["合上系统](#page-79-1)"。
- 5 将系统重新连接至电源,然后重新启动系统。

#### 90 | 安装系统组件

# 内部 USB 存储钥匙

系统中安装的可选 USB 存储钥匙可用作引导设备、安全保护密钥或大容 量存储设备。 USB 连接器必须通过系统设置程序中 Integrated Devices (集成设备)屏幕的 Internal USB Port (内部 USB 端口)选项进行启用。 请参阅 "[使用系统设置程序和](#page-56-0) UEFI 引导管理器"。

要从 USB 存储钥匙中引导, 必须为 USB 存储钥匙配置一个引导映像, 然 后在系统设置程序的引导顺序中指定 USB 存储钥匙。

## 警告:只有经过培训的维修技术人员才能卸下系统护盖并拆装系统内部的 任何组件。开始执行该步骤之前,请查看系统附带的安全说明。

- 注: 支持的最大 USB 存储钥匙尺寸为 24 毫米 (0.94 英寸)宽, 79 毫米 (3.11 英寸)长和 8.6 毫米 (0.33 英寸)高。
	- 1 关闭系统和所有连接的外围设备,并断开系统与电源插座的连接。
	- 2 打开系统护盖。请参阅 "[打开系统](#page-79-0)"。
	- 3 在控制面板上找到 USB 连接器。请参阅图 3-9。
	- 4 将 USB 存储钥匙插入到 USB 连接器中。请参阅图 3-9。

#### 图 3-9. 卸下或安装 USB 存储钥匙

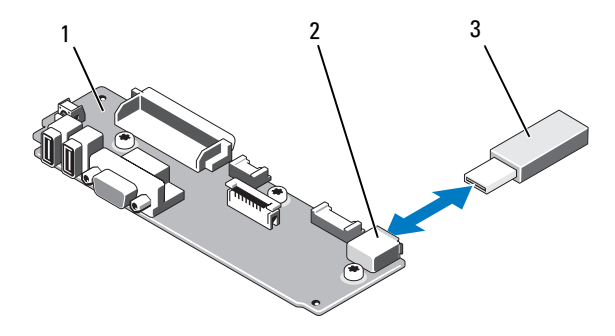

1 控制面板 2 USB 存储钥匙连接器

- 3 USB 存储钥匙
- 5 合上系统护盖。请参阅 "[合上系统](#page-79-1)"。
- 6 将系统重新连接至电源,然后重新启动系统。

# <span id="page-91-0"></span>集成的 Dell Remote Access Controller 6 (iDRAC6) Enterprise 卡 (选件)

可选的 iDRAC6 企业卡提供一组用于远程管理服务器的高级功能。

# 安装 iDRAC6 Enterprise 卡

## 警告:只有经过培训的维修技术人员才能卸下系统护盖并拆装系统内部的 任何组件。开始执行该步骤之前,请查看系统附带的安全说明。

- 1 关闭系统和所有连接的外围设备,并断开系统与电源插座的连接。
- 2 打开系统护盖。请参阅 ["打开系统](#page-79-0)"。
- 3 将系统背面板上 iDRAC6 Enterprise 端口的塑料孔塞拔下。请参阅 "[背](#page-17-0) [面板](#page-17-0)部件和指示灯"了解端口的位置。
- 4 将所有已安装的扩充卡从扩充卡提升板 1 卸除。请参阅 "卸下[扩充](#page-115-0) [卡"](#page-115-0)。
- 5 安装 iDRAC6 Enterprise 卡:
	- a 调整插卡的角度,使 RJ-45 连接器能够插入背面板开口。请参阅 图 3-10°。
	- b 将卡的前端与系统板上 iDRAC6 连接器旁的两个前塑料固定支架对 准。请参阅图 [6-2](#page-162-0) 以了解连接器的位置。
	- c 将卡往下按,直到它完全就位。请参阅图 3-10。 插卡前端完全就位后,塑料支架会卡住插卡边缘。
- 6 重新将所有扩充卡安装到扩充卡提升板 1。请参阅 ["安装](#page-114-0)扩充卡"。
- 7 合上系统护盖。请参阅 ["合上系统](#page-79-1)"。
- 8 将系统和外围设备重新连接至各自的电源,并打开它们。

#### 图 3-10. 卸下和安装 iDRAC6 企业卡

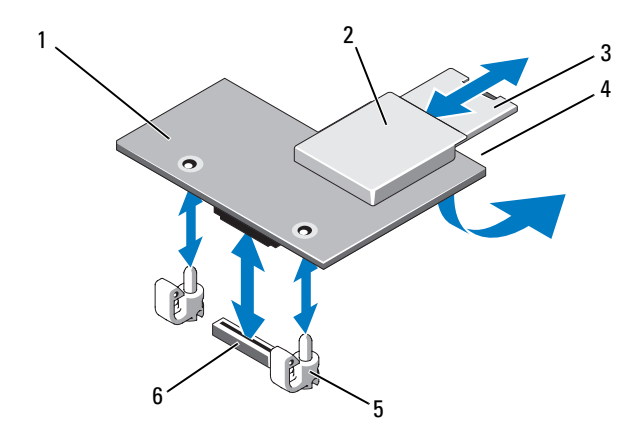

- 1 iDRAC6 Enterprise 卡 2 VFlash 介质插槽
- 
- 
- 
- 3 VFlash SD 卡 4 RJ-45 以太网端口 (下方插卡)
- 5 固定支架杆 (2个) 6 iDRAC6 Enterprise 卡连接器

# 卸下 iDRAC6 Enterprise 卡

## 警告:只有经过培训的维修技术人员才能卸下系统护盖并拆装系统内部的 任何组件。开始执行该步骤之前,请查看系统附带的安全说明。

- 1 关闭系统和所有连接的外围设备,并断开系统与电源插座的连接。
- 2 打开系统护盖。请参阅 "[打开系统](#page-79-0)"。
- 3 将所有已安装的[扩充](#page-115-0)卡从扩充卡提升板 1 卸除。请参阅"卸下扩充 [卡](#page-115-0)"。
- 4 从 iDRAC6 Enterprise 卡上卸下 VFlash 介质卡 (如果已安装)。请参 阅 "VFlash [介质 \(选件\)"](#page-93-0)。
- 5 断开以太网电缆与 iDRAC6 Enterprise 卡的连接 (如果已连接)。
- 6 卸下 iDRAC6 Enterprise 卡:
	- a 轻轻向后拉动插卡前端上的两个卡舌,然后轻轻提起插卡的前端, 使其脱离固定支架。
	- b 当插卡从支架脱离时,插卡下的连接器将与系统板连接器分离。
	- c 将卡从系统背面滑出,直至 RJ-45 连接器与背面板错开,然后将该 卡提出系统。

#### 安装系统组件 | 93

- 7 在系统背面板上空出的 RJ-45 以太网端口安装塑料孔塞。
- 8 重新将扩充卡安装到扩充卡提升板 1。请参阅 "安装[扩充](#page-114-0)卡"。
- 9 合上系统护盖。请参阅 ["合上系统](#page-79-1)"。
- 10 将系统和外围设备重新连接至各自的电源,并打开它们。

# <span id="page-93-0"></span>VFlash 介质 (选件)

可选的 VFlash 介质是一种安全数字 (SD) 卡,可以与可选的 iDRAC6 企业 卡配合使用。请参阅 "集成的 [Dell Remote Access Controller 6 \(iDRAC6\)](#page-91-0)  [Enterprise](#page-91-0) 卡 (选件)"。

1 从系统背面找到 VFlash 介质插槽,将该 SD 卡的触针一端插入 (标 签面朝上)插槽。请参阅 "背[面板](#page-17-0)部件和指示灯"了解插槽的位置。

4 注: 为确保卡的正确插入, 插槽设置了键锁。

2 将卡往里按,使其完全进入插槽并锁定。

要卸下卡,将卡往里按,使其释放,然后从插槽中拉出。

# NIC 硬件卡锁

通过将可选的 NIC 硬件卡锁安装到系统板上的 ISCSI\_KEY 插槽,可以启 用系统的嵌入式 NIC 的 iSCSI 及其它潜在功能。

警告:只有经过培训的维修技术人员才能卸下系统护盖并拆装系统内部的 任何组件。开始执行该步骤之前,请查看系统附带的安全说明。

- 注: 如果支持潜在的 NIC 功能, 则必须用新硬件卡锁更换原来的 NIC 硬件卡 锁 (如果已安装)。
	- 1 关闭系统和所有连接的外围设备,并断开系统与电源插座的连接。
	- 2 打开系统护盖。请参阅 ["打开系统](#page-79-0)"。
	- 3 在主机板上找到 ISCSI KEY 连接器。请参阅图 [6-2](#page-162-0)。
	- 4 将 NIC 硬件卡锁插入系统板上的连接器。请参阅图 3-11。

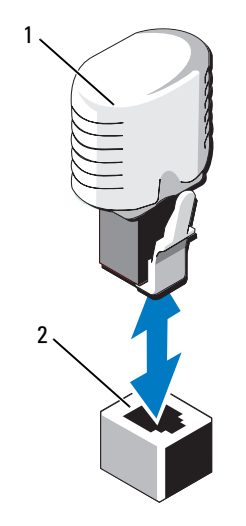

1 NIC 硬件卡锁 2 ISCSI\_KEY 连接器

- 5 合上系统护盖。请参阅 "[合上系统](#page-79-1)"。
- 6 将系统重新连接至电源插座,并打开系统和已连接的外围设备。

# 冷却导流罩

系统提供一个冷却导流罩,用于将气流从冷却风扇引导到系统处理器和内 存模块。

警告:只有经过培训的维修技术人员才能卸下系统护盖并拆装系统内部的 任何组件。开始执行该步骤之前,请查看系统附带的安全说明。

∕个 警告:在关闭系统电源后的一段时间内,内存模块摸上去会很烫。在操作 内存模块之前,先等待一段时间让其冷却。

警告:请勿在卸下冷却导流罩的情况下运行系统。否则,由此引起的系统 过热可能致使系统迅速关闭,造成数据丢失。

## 卸下冷却导流罩

- 1 关闭系统和所有连接的外围设备,并断开系统与电源插座的连接。
- 2 打开系统护盖。请参阅 "[打开系统](#page-79-0)"。
- 3 使用冷却导流罩上的拉柄将它从系统中提出。请参阅图 3-12。

#### 安装系统组件 | 95

## 图 3-12. 卸下和安装冷却通风罩

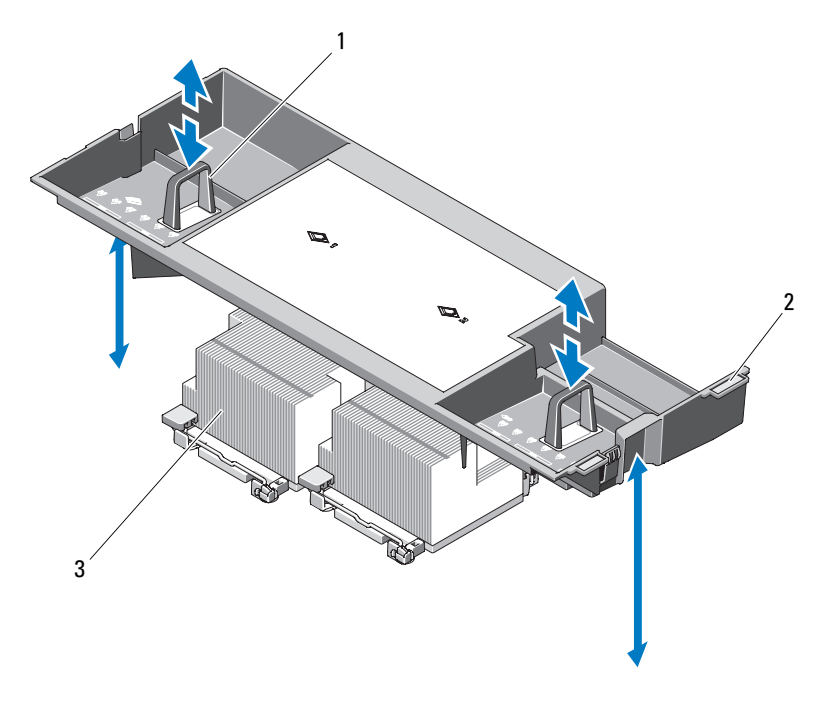

- 
- 1 拉柄 2 校准卡舌
- 3 处理器

## 安装冷却导流罩

- 1 将冷却导流罩右侧的卡舌与机箱右侧壁板上的凹槽对齐。
- 2 放下导流罩的右端,进入机箱凹槽,再向下旋转左端,进入机箱左侧 壁板。
- 3 合上系统护盖。请参阅 ["合上系统](#page-79-1)"。
- 4 将系统重新连接至电源插座,并打开系统和已连接的外围设备。

# 冷却风扇

系统配有五台或四台可热插拔的风扇,以向系统内部组件提供冷却气流。

- 双处理器配置配有五台风扇。
- 单处理器配置配有四台风扇(风扇 1 到 4), 还有一块档片插入风扇 5 的托架。风扇 5 可作为选件安装。

注:当某个风扇出现问题时,系统的管理软件可提供该风扇的编号,通过 该编号您可以轻松地找到并更换相应的风扇。

# <span id="page-96-0"></span>卸下冷却风扇

- 警告:只有经过培训的维修技术人员才能卸下系统护盖并拆装系统内部的 任何组件。开始执行该步骤之前,请查看系统附带的安全说明。
- $\bigwedge$  警告:所有冷却风扇均可热插拔。要在系统运行期间保持适当的冷却效果, 请一次仅更换一个风扇。
- $\overline{\bigwedge}$  警告:在使用四台风扇的单处理器系统中,必须在 FAN5 托架中安装风扇档 片,以保持系统运行时的正确冷却。
- **《 注:** 如果在单处理器配置的 FAN5 中安装风扇, 风扇仍可以运行, 但该风扇 不会出现在 iDRAC 用户界面中, 除非在启动系统之前安装该风扇。
- 1 打开系统护盖。请参阅 "[打开系统](#page-79-0)"。

警告:当风扇叶片停止转动后小心地处理风扇。

2 抓住风扇侧边, 按住释放卡舌, 将风扇向上提起, 直接从风扇支架中 拉出来。请参阅图 3-13。

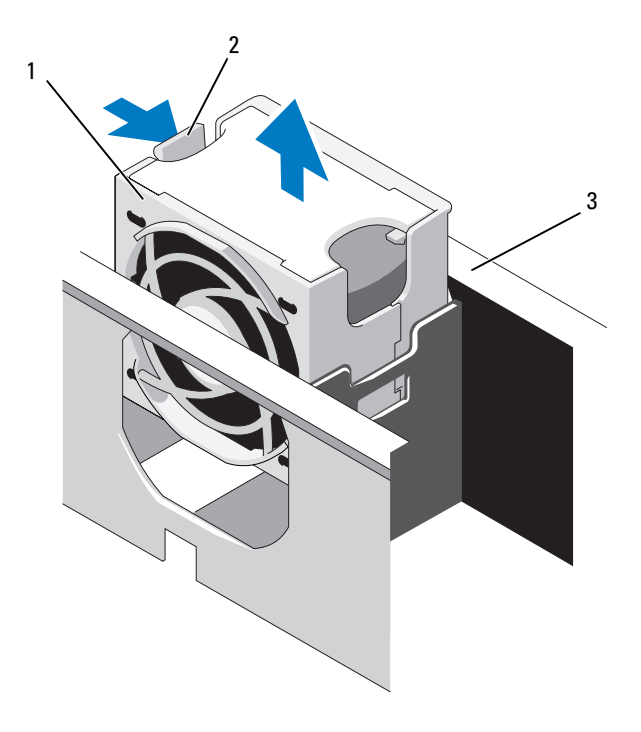

1 风扇 2 风扇释放柄

3 风扇支架

# <span id="page-97-0"></span>安装冷却风扇

- 1 将风扇插头与风扇支架基座上的连接器对齐,然后放下风扇,直到它 完全就位。请参阅图 3-13。
- 2 合上系统护盖。请参阅 ["合上系统](#page-79-1)"。

# 卸下风扇支架

- 警告:只有经过培训的维修技术人员才能卸下系统护盖并拆装系统内部的 任何组件。开始执行该步骤之前,请查看系统附带的安全说明。
	- 1 关闭系统和所有连接的外围设备,并断开系统与电源插座的连接。
	- 2 打开系统护盖。请参阅 ["打开系统](#page-79-0)"。
- 98 | 安装系统组件
- 可选:从风扇支架卸下风扇。请参阅 "卸[下冷却风扇](#page-96-0)"。
- 提起风扇支架两侧的释放闩锁,将支架从系统中提出。请参阅 图 3-14。

#### 图 3-14. 卸下和安装处理器风扇支架

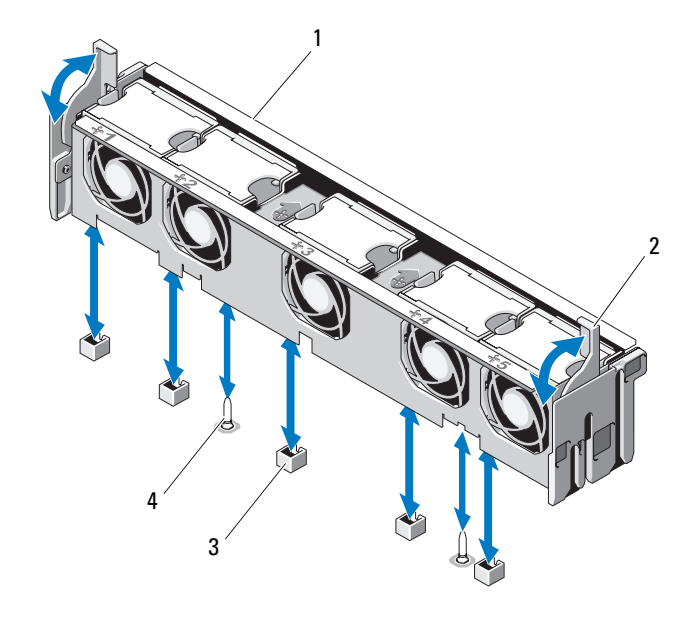

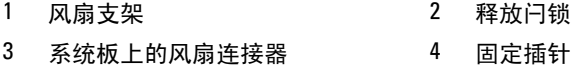

#### 安装风扇支架

- 将风扇支架向下对准支架基座,使固定插针正确地进入支架基座。请 参阅图 3-14。
- 插入支架,将释放拉杆卡入到位。
- 将卸下的风扇装回风扇支架。请参阅 "[安装冷却风扇](#page-97-0)"。
- 合上系统护盖。请参阅 "[合上系统](#page-79-1)"。

# 光盘驱动器

将可选的细长型 DVD-ROM 或 DVD+RW 光盘驱动器滑入前面板,并连接 到系统板上的 SATA 控制器。光盘驱动器位于系统左侧或右侧 (取决于 机箱)。

 $\mathscr{L}$  注: DVD 设备仅用于数据。

#### 卸下光盘驱动器

#### 警告:只有经过培训的维修技术人员才能卸下系统护盖并拆装系统内部的 任何组件。开始执行该步骤之前,请查看系统附带的安全说明。

- 1 关闭系统和所有连接的外围设备,并断开系统与电源插座的连接。
- 2 打开系统护盖。请参阅 ["打开系统](#page-79-0)"。
- 3 断开光盘驱动器电缆与光盘驱动器背面的连接。
- 4 要卸下光盘驱动器,往下按住光盘驱动器背面的蓝色释放卡舌, 然后 将驱动器推出系统。请参阅图 3-15。

# 安装光盘驱动器

## 警告:只有经过培训的维修技术人员才能卸下系统护盖并拆装系统内部的 任何组件。开始执行该步骤之前,请查看系统附带的安全说明。

- 1 关闭系统和所有连接的外围设备,并断开系统与电源插座的连接。
- 2 打开系统护盖。请参阅 ["打开系统](#page-79-0)"。
- 3 要卸下光盘驱动器挡片, 按下挡片背面的蓝色释放卡舌, 将其从系统 中推出。
- 4 将光盘驱动器与前面板的开口对准。请参阅图 3-15。
- 5 滑入光盘驱动器,直至闩锁卡入到位。
- 6 将光盘驱动器电缆连接至驱动器托架背面。
- 7 将光盘驱动器的电源电缆和接口电缆连接到系统板连接器 (如果尚未 连接)。
	- a 将电源电缆连接到风扇支架下系统板正面的 DVD/TBU\_PWR 连接 器。请参阅图 [6-2](#page-162-0) 以了解连接器的位置。
	- b 沿着机箱内右侧壁板布置接口电缆。请参阅 "电[缆布线](#page-111-0)"和 图 [3-17](#page-102-0) 了解 3.5 英寸背板的机箱。
	- c 将电缆连接到系统板上的 SATA\_A 连接器。请参阅图 [6-2](#page-162-0) 以了解连 接器的位置。
- 100 | 安装系统组件
- 合上系统护盖。请参阅 "[合上系统](#page-79-1)"。
- 装回挡板。请参阅 ["安装前挡板"](#page-78-1)。
- 将系统和外围设备重新连接至各自的电源插座,并打开系统。

#### 图 3-15. 卸下和安装光盘驱动器

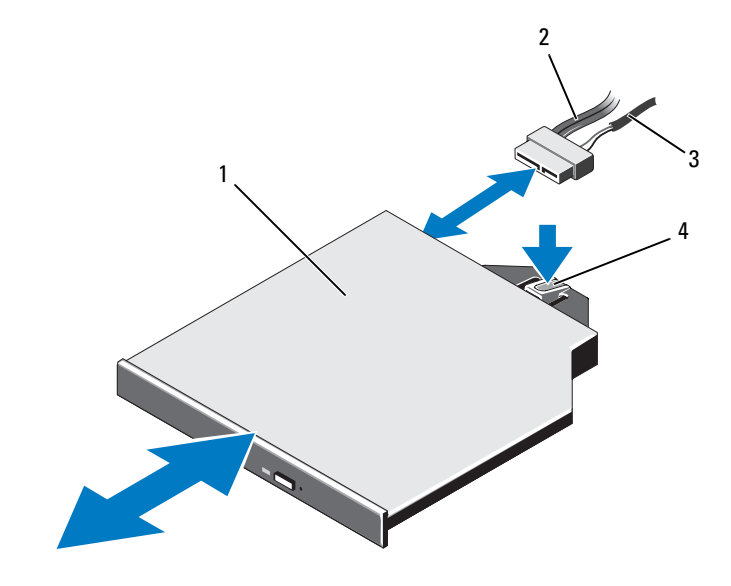

1 光盘驱动器 2 光盘驱动器接口电缆

电源电缆 4 光盘驱动器释放卡舌

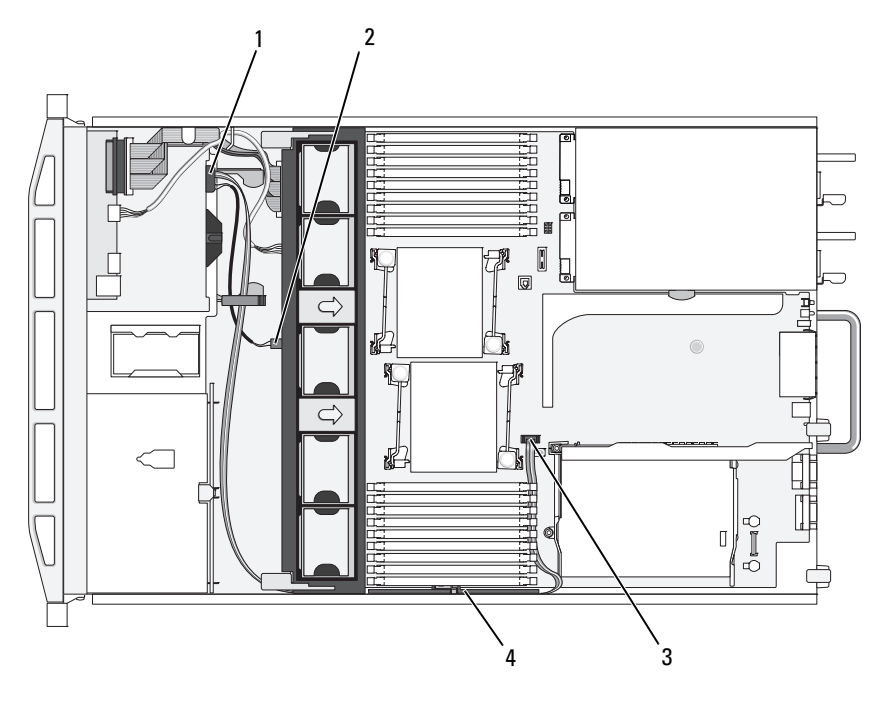

图 3-16. 布置光盘驱动器电缆 (3.5 英寸硬盘驱动器机箱)

- 
- 3 SATA\_A 连接器 4 电缆固定支架
- 1 光盘驱动器连接器 2 DVD/TBU\_PWR 连接器
	-

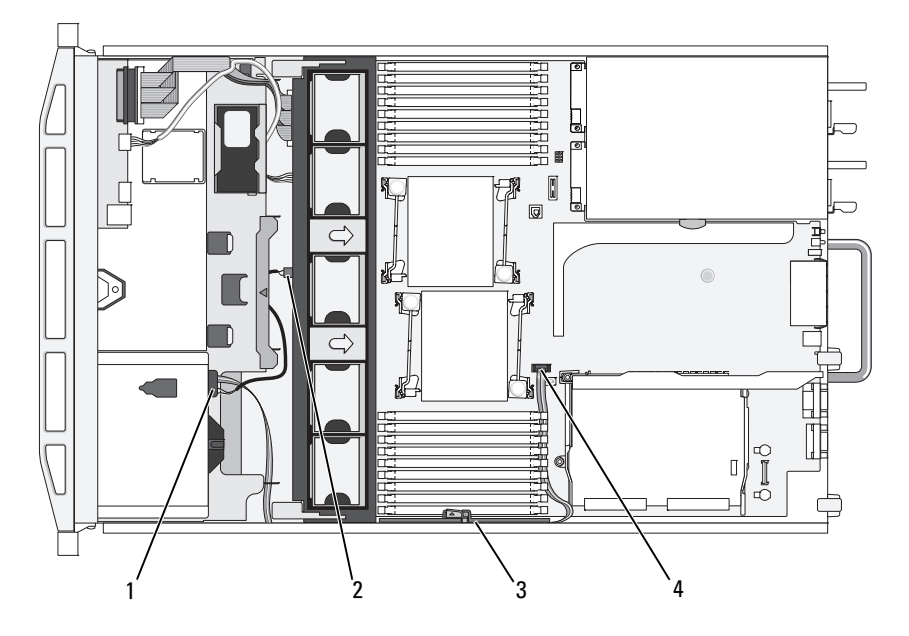

<span id="page-102-0"></span>图 3-17. 布置光盘驱动器电缆 (3.5 英寸硬盘驱动器机箱)

- 
- 
- 1 光盘驱动器连接器 2 DVD/TBU PWR 连接器
- 3 电缆固定支架 4 SATA A 连接器

# 内部磁带备份装置

可以将可选的内部磁带备份装置安装在具有可更换托架的机箱中。对于 SATA 设备,磁带备份装置可连接到系统板上的 SATA 控制器;对于 SCSI 设备,则可连接到 SCSI 控制器扩充卡。

# <span id="page-102-1"></span>安装磁带备份装置

#### △△ 警告:只有经过培训的维修技术人员才能卸下系统护盖并拆装系统内部的 任何组件。开始执行该步骤之前,请查看系统附带的安全说明。

- 1 关闭系统和所有连接的外围设备,并断开系统与电源插座的连接。
- 2 打开系统护盖。请参阅 "[打开系统](#page-79-0)"。
- 3 卸下可更换托架上的档片托盘,方法是按住托盘背面的蓝色释放卡舌, 然后将托盘从系统中推出。
- 4 使用梅花槽螺丝刀卸下档片托盘: 对于 3.5 英寸的硬盘驱动器系统,卸下托盘的挡片。请参阅图 3-18。
- 5 对于 SCSI 磁带驱动器, 将 SCSI 数据电缆和电源电缆穿过可更换托架 和托盘,连接到磁带备份装置。

图 3-18. 准备磁带备份装置和托盘 (仅限 3.5 英寸硬盘驱动器机箱)

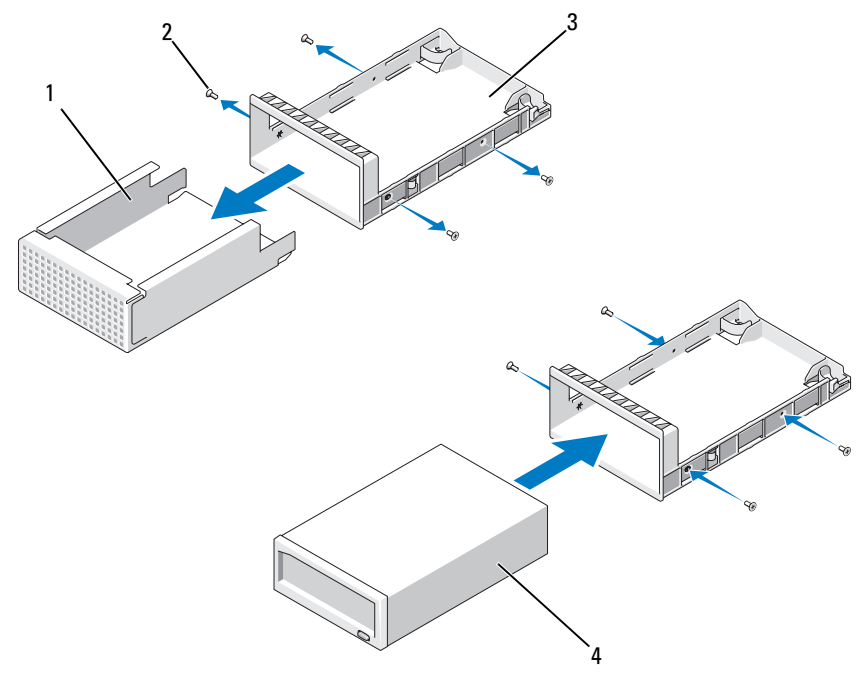

1 驱动器挡片 2 螺钉 (4 颗)

3 托盘 4 磁带备份装置

- 6 在磁带备份装置上安装滑轨或托盘。图 3-18 显示了 3.5 英寸托盘的安 装。
- 7 将磁带备份装置与可更换托架对齐,然后将装置滑入,直至锁定机件 卡入到位。请参阅图 3-19。
- 104 | 安装系统组件
- 8 如果要安装 SCSI 磁带备份装置,请将 SCSI 控制器扩充卡装入扩充卡 插槽之一。请参阅 "安装[扩充](#page-114-0)卡"。
- 9 将电源电缆连接到磁带备份装置背面的电源连接器。
- 10 将电源电缆的另一端连接到系统板上的 DVD/TBU\_PWR 连接器。请参 阅图 [6-2](#page-162-0)。
- 11 将接口电缆连接到磁带备份装置的背面。
- 12 将接口电缆的另一端连接到相应的连接器。
	- a 对于 SCSI 设备,请连接到 SCSI 控制器扩充卡。
	- b 对于 SATA 设备, 请连接到系统板上的 SATA\_B 连接器。请参阅 图 [6-2](#page-162-0) 以了解连接器的位置。
- 13 沿着内部右侧壁板布置接口电缆。请参阅 "电[缆布线](#page-111-0)"。
- 14 合上系统护盖。请参阅 "[合上系统](#page-79-1)"。
- 15 将系统和外围设备重新连接至各自的电源插座,并打开系统。

#### 卸下磁带备份装置

## 警告:只有经过培训的维修技术人员才能卸下系统护盖并拆装系统内部的 任何组件。开始执行该步骤之前,请查看系统附带的安全说明。

- 1 关闭系统和所有连接的外围设备,并断开系统与电源插座的连接。
- 2 打开系统护盖。请参阅 "[打开系统](#page-79-0)"。
- 3 对于 SATA 磁带各份装置, 断开电源电缆和数据电缆与装置背面的连 接。
- 4 紧按固定托盘背面的蓝色释放卡舌,将托盘推出系统。请参阅 图 3-19。
- 5 使用梅花槽螺丝刀卸下磁带备份装置的滑轨或托盘。
- 6 对于 SCSI 磁带备份装置,断开电源电缆和数据电缆与装置背面的连 接。
- 7 将滑轨或托盘安装到可更换托架挡片。 如果要装回磁带备份装置,请遵循 "安装磁带备份[装置"](#page-102-1)中的步骤。
- 8 将装好的挡片托盘插入可更换托架,然后将装置滑入,直到锁定机件 卡入到位。
- 9 合上系统护盖。请参阅 "[合上系统](#page-79-1)"。
- 10 将系统和外围设备重新连接至各自的电源插座,并打开系统。

#### 安装系统组件 | 105

图 3-19. 卸下和安装磁带备份装置

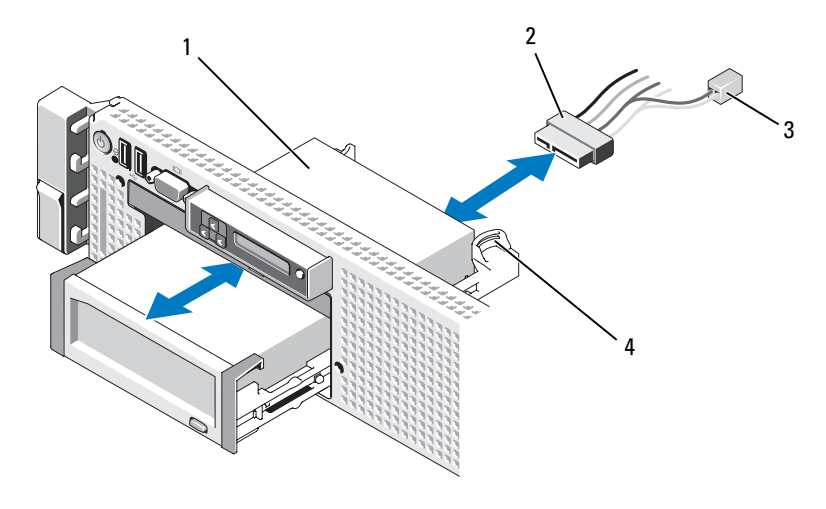

1 磁带备份装置 2 2 接口电缆 / 电源电缆 3 用于光盘驱动器的电源电缆 4 固定托盘释放卡舌 (2 个)

# 集成存储控制器卡

系统的提升板 1 上具有一个用于集成存储控制器卡的专用扩充卡插槽, 该 卡可向系统的内部硬盘驱动器提供存储子系统。该控制器支持 SAS 和 SATA 硬盘驱动器,同时还允许您在 RAID 配置中设置硬盘驱动器,就如 同系统附带的存储控制器版本支持。

# 卸下集成存储控制器卡

## 警告:只有经过培训的维修技术人员才能卸下系统护盖并拆装系统内部的 任何组件。开始执行该步骤之前,请查看系统附带的安全说明。

- 1 关闭系统和所有连接的外围设备,并断开系统与电源插座的连接。
- 2 打开系统护盖。请参阅 ["打开系统](#page-79-0)"。
- 3 将所有扩充卡从扩充卡提升板 1 卸除。请参阅 "卸下[扩充](#page-115-0)卡"。
- 4 断开 SAS 电缆与存储控制器卡的连接。
- $\bigwedge$  警告:如果插卡上的 "已占用超速缓存" LED 灯亮起,则断开 RAID 电池电 缆与 PERC 卡的连接可能会导致数据丢失。 LED 指示数据仍缓存在控制器内 存中,数据在系统关闭时尚未清除。
	- 5 如有必要, 请断开 RAID 电池电缆与控制器的连接。
	- 6 将两个卡式边缘导向器向外翘,将存储控制器卡从连接器中拔出。请 参阅图 3-20。
	- 7 将两个卡式边缘导向器向外翘,释放控制器,提起控制器靠近蓝色导 向器的一端,然后往机箱背面的方向卸下控制器。请参阅图 3-20。

# 安装集成存储控制器卡

- 1 将存储控制器的卡式边缘朝向提升板,然后将卡的一侧插入黑色卡式 边缘导向器。
- 2 将蓝色卡式边缘导向器向外翘,放下插卡,与蓝色卡式边缘导向器齐 平时释放导向器。请参阅图 3-20。

#### 图 3-20. 安装存储控制器卡

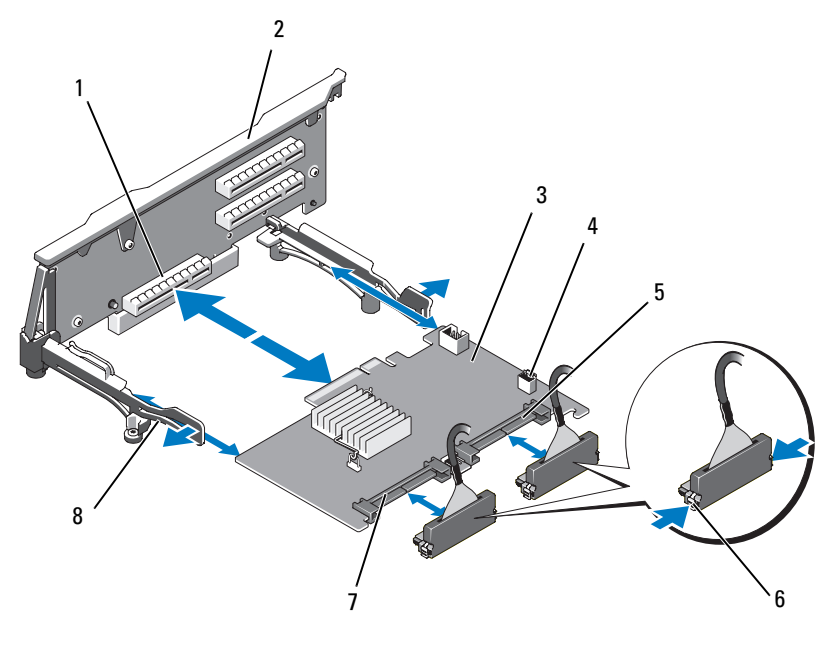

- 1 专用的存储控制器卡连接器 2 提升板 1
- 
- 
- 
- 
- $3$  集成存储控制器卡  $4$  RAID 电池连接器 (仅限 PERC)
- 5 SAS 1 连接器 6 连接器锁定卡舌
- 7 SAS 0 连接器 8 卡式边缘导向器 (2个)
- 3 将存储控制器的卡式边缘连接器滑入提升板上的卡插槽, 直到卡完全 就位。请参阅图 3-20。
- 4 将 SAS\_0 电缆连接到存储控制器的 SAS\_0 连接器, 将 SAS\_1 电缆连接 到控制器的 SAS\_1 连接器。

4 注: 请确保按照电缆上的连接器标签连接电缆。如果电缆接反了, 将 无法工作。

- 5 对于电池缓存的 PERC 控制器,请[安装](#page-110-0) RAID 电池。请参阅"安装 [RAID](#page-110-0) 电池"。
- 6 沿着机箱内右侧壁板电缆固定支架下的电缆路径布置接口电缆和 RAID 电池电缆 (如果尚未布置)。请参阅 "电[缆布线](#page-111-0)"和图 3-21 到 图 [3-23](#page-110-1)。
- 7 将 SAS A 电缆连接到背板上的 SAS A 连接器; 如果需要, 将 SAS B 电 缆连接到背板上的 SAS B 连接器。
- 8 合上系统护盖。请参阅 "[合上系统](#page-79-0)"。
- 9 将系统和外围设备重新连接至各自的电源插座,并打开系统。

图 3-21. 存储控制器卡布线 (3.5 英寸硬盘驱动器机箱)

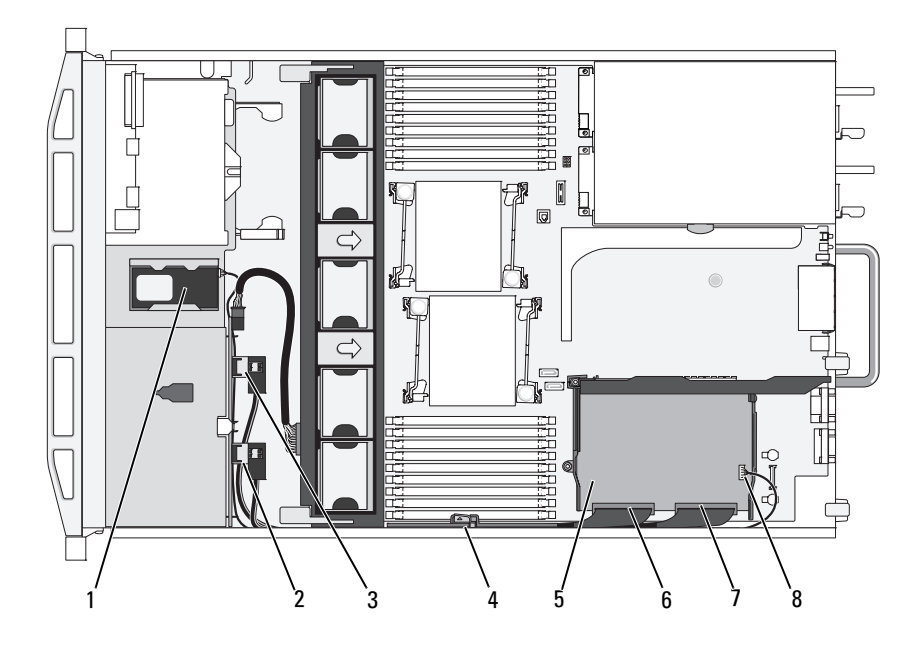

- 1 RAID 电池 (仅限 PERC) 2 背板上的 SAS B 连接器
- 3 背板上的 SAS A 连接器 4 电缆固定支架
- 5 集成存储控制器卡 6 SAS 0 连接器
- 
- 
- 
- 
- 7 SAS 1 连接器 8 RAID 电池连接器 (仅限 PERC)

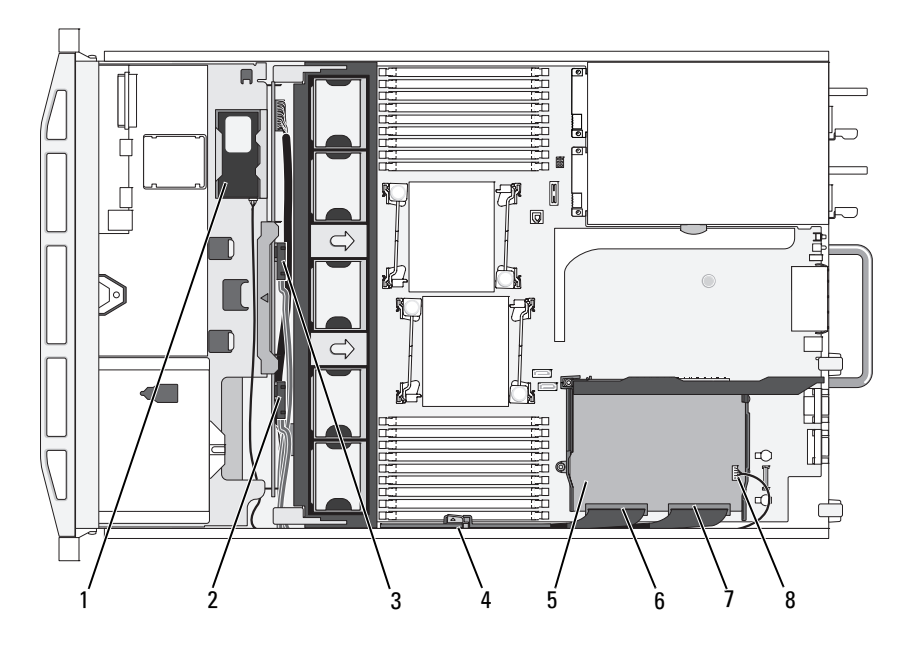

图 3-22. 存储控制器卡布线 (六个 3.5 英寸硬盘驱动器机箱)

- 1 RAID 电池 (仅限 PERC) 2 背板上的 SAS B 连接器
- 3 背板上的 SAS A 连接器 4 电缆固定支架
- 5 集成存储控制器卡 6 SAS\_0 连接器
- 
- 
- 
- 
- 7 SAS\_1 连接器 8 RAID 电池连接器 (仅限 PERC)

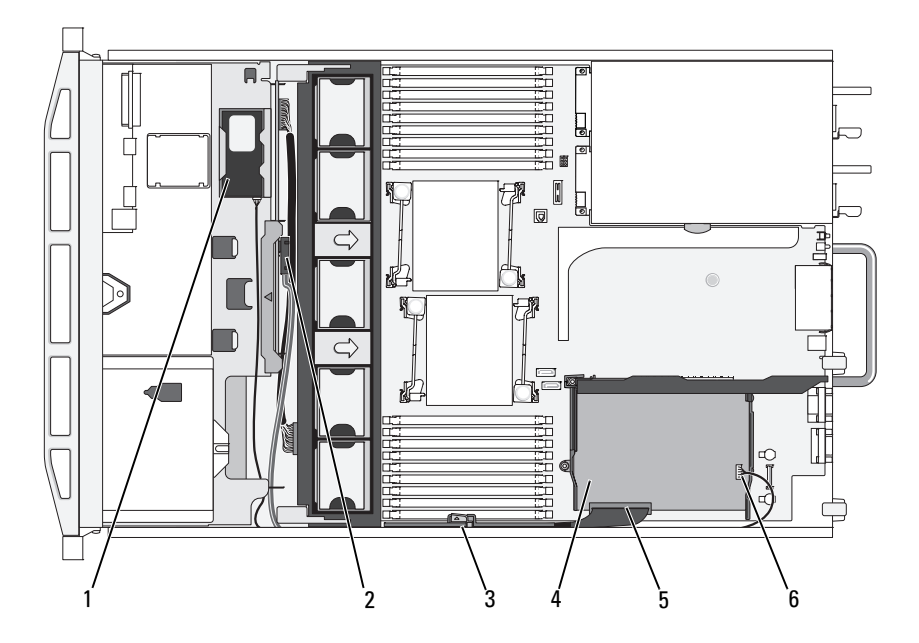

#### 图 3-23. 存储控制器卡布线 (四个 3.5 英寸硬盘驱动器机箱)

- 1 RAID 电池 (仅限 PERC) 2 背板上的 SAS A 连接器
- 
- 
- 
- 3 电缆固定支架 4 集成存储控制器卡
- 5 SAS\_0 连接器 6 RAID 电池连接器 (仅限 PERC)

## RAID 电池

本节中的信息仅适用于配有可选 PERC 控制器卡的系统。

#### 卸下 RAID 电池

- 1 轻轻往后拉动电池槽的右侧边缘,将 RAID 电池从电池槽中抽出。
- 2 断开 RAID 电池与存储控制器卡之间的电缆连接。请参阅图 3-24。

#### 安装 RAID 电池

- 1 将电池电缆连接至电池上的连接器。
- 2 在硬盘驱动器托架的顶部找到电池槽。请参阅图 3-1。

#### 安装系统组件 | 111

- 3 将电缆朝向背面,转动 RAID 电池左侧直至对准电池槽左侧并放入。 请参阅图 3-24。
- 4 向下旋转电池右侧,将其按入锁定位置。
- 5 沿着机箱右侧壁板布置电池电缆 (如果尚未布置)。请参阅 "电[缆布](#page-111-0) [线](#page-111-0)"。
- 6 将电池电缆连接到存储控制器上的电池连接器。请参阅图 3-20。

#### 图 3-24. 卸下或安装 RAID 电池

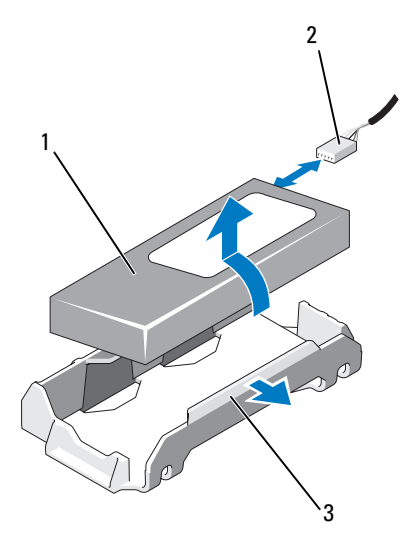

- 
- 1 RAID 电池 2 存储控制器的 RAID 电池电缆
- 3 电池槽

## <span id="page-111-0"></span>电缆布线

贯穿系统前后的电缆沿着系统机箱内右侧壁板的电缆路径布置。电缆通过 固定到内侧壁板的电缆固定支架进行固定。

#### 卸下电缆固定支架

- 1 卸下冷却导流罩。请参阅 "卸[下冷却导](#page-94-0)流罩"。
- 2 卸下冷却风扇支架。请参阅 "卸[下风扇](#page-97-0)支架"。

#### 112 | 安装系统组件

- 3 向外按电缆固定支架上的蓝色释放闩锁,向后滑动支架, 直到支架底 部的卡舌与机箱脱离。请参阅图 [3-25](#page-112-0)。
- 4 提起电缆固定支架与机箱壁板脱离。

#### <span id="page-112-0"></span>图 3-25. 卸下和安装电缆固定支架

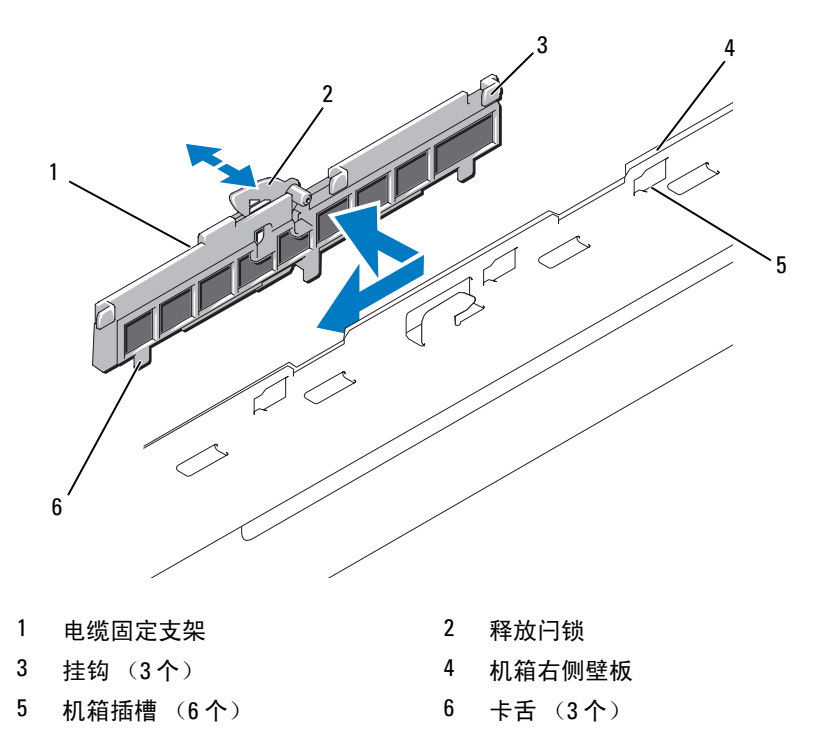

#### 安装电缆固定支架

- 1 将电缆固定支架的挂钩和卡舌插入机箱壁板上的插槽中, 然后向后滑 动支架,直到闩锁卡入到位。
- 2 安装冷却风扇支架。请参阅 ["安装风扇](#page-98-0)支架"。
- 3 安装冷却导流罩。请参阅["安装冷却导](#page-95-0)流罩"。

## 扩充卡和扩充卡提升板

在两个扩充卡提升板上,系统最多可支持四个 PCI Express (PCIe) 扩充 卡。

- 扩充卡提升板 1 提供两个 PCIe x4 链路第二代扩充槽。
- 扩充卡提升板 2 提供有两个版本:
	- 标准的扩充卡提升板 2 提供两个 PCIe x8 链路第二代扩充槽。
	- 可选的扩充卡提升板 2 提供一个 PCIe x16 链路第二代扩充槽。

#### 警告:扩充卡只能插入扩充卡提升板上的插槽中。请勿将任何扩充卡插入 系统板上的提升板连接器。

要辨识扩充槽,请参阅 "扩充卡提升[板组件和](#page-165-0) PCIe 总线"。

#### <span id="page-113-0"></span>扩充卡安装原则

请遵循以下有关扩展卡插槽的说明和原则:

- 所有插槽都支持第一代和第二代 PCI Express 扩展卡。
- 在插槽 2、 3、和 4 中,允许的最长扩充卡为 24.13 厘米 (9.5 英寸)。 插槽 1 支持全长 (30.99 厘米 [12.2 英寸 ]) 扩充卡。
- 系统支持三个全高扩充卡和一个小型扩充卡 (插槽 2)。
- 虽然插槽 1 和插槽 2 在实物上是 PCIe x8 连接器, 但它们的功能仅相当 于 PCIe x4 链路插槽。
- 安装可选的 x16 链路提升板后,插槽 4 不可用。
- 扩充卡插槽不能热插拔。
- 除了集成存储控制器之外,系统最多可支持两个 PERC 或 SAS 控制器 扩充卡,以管理外部存储。

#### 警告:为确保正常冷却,在四个扩充卡中,电源消耗大于 15W 的扩充卡不 得超过两个 (每个最高 25W),不包括集成存储控制器。

• 图 [3-1](#page-114-0) 提供了安装扩充卡的指南,以确保正常冷却和安装。最高优先级 的扩充卡应根据列出的插槽优先级首先安装。其它所有扩充卡都应按 照插卡优先级和插槽优先级的顺序安装。

#### <span id="page-114-0"></span>表 3-1. 扩充卡安装顺序

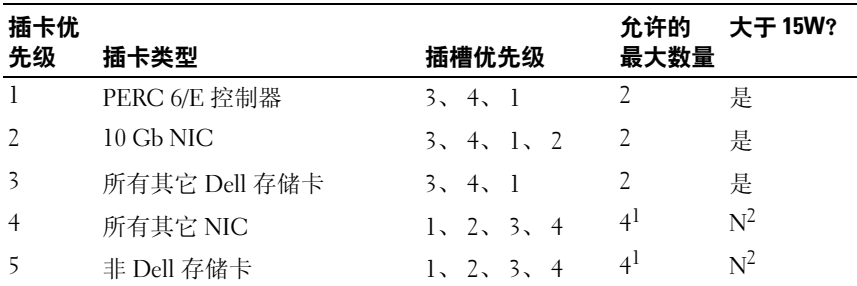

 $^1$  最多只有 2 个插卡的最大功率可以超过 15W。<br>2 请参阅扩充卡的说明文件,确保其最大电源不超过 15W。

#### <span id="page-114-1"></span>安装扩充卡

警告:只有经过培训的维修技术人员才能卸下系统护盖并拆装系统内部的 任何组件。开始执行该步骤之前,请查看系统附带的安全说明。

■ 注: 在安装任何扩充卡之前, 请先参阅 ["扩充卡安装原则](#page-113-0)"。

注:将扩充卡安装到提升板 1 和提升板 2 的步骤相同,只是提升板 2 上的插 槽 3 和插槽 4 拥有卡式边缘导向器,用于安装 24.13 厘米 (9.5 英寸)的扩充 卡。

- 1 打开扩充卡的包装并准备安装。 有关说明,请参阅扩充卡附带的说明文件。
- 2 关闭系统和所有连接的外围设备,并断开系统与电源插座的连接。
- 3 打开系统护盖。请参阅 "[打开系统](#page-79-1)"。
- 4 打开扩充卡导向器闩锁,卸下系统背面的填充挡片。请参阅图 3-26。
	- 4 注: 请保管好此挡片, 以便卸下扩充卡后使用。您必须在闲置的扩充 卡插槽中安装填充挡片,以维护 FCC 对本系统的认证。挡片还可以防 止灰尘进入系统,并有助于系统内部的正常冷却和通风。
- 5 安装扩充卡:
	- a 如果扩充卡为 24.13 厘米 (9.5 英寸),请将其前端与前插卡导向 器对齐。请参阅图 3-26。
	- b 调整扩充卡的位置,使卡式边缘连接器与扩充卡提升板上的扩充卡 连接器对准。
- c 将卡式边缘连接器稳固地插入 PCIe 卡连接器,直至插卡完全就 位。
- d 插卡在连接器中就位后,合上扩充卡闩锁。请参阅图 3-26。
- 6 连接新插卡的所有扩充卡电缆。

有关电缆连接的说明,请参阅插卡附带的说明文件。

- 7 合上系统护盖。请参阅 ["合上系统](#page-79-0)"。
- 8 将系统和外围设备重新连接至各自的电源插座,并打开系统。

#### <span id="page-115-0"></span>卸下扩充卡

#### 警告:只有经过培训的维修技术人员才能卸下系统护盖并拆装系统内部的 任何组件。开始执行该步骤之前,请查看系统附带的安全说明。

- 1 关闭系统和所有连接的外围设备,并断开系统与电源插座的连接。
- 2 打开系统护盖。请参阅 ["打开系统](#page-79-1)"。
- 3 断开所有与扩充卡相连的电缆。
- 4 卸下扩充卡:
	- a 打开系统机箱背面的扩充卡闩锁。请参阅图 3-26。
	- b 抓住扩充卡顶部两角,小心地将插卡从扩充卡连接器中拉出。
- 5 如果卸下扩充卡后不打算再装回,请在闲置的扩充槽开口处安装金属 填充挡片, 然后关上扩充卡闩锁。
	- 注: 您必须在闲置的扩充槽中安装填充挡片, 以维护美国联邦通信委 员会 (FCC) 对本系统的认证。挡片也有助于系统内部的适当冷却和空气 流通。
- 6 合上系统护盖。请参阅 ["合上系统](#page-79-0)"。
- 7 将系统和外围设备重新连接至各自的电源插座,并打开系统。

#### 图 3-26. 卸下或安装扩充卡

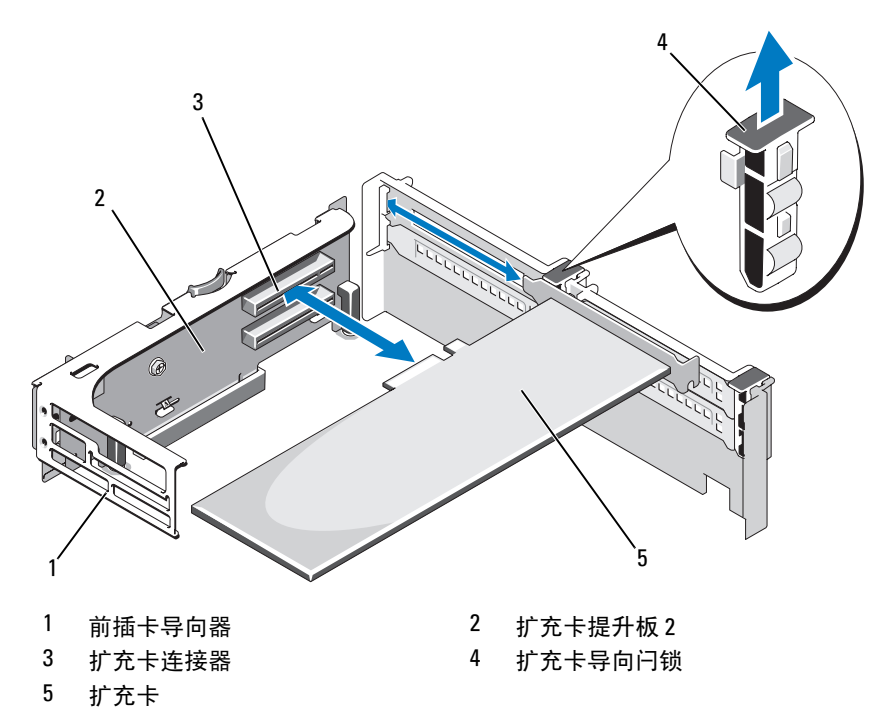

#### <span id="page-116-0"></span>卸下扩充卡提升板 1

警告:只有经过培训的维修技术人员才能卸下系统护盖并拆装系统内部的 任何组件。开始执行该步骤之前,请查看系统附带的安全说明。

■ 注: 从系统卸下提升板之前, 必须先卸下扩充卡提升板上所有扩充卡。

**么 注:** 如果提升板被卸下, 系统将无法启动。

- 1 关闭系统和所有连接的外围设备,并断开系统与电源插座的连接。
- 2 打开系统护盖。请参阅第 80 页上的 " [打开系统](#page-79-1) " 。
- 3 断开所有与扩充卡相连的电缆。
- 4 卸下扩充卡提升板上的所有扩充卡。请参阅第 [116](#page-115-0) 页上的 " 卸下扩充卡 ["](#page-115-0) 。
- 5 按住提升板底部的卡舌, 使提升板脱离卡槽, 提起扩充卡提升板 1, 使 其脱离固定插针,并从系统中取出。请参阅图 3-27。

#### 安装系统组件 | 117

#### <span id="page-117-0"></span>安装扩充卡提升板 1

#### **么注:**如果提升板被卸下,系统将无法启动。

- 将针销套对准系统板上的固定插针,放下扩充卡提升板 1,直到板连 接器稳固地进入系统板插槽。请参阅图 3-27。
- 重新安装所有扩充卡。请参阅 "安装[扩充](#page-114-1)卡"。
- 重新连接所有扩充卡电缆。
- 合上系统护盖。请参阅 ["合上系统](#page-79-0)"。
- 将系统和外围设备重新连接至各自的电源插座,并打开系统。

#### 图 3-27. 卸下和安装扩充卡提升板 1

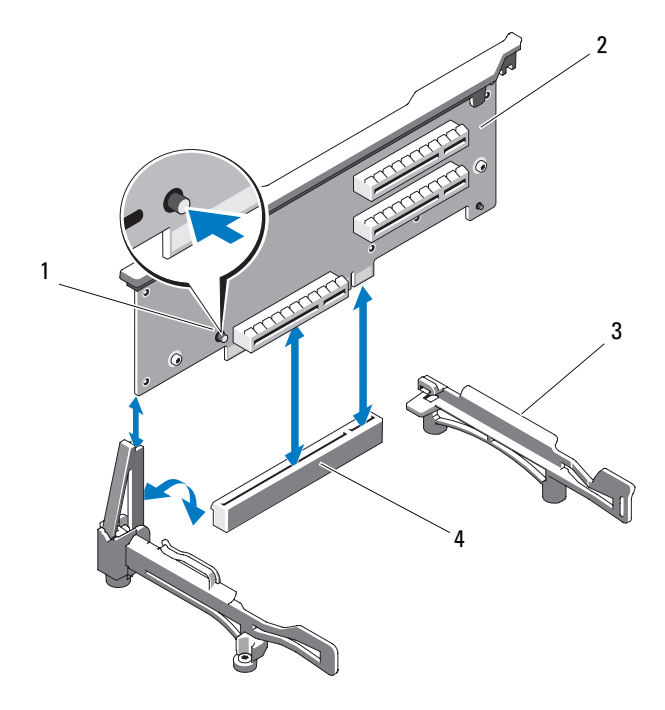

- 
- 卡式边缘导向器 4 系统板插槽
- 释放按钮 2 扩充卡提升板 1
	-

#### <span id="page-118-0"></span>卸下扩充卡提升板 2

警告:只有经过培训的维修技术人员才能卸下系统护盖并拆装系统内部的 任何组件。开始执行该步骤之前,请查看系统附带的安全说明。

■ 注: 从系统卸下提升板之前, 必须先卸下扩充卡提升板上所有扩充卡。

- △ 注: 如果扩充卡提升板被卸下, 系统将无法启动。
	- 1 关闭系统和所有连接的外围设备,并断开系统与电源插座的连接。
	- 2 打开系统护盖。请参阅[打开系统](#page-79-1)。
	- 3 断开所有与扩充卡相连的电缆。
	- 4 卸下扩充卡提升板上的所有扩充卡。请参阅 "卸下[扩充](#page-115-0)卡"。
	- 5 按住扩充卡提升板 2 上的蓝色释放闩锁, 然后向上提起提升板, 使其 脱离机箱。请参阅图 3-28。

#### <span id="page-118-1"></span>安装扩充卡提升板 2

- 1 将扩充卡提升板 2 两端的导向器与系统板上的固定插针对准, 往系统 的方向放下提升板,直到提升板上的闩锁卡入到位。请参阅图 3-28。
- 2 重新安装所有扩充卡。请参阅 "安装[扩充](#page-114-1)卡"。
- 3 重新连接所有扩充卡电缆。
- 4 合上系统护盖。请参阅 "[合上系统](#page-79-0)"。
- 5 将系统和外围设备重新连接至各自的电源插座,并打开系统。

#### 图 3-28. 卸下和安装扩充卡提升板 2

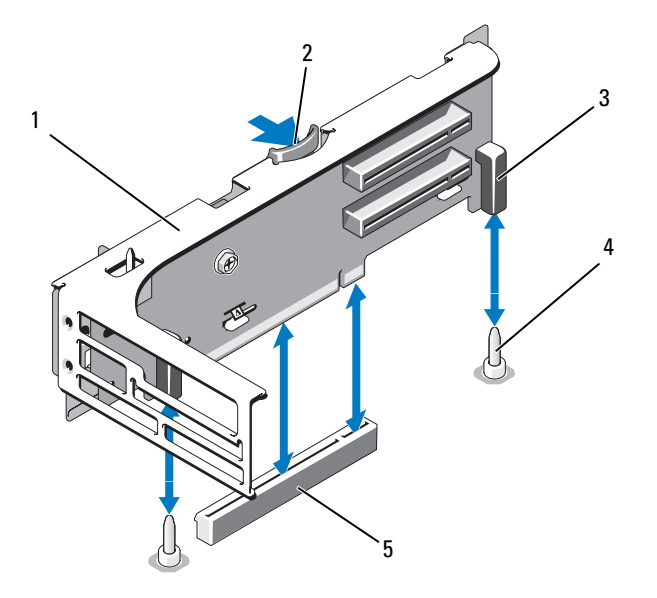

- 1 扩充卡提升板 2 2 释放闩锁
	-
- 3 针销套 (2个) 4 固定插针 (2个)
- 系统板上的提升板 2 连接器

#### 从扩充卡支架卸下扩充卡提升板 2

- 关闭系统和连接的外围设备,并断开系统与电源插座的连接。
- 打开系统护盖。请参阅 ["打开系统](#page-79-1)"。
- 卸下扩充卡提升板 2 上的所有扩充卡。请参阅 "卸下[扩充](#page-115-0)卡"。
- 卸下扩充卡提升板 2。请参阅 "卸下[扩充](#page-118-0)卡提升板 2"。

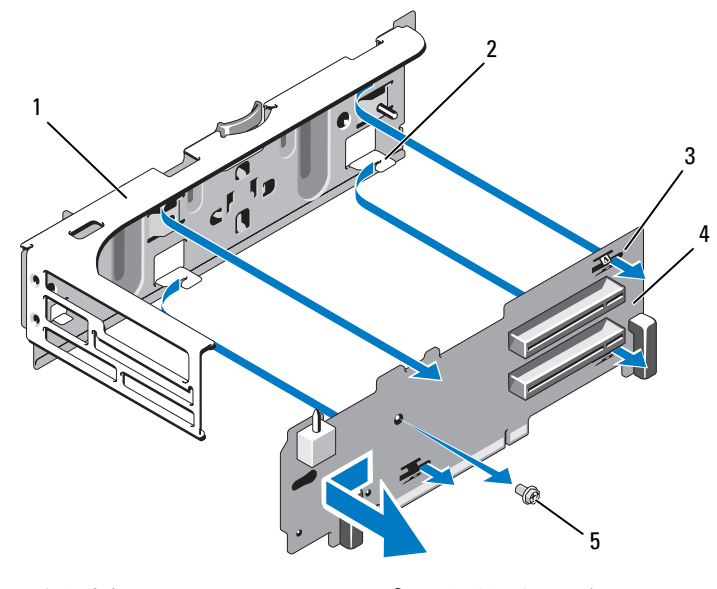

- 1 扩充卡支架 2 卡舌挂钩 (4个)
- 3 卡舌插槽 (4个) 4 提升板 2
- 5 螺钉
- 5 卸下扩充卡提升板:
	- a 使用梅花槽螺丝刀卸下部件上的固定螺钉。请参阅图 3-29。
	- b 将提升板滑离四个固定卡舌挂钩。
	- c 将提升板从支架中提出。

#### 将提升板 2 装回扩充卡支架

- 1 将提升板放在扩充卡支架上, 使得四个卡舌挂钩完全插入提升板上的 卡舌插槽。请参阅图 3-29。
- 2 将提升板滑入卡舌挂钩。
- 3 用梅花槽螺丝刀拧上提升板上的梅花槽螺钉,将其固定。
- 4 重新安装扩充卡提升板 2。请参阅 "安装[扩充](#page-118-1)卡提升板 2"。
- 5 安装所有扩充卡到扩充卡插槽中。请参阅 ["安装](#page-114-1)扩充卡"。

#### 安装系统组件 | 121

- 6 合上系统护盖。请参阅 ["合上系统](#page-79-0)"。
- <span id="page-121-0"></span>7 将系统和外围设备重新连接至各自的电源插座,并打开系统。

## 系统内存

系统支持 DDR3 注册的 DIMM (RDIMM) 或 ECC 非缓冲的 DIMM (UDIMM)。单列和双列 DIMM 可以是 1067 MHz 或 1333 MHz, 四列 DIMM 可以是 1067 MHz。

系统包含 18 个内存插槽, 分为两组, 每组九个插槽, 分别用于一个处理 器。每组插槽 (9 个)分为三个通道,每个通道有三个内存插槽。每个通 道的第一个插槽上都标有白色释放拉杆。

系统支持的最大内存取决于所用的内存模块类型和大小:

- 对于大小为 2-GB、 4-GB 和 8-GB (如果有)的单列和双列 RDIMM,支持的总量最大为 144 GB。
- 对于四列 RDIMM (每个通道两个),支持的总量最大为 96 GB。
- 对于 1 GB 和 2 GB 的 UDIMM, 支持的最大总容量为 24 GB。

#### 内存模块一般安装原则

为确保获得最佳系统性能,请在配置系统内存时遵守以下通用原则。

- 注: 未遵循这些原则的内存配置会导致系统在启动时停机, 并且无任何系 统消息的视频输出。
	- 不能混合安装 RDIMM 和 UDIMM。
	- 每个通道不得安装两个以上 UDIMM。
	- 除了未使用的内存通道之外,所有被占用的内存通道的配置必须相同。
	- 在双处理器配置中,每个处理器的内存必须配置相同。
	- 大小不同的内存模块可以在一个内存通道中混用 (如 2-GB、 8-GB 和 4-GB),但所有被占用的通道的配置必须相同。
	- 对于优化器模式,内存模块按照插槽的数字顺序安装,以 A1 或 B1 开 始。
	- 对于内存镜像模式或高级 ECC 模式,离处理器最远的三个插槽不使 用,内存模块首先从插槽 A2 或 B2 开始安装,然后按剩下插槽的数字 顺序安装 (如 A2、 A3、 A5、 A6、 A8 和 A9)。
	- 高级 ECC 模式需要 x4 或 x8 DRAM 设备宽度。
- 每个通道的内存速度因内存配置而异:
	- 对于单列或双列内存模块:
		- 每个通道一个内存模块时最多支持 1333 MHz。
		- 每个通道两个内存模块时最多支持 1067 MHz。
		- 每个通道三个内存模块时最多支持 800 MHz (不管内存模块 速率如何)。
	- 对于四列内存模块:
		- 每个通道一个内存模块时最多支持 1067 MHz。
		- 每个通道两个内存模块时最多支持 800 MHz,不管内存模块的 速率如何。
- 如果安装了四列内存模块,则只能再向该通道添加一个内存模块。
- 如果四列内存模块与单列或双列模块混用,则四列模块必须安装在带 有白色释放拉杆的插槽中。
- 如果安装了速率不同的内存模块,则它们将以最慢内存模块的速率运 行。

#### 模式特定原则

每个处理器均分配有三个内存通道。通道数量及允许的配置取决于选定的 内存模式。

#### 高级 ECC (Lockstep) 模式支持

在此配置中,距离处理器最近的两个通道组合在一起,形成一个 128 位的 通道。该模式支持用于基于 x4 和 x8 的内存模块的 SDDC。但内存模块的 大小、速度和技术必须与相应插槽相一致。

#### 内存镜像支持

如果在离处理器最近的两个通道中安装相同的内存模块 (最远的通道不安 装内存模块),则系统支持内存镜像。必须在系统设置程序中启用镜像。在 镜像配置中,可用的总系统内存为总安装内存的一半。

#### 优化器 (独立通道)模式

在此模式中,三个通道均为相同的内存模块所占用。此模式允许较大的总 内存容量,但不支持带有基于 x8 内存模块的 SDDC。

除此之外,此模式还支持每个处理器一个 1 GB 内存模块的最小单通道配 置。

图 3-2 和图 3-3 显示了遵循本节所述相应内存原则的示例内存配置。示例 显示了相同内存模块配置及它们的总物理内存和总可用内存。这两个表格 未显示混合或四列内存模块配置,也不涉及任何配置的内存速度考虑。

|      | 内存模 [1<br>块大小    | 内存插槽       |            |                         |              |   |                                        |   |     |   | 单处理器                |              | 双处理器                |              |
|------|------------------|------------|------------|-------------------------|--------------|---|----------------------------------------|---|-----|---|---------------------|--------------|---------------------|--------------|
| 内存模式 |                  |            | 4          | $\overline{\mathbf{z}}$ | $\mathbf{2}$ | 5 | 8                                      | 3 | 6   | 9 | 物理内<br>存 (GB)       | 可用内存<br>(GB) | 物理内<br>存 (GB)       | 可用内<br>存(GB) |
| 优化器  | $2$ GB           | X<br>Χ     |            |                         | Χ            |   |                                        |   |     |   | 2<br>$\overline{4}$ | 全部           | $\overline{4}$<br>8 | 全部           |
|      |                  | X          |            |                         | X            |   |                                        | x |     |   | 6                   |              | 12                  |              |
|      |                  |            | X X        |                         |              |   |                                        |   |     |   | $\overline{4}$      |              | $8\,$               |              |
|      |                  |            | $X \times$ |                         | X            |   |                                        |   |     |   | 8                   |              | 16                  |              |
|      |                  |            | X X        |                         | X X          |   |                                        |   | X X |   | $12\,$              |              | 24                  |              |
|      |                  |            |            |                         |              |   | $X \times X$ $X \times X$              |   |     |   | 12                  |              | 24                  |              |
|      |                  |            |            |                         |              |   | $X \times X   X \times X   X \times X$ |   |     |   | 18                  |              | 36                  |              |
|      | $4$ GB           | x          |            |                         |              |   |                                        |   |     |   | $\overline{4}$      | 全部           | 8                   | 全部           |
|      |                  | Χ          |            |                         | X            |   |                                        |   |     |   | 8                   |              | 16                  |              |
|      |                  | Χ          |            |                         | X            |   |                                        | X |     |   | 12                  |              | 24                  |              |
|      |                  | X X        |            |                         |              |   |                                        |   |     |   | $8\,$               |              | 16                  |              |
|      |                  |            | X X        |                         | X X          |   |                                        |   |     |   | 16                  |              | 32                  |              |
|      |                  |            | X X        |                         | X X          |   |                                        |   | X x |   | 24                  |              | 48                  |              |
|      |                  |            |            |                         |              |   | $X \times X   X \times X$              |   |     |   | 24                  |              | 48                  |              |
|      |                  |            |            |                         |              |   | $X$ $X$ $X$ $ X$ $X$ $X$ $ X$ $X$ $X$  |   |     |   | 36                  |              | 72                  |              |
|      | $8 \text{ GB}^1$ | X          |            |                         |              |   |                                        |   |     |   | $8\,$               | 全部           | 16                  | 全部           |
|      |                  | X          |            |                         | x            |   |                                        |   |     |   | 16                  |              | 32                  |              |
|      |                  | Χ          |            |                         | X            |   |                                        | x |     |   | 24                  |              | 48                  |              |
|      |                  | $X \times$ |            |                         |              |   |                                        |   |     |   | 16                  |              | 32                  |              |
|      |                  |            | X X        |                         | X X          |   |                                        |   |     |   | 32                  |              | 64                  |              |
|      |                  |            | Xχ         |                         | X X          |   |                                        |   | Χχ  |   | 48                  |              | 96                  |              |
|      |                  |            |            |                         |              |   | $X$ $X$ $X$ $ X$ $X$ $X$               |   |     |   | 48                  |              | 96                  |              |
|      |                  |            |            |                         |              |   | $X$ $X$ $X$ $ X$ $X$ $X$ $ X$ $X$ $X$  |   |     |   | 72                  |              | 144                 |              |

表 3-2. 示例 RDIMM 单列和双列内存配置 (每个处理器)

| 内存模式                   | 内存模 [1<br>块大小       |        | 内存插槽                   |                         | 单处理器                          |                                       | 双处理器           |                               |
|------------------------|---------------------|--------|------------------------|-------------------------|-------------------------------|---------------------------------------|----------------|-------------------------------|
|                        |                     | 4<br>7 | $\mathbf{2}$<br>5<br>8 | 3<br>6<br>9             | 物理内<br>存(GB)                  | 可用内存<br>(GB)                          | 物理内<br>存(GB)   | 可用内<br>存(GB)                  |
| 高级<br>ECC <sup>2</sup> | 2 GB                | 空      | x<br>X X<br>X X X      | x<br>X X<br>$X$ $X$ $X$ | $\overline{4}$<br>$8\,$<br>12 | 全部                                    | 8<br>16<br>24  | 全部                            |
|                        | $4$ GB              | 空      | x<br>$X \times$<br>xхx | x<br>X X<br>$X$ $X$ $X$ | 8<br>16<br>24                 | 全部                                    | 16<br>32<br>48 | 全部                            |
|                        | $8$ GB <sup>1</sup> | 空      | x<br>X X<br>X x x      | Χ<br>ХΧ<br>X X X        | 16<br>32<br>48                | 全部                                    | 32<br>64<br>96 | 全部                            |
| 镜像                     | 2 GB                | 空      | x<br>X X<br>X x x      | Χ<br>ХΧ<br>$X$ $X$ $X$  | $\overline{4}$<br>$8\,$<br>12 | $\overline{2}$<br>$\overline{4}$<br>6 | 8<br>16<br>24  | $\overline{4}$<br>$8\,$<br>12 |
|                        | $4$ GB              | 空      | χ<br>X X<br>Xхx        | χ<br>X X<br>$X$ $X$ $X$ | 8<br>16<br>24                 | $\overline{4}$<br>8<br>12             | 16<br>32<br>48 | 8<br>16<br>24                 |
|                        | $8$ GB <sup>1</sup> | 空      | Χ<br>X X<br>X X X      | Χ<br>XХ<br>$X$ $X$ $X$  | 16<br>32<br>48                | 8<br>16<br>24                         | 32<br>64<br>96 | 16<br>32<br>48                |

表 3-2. 示例 RDIMM 单列和双列内存配置 (每个处理器)  $(\frac{df}{d\theta})$ 

<sup>1</sup> 可用时

<sup>2</sup> 必须是基于 x4 或 x8 的内存模块

#### 表 3-3. 示例 UDIMM 内存配置 (每个处理器)

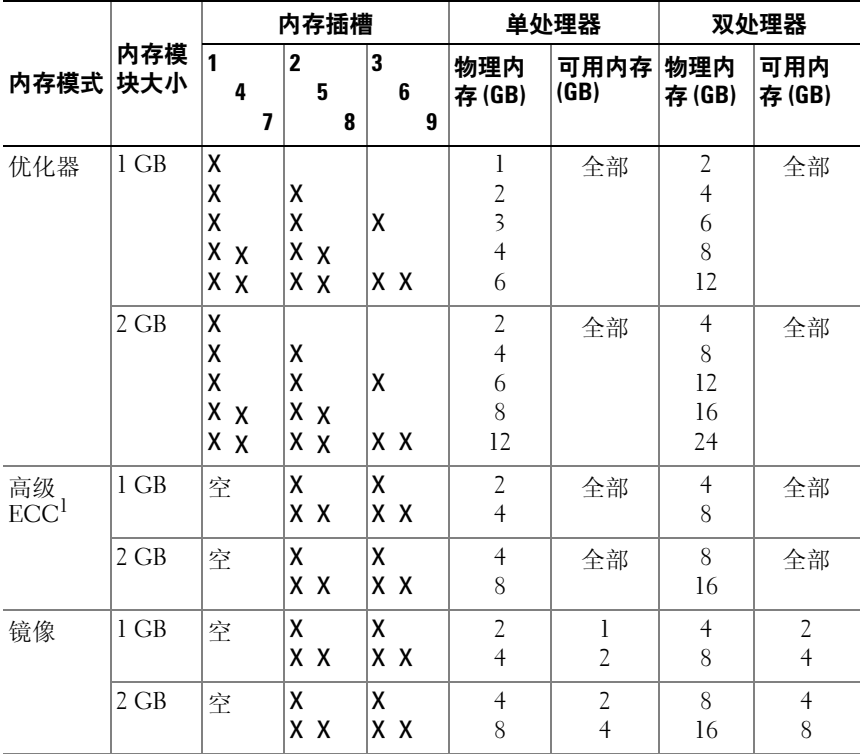

 $1$  必须是基于 x4 或 x8 的内存模块

### <span id="page-125-0"></span>安装内存模块

- $\bigwedge$ 、警告:只有经过培训的维修技术人员才能卸下系统护盖并拆装系统内部的 任何组件。开始执行该步骤之前,请查看系统附带的安全说明。
- △△ 警告:在关闭系统电源后的一段时间内,内存模块摸上去会很烫。在操作 内存模块之前,先等待一段时间以使其冷却。抓住内存模块卡的两边,避免 触碰内存模块上的组件。
- 1 关闭系统和所有连接的外围设备,并断开系统与电源插座的连接。
- 2 打开系统护盖。请参阅 "[打开系统](#page-79-1)"。
- 3 卸下冷却导流罩。请参阅 "卸[下冷却导](#page-94-0)流罩"。
- 4 确定内存模块插槽的位置。请参阅图 [6-2](#page-162-0)。
- <span id="page-126-0"></span>5 将内存模块弹出卡舌向外按,让内存模块插入插槽。请参阅图 3-30。

#### 图 3-30. 安装和卸下内存模块

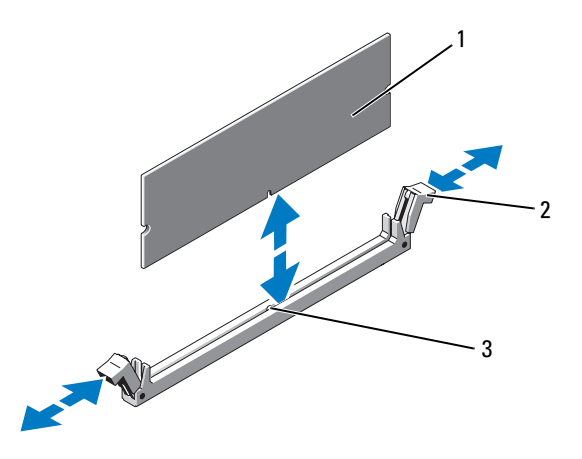

1 内存模块 2 内存模块插槽弹出卡舌 (2个)

3 定位卡锁

/ \ 警告:拿放每个内存模块时只握住卡边缘,确保不要触碰模块上的组件。

6 将内存模块的边缘连接器与内存模块插槽的定位卡锁对准,并将内存 模块插入插槽。

■ 注: 内存模块插槽有定位卡锁, 使内存模块只能从一个方向安装到插 槽中。

- <span id="page-126-1"></span>7 用大拇指向下按内存模块,直到弹出卡舌卡入到位。请参阅图 3-30。 如果内存模块已在插槽中正确就位,则内存模块插槽上的弹出卡舌应 与已安装内存模块的其它插槽上的弹出卡舌对准。
- 8 重复此过程的[步骤](#page-126-0) 5 至[步骤](#page-126-1) 7 以安装其余的内存模块。请参见图 3-2 或图 3-3。
- 9 安装冷却导流罩。请参阅["安装冷却导](#page-95-0)流罩"。
- 10 合上系统护盖。请参阅 ["合上系统](#page-79-0)"。
- 11 将系统和外围设备重新连接至各自的电源插座,并打开系统。
- <span id="page-127-0"></span>12 按 <F2> 键进入系统设置程序,检查 System Setup (系统设置)主屏 幕上的 System Memory (系统内存)设置。 系统应该已经更改了该值,以反映新安装的内存。
- 13 如果该值不正确, 则可能有一个或多个内存模块未正确安装。重复此 过程的步骤 2 至[步骤](#page-127-0) 12,检查以确保内存模块已在各自的插槽中稳固 就位。
- 14 运行系统诊断程序中的系统内存检测程序。请参阅 "运[行嵌入式系统](#page-157-0) 诊[断程序](#page-157-0)"。

#### <span id="page-127-1"></span>卸下内存模块

- 警告:只有经过培训的维修技术人员才能卸下系统护盖并拆装系统内部的 任何组件。开始执行该步骤之前,请查看系统附带的安全说明。
- 警告:在关闭系统电源后的一段时间内,内存模块摸上去会很烫。在操作 内存模块之前,先等待一段时间以使其冷却。抓住内存模块卡的两边,避免 触碰内存模块上的组件。
	- 1 关闭系统和所有连接的外围设备,并断开系统与电源插座的连接。
	- 2 打开系统护盖。请参阅 ["打开系统](#page-79-1)"。
	- 3 卸下冷却导流罩。请参阅 "卸[下冷却导](#page-94-0)流罩"。
	- 4 确定内存模块插槽的位置。请参阅图 [6-2](#page-162-0)。
	- 5 向下并向外按压插槽两端的弹出卡舌,直至内存模块从插槽中弹出。 请参阅图 3-30。

#### 警告:拿放每个内存模块时只握住卡边缘,确保不要触碰模块上的组件。

- 6 重新安装冷却导流罩。
- 7 合上系统护盖。请参阅 ["合上系统](#page-79-0)"。
- 8 将系统和外围设备重新连接至各自的电源插座,并打开系统。

## 处理器

#### <span id="page-128-0"></span>卸下处理器

#### 警告:只有经过培训的维修技术人员才能卸下系统护盖并拆装系统内部的 任何组件。开始执行该步骤之前,请查看系统附带的安全说明。

- 1 在升级系统之前, 请先从 support.dell.com 下载最新的 BIOS 系统版 本,按照下载的压缩文件中的说明在系统上安装更新。
- 2 关闭系统和所有连接的外围设备,并断开系统与电源插座的连接。
- 3 打开系统护盖。请参阅 "[打开系统](#page-79-1)"。
- 4 卸下冷却导流罩。请参阅 "卸[下冷却导](#page-94-0)流罩"。

∕个 警告:在关闭系统电源后的一段时间内,散热器和处理器摸上去会很烫。 在处理散热器和处理器之前,先等待其冷却。

#### $\bigwedge$  警告:切勿从处理器上卸下散热器,除非您要卸下处理器。必须配备散热 器才能维持适当的温度条件。

- 5 释放一个散热器释放拉杆。请参阅图 3-31。
- 6 等待 30 秒钟, 以使散热器与处理器分开。
- 7 释放另一个散热器释放拉杆。
- 8 轻轻将散热器提离处理器,并将其倒置放置在一边 (导热油脂面朝 上)。

#### 图 3-31. 安装和卸下散热器

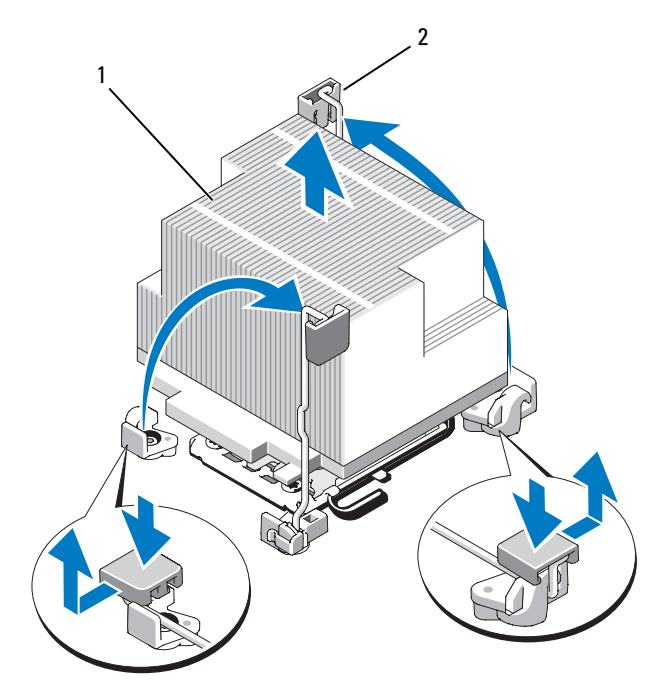

1 散热器 2 释放拉杆 (2个)

#### 警告:留在插槽中的处理器承受着强大的压力。请注意,如果抓得不紧, 释放拉杆可能会突然弹起。

- 9 用拇指牢牢按住处理器插槽释放拉杆,然后从锁定位置松开拉杆。将 拉杆向上旋转 90 度,直至处理器从插槽中脱离。请参阅图 3-32。
- 10 向上转动处理器护盖,直至其不影响处理器的取出。请参阅图 3-32。

#### 图 3-32. 安装和卸下处理器

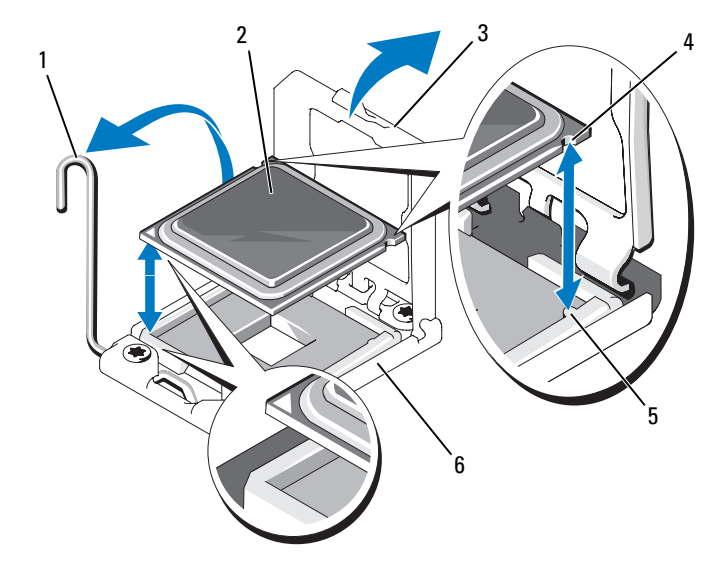

- 1 插槽释放拉杆 2 处理器
- 
- 
- 3 处理器护盖 4 处理器中的槽口 (2个)
- 5 插槽卡锁 (2 个) 6 ZIF 插槽
- $\bigwedge$ 《警告:卸下处理器时,请注意不要碰弯 ZIF 插槽上的任何插针。碰弯插针会 对系统板造成永久损坏。
- 11 提起处理器,将其从插槽中取出,并使释放拉杆竖直向上,以便在插 槽中安装新的处理器。

如果要永久卸除处理器,必须在 CPU2 插槽中安装处理器挡片和散热 器挡片,以确保系统正常冷却。添加挡片的方法与安装处理器类似。 请参阅 "[安装](#page-130-0)处理器"。

#### <span id="page-130-0"></span>安装处理器

#### $\bigwedge$ 《警告:只有经过培训的维修技术人员才能卸下系统护盖并拆装系统内部的 任何组件。开始执行该步骤之前,请查看系统附带的安全说明。

- 注: 在单处理器配置中, 必须使用 CPU1 插槽。
	- 1 如果是第一次添加第二个处理器,请先卸除空处理器插槽中的散热器 挡片和处理器挡片。[卸](#page-128-0)下挡片的方法与卸下处理器相似。请参阅"卸 [下](#page-128-0)处理器"。
- 2 打开新处理器的包装。
- 3 将处理器与 ZIF 插槽中的插槽卡锁对准。请参阅图 3-32。
- 4 将处理器安装在插槽中。
- △ 警告:处理器放置不正确会永久性地损坏系统板或处理器。请注意不要弯 曲插槽上的插针。
	- a 处理器插槽中的释放拉杆处于打开位置时,将处理器与插槽卡锁 对齐,然后将处理器轻轻地插入插槽中。
- /\ 警告:请勿强行插入处理器。如果处理器的位置正确,它会顺利卡入插槽。
	- b 合上处理器护盖。
	- c 向下转动插槽释放拉杆,直至其卡入到位。
	- 5 安装散热器。
		- a 使用干净、不起毛的软布擦去散热器上的导热油脂。

#### 警告:使用过多导热油脂会导致多余的油脂流溢并接触其他组件,污染处 理器插槽。

- b 打开处理器套件附带的油脂包装,将一滴指甲大小的导热油脂滴到 新处理器上方正中央。
- c 将散热器放置在处理器上。请参阅图 3-31。
- d 关闭散热器释放拉杆。请参阅图 3-31。
- 6 装回冷却导流罩。请参阅 ["安装冷却导](#page-95-0)流罩"。
- 7 合上系统护盖。请参阅 ["合上系统](#page-79-0)"。
- 8 将系统和外围设备重新连接至各自的电源插座,并打开系统。
- 9 按 <F2> 键进入系统设置程序,并检查处理器信息是否与新的系统配置 相匹配。请参阅 ["进入系统设置程序"](#page-57-0)。
- 10 运行系统诊断程序,验证新处理器是否可以正常运行。 有关运行诊断程序的信息,请参阅 "运[行嵌入式系统](#page-157-0)诊断程序"。

## 系统电池

#### 更换系统电池

警告:只有经过培训的维修技术人员才能卸下系统护盖并拆装系统内部的 任何组件。开始执行该步骤之前,请查看系统附带的安全说明。

- 警告:未正确安装的新电池可能有爆裂的危险。请仅使用制造商建议的相 同或相近的电池进行更换,请参阅安全说明,了解更多信息。
	- 1 关闭系统和所有连接的外围设备,并断开系统与电源插座的连接。
	- 2 打开系统护盖。请参阅 "[打开系统](#page-79-1)"。
	- 3 卸下风扇支架。请参阅 "卸[下风扇](#page-97-0)支架"。
	- 4 找到电池插槽。请参阅 "[系统板连接](#page-162-1)器"。

## 警告:为避免损坏电池连接器,在安装或卸下电池时必须稳固支撑连接器。

- 5 卸下系统电池。
	- a 通过稳固地向下按电池连接器的正极端来支撑连接器。
	- b 将电池按向连接器的正极端,然后从连接器的负极端将电池向上撬 出固定卡舌。

#### 图 3-33. 更换系统电池

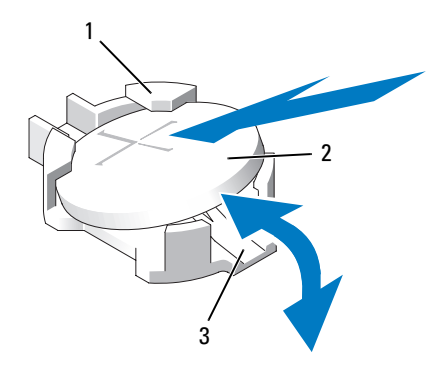

1 电池连接器的正极端 2 系统电池

- 3 电池连接器的负极端
- 6 安装新的系统电池。
	- a 通过稳固地向下按电池连接器的正极端来支撑连接器。
	- b 拿住电池并使其 "+"面朝上,将其滑入连接器正极端的固定卡 舌下。
	- c 竖直向下将电池按入连接器,直至其卡入到位。
- 7 装回中央风扇支架。请参阅 ["安装风扇](#page-98-0)支架"。

#### 安装系统组件 | 133

- 8 合上系统护盖。请参阅 ["合上系统](#page-79-0)"。
- 9 将系统重新连接至电源插座,并打开系统,包括所有连接的外围设备。
- 10 进入系统设置程序,以确认电池是否可以正常运行。请参阅 "[进入系](#page-57-0) [统设置程序"](#page-57-0)。
- 11 在系统设置程序的 Time (时间) 和 Date (日期) 字段中输入正确的 时间和日期,并根据需要重新输入所有自定义的选项设置。
- 12 退出系统设置程序。

## 控制面板部件 (仅维修过程)

■ 注: 控制面板部件由两个单独的模块组成 — 显示模块和控制面板电路板。 卸下和安装这两个模块时请遵循以下说明。

#### 卸下控制面板显示模块

#### 警告:只有经过培训的维修技术人员才能卸下系统护盖并拆装系统内部的 任何组件。开始执行该步骤之前,请查看系统附带的安全说明。

- 1 关闭系统和已连接的外围设备,并断开系统与电源插座和外围设备的 连接。
- 2 打开系统护盖。请参阅 ["打开系统](#page-79-1)"。
- 3 断开显示模块电缆与控制面板的连接。请参阅图 3-34。
- 4 使用小刀或小平口螺丝刀,将刀片插入显示器的前面板下,沿底部滑 动刀片向外卸下面板。请参阅图 3-34。
- 5 将面板向上翘起, 以卸下固定螺钉。
- 6 用 T10 梅花形螺丝刀拧下将显示模块固定到系统机箱上的两颗螺钉。
- 7 从机箱凹口中卸下显示模块。

#### 安装控制面板显示模块

- 1 将显示模块插入机箱凹口,并用两颗梅花形螺钉将其固定。请参阅 图 3-34。
- 2 将更换面板连接至显示模块正面。
- 3 将显示模块电缆连接至控制面板。
- 4 合上系统护盖。请参阅 ["合上系统](#page-79-0)"。
- 5 将系统重新连接至电源,并打开系统和连接的外围设备。

#### 134 | 安装系统组件

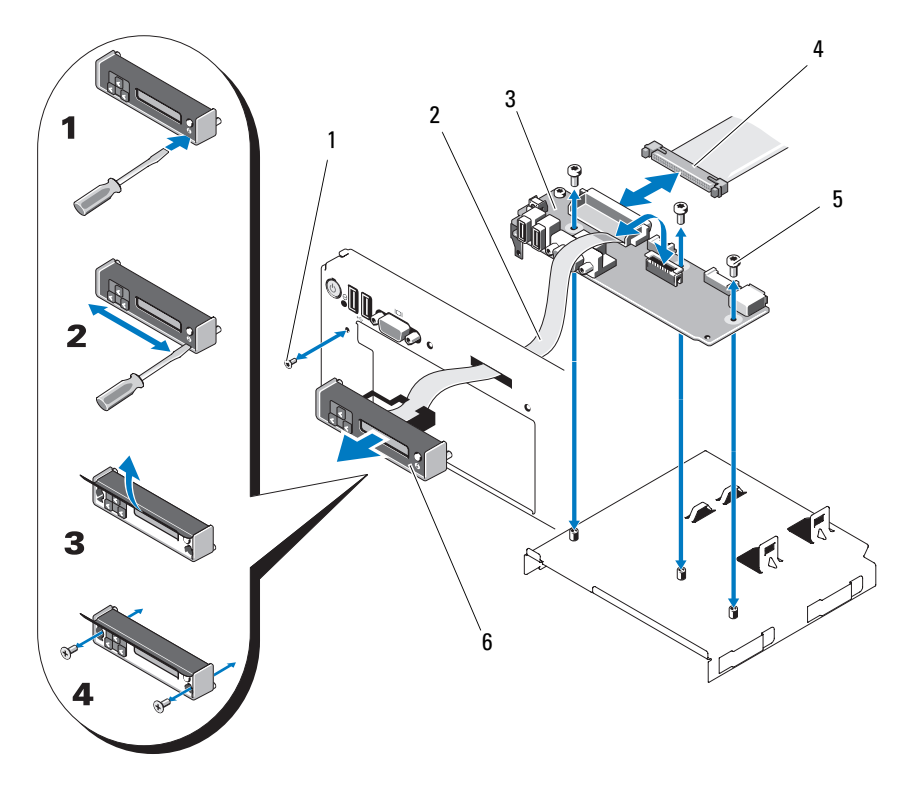

- 1 前面板螺钉 (梅花形螺钉) 2 显示模块电缆
- 
- 5 固定螺钉 (3 颗梅花形螺钉) 6 显示模块
- 
- 3 控制面板 4 控制面板电缆
- 卸下控制面板
- $\bigwedge$ 《警告:只有经过培训的维修技术人员才能卸下系统护盖并拆装系统内部的 任何组件。开始执行该步骤之前,请查看系统附带的安全说明。
	- 1 关闭系统和已连接的外围设备,并断开系统与电源插座和外围设备的 连接。
	- 2 打开系统护盖。请参阅 "[打开系统](#page-79-1)"。
	- 3 断开显示模块电缆与控制面板的连接。请参阅图 3-34。
- 4 断开控制面板背部控制面板电缆的连接。请参阅图 3-34。
- 5 断开内部 SD 模块电缆。
- 6 卸下内部 USB 存储钥匙 (如果有)。

#### 警告:请勿通过拉电缆来拔出连接器。这样做会损坏电缆。

- 7 用 T8 梅花形螺丝刀拧下位于左侧 USB 连接器下前面板上的螺钉。请 参阅图 3-34。
- 8 用 T10 梅花形螺丝刀拧下将控制面板固定到系统机箱的三颗螺钉, 卸 下面板。

#### 安装控制面板

- 1 将前面板螺钉安装在左 USB 连接器下的螺钉孔中。请参阅图 3-34。
- 2 将控制面板安装到系统机箱中,并用三颗梅花形螺钉固定。请参阅 图 3-34。
- 3 将显示模块电缆连接至控制面板。
- 4 将控制面板电缆连接至控制面板。
- 5 连接内部 SD 模块电缆。
- 6 安装内部 USB 存储钥匙。
- 7 合上系统护盖。请参阅 ["合上系统](#page-79-0)"。
- 8 将系统重新连接至电源,并打开系统和连接的外围设备。

## SAS 背板 (仅维修过程)

#### <span id="page-135-0"></span>卸下 SAS 背板

#### 警告:只有经过培训的维修技术人员才能卸下系统护盖并拆装系统内部的 任何组件。开始执行该步骤之前,请查看系统附带的安全说明。

- 1 请卸下挡板 (如果有)。请参阅 "卸[下前挡板"](#page-78-0)。
- 2 关闭系统和连接的外围设备,并断开系统与电源插座的连接。
- 3 打开系统护盖。请参阅 ["打开系统](#page-79-1)"。

 $\bigwedge$  警告:为了防止损坏驱动器和背板,必须先从系统卸下 SAS 驱动器,然后 再卸下背板。

警告:您必须记下每个硬盘驱动器的编号,在卸下它们之前为其贴上临时 标签,以便将其装回到原来的位置。

4 卸下所有硬盘驱动器。请参阅"卸[下热插拔](#page-82-0)硬盘驱动器"。

- 5 断开电源电缆和 SAS 背板末端的连接。
- 6 断开 SAS 数据电缆与背板的连接。
- 7 从系统中卸下 SAS 背板:
	- a 朝系统正面拉动蓝色闩锁,同时向上滑动背板。请参阅图 [3-35](#page-137-0)。
	- b 背板无法再向上滑动时,朝系统背面拉动背板,将其从固定挂钩中 卸下。
	- c 从系统中提出背板,请小心操作以免损坏背板表面上的组件。
	- d 将 SAS 背板表面向下放置在工作台上。

#### <span id="page-137-0"></span>图 3-35. 卸下和安装 SAS 背板

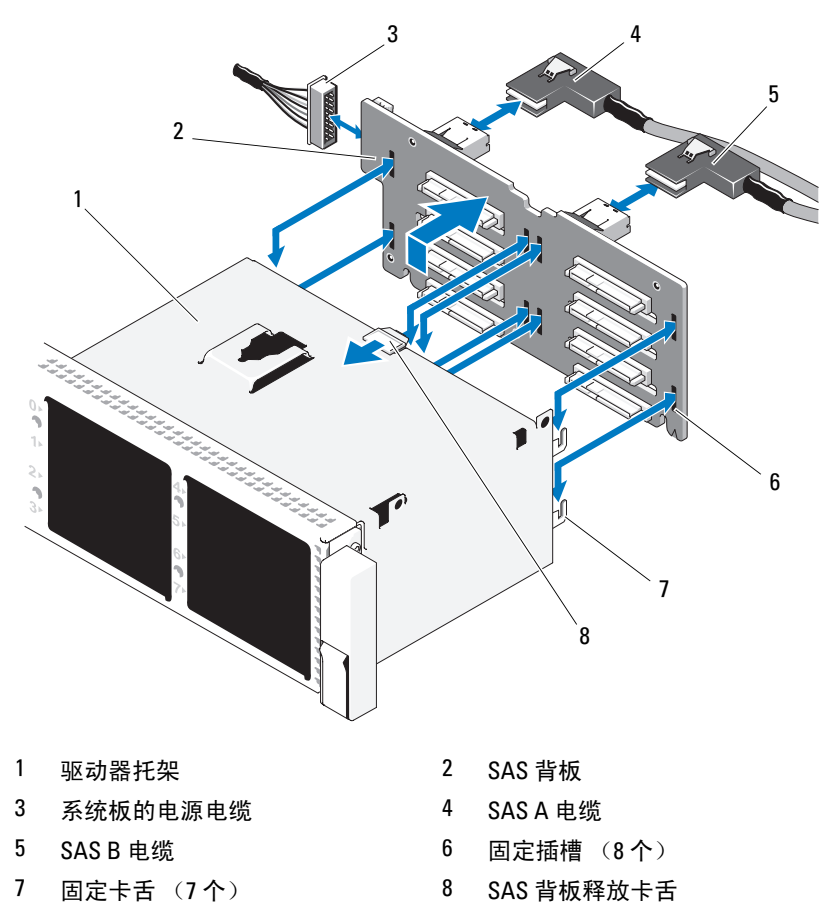

#### 安装 SAS 背板

- 安装 SAS 背板:
	- a 将背板向下慢慢放入系统中,请小心操作以免损坏背板表面的组 件。
	- b 将背板中的插槽与驱动器托架背面的固定挂钩对齐,然后向前移动 背板,直至固定挂钩卡入背板上的插槽。请参阅图 [3-35](#page-137-0)。
	- c 向下滑动背板,直至蓝色固定闩锁卡入到位。
- 2 将 SAS 数据和电源电缆连接至 SAS 背板。
- 3 将硬盘驱动器安装在其原始位置。
- 4 合上系统护盖。请参阅 "[合上系统](#page-79-0)"。
- 5 将系统重新连接至电源插座,并打开系统和所有连接的外围设备。

## <span id="page-138-0"></span>系统板 (仅维修过程)

#### 卸下系统板

警告:只有经过培训的维修技术人员才能卸下系统护盖并拆装系统内部的 任何组件。开始执行该步骤之前,请查看系统附带的安全说明。

警告:如果系统使用受信任的平台模块 (TPM) 和加密程序,则必须提供数 据恢复密钥才能访问硬盘驱动器上的加密数据。有关详情,请参阅加密软件 的说明文件。

- 24 注:装回系统板后,需要将统一服务器配置程序存储库更新到最新版本, 以恢复全部功能。有关详情,请参阅统一服务器配置程序用户说明文件。
	- 1 关闭系统和连接的外围设备,并断开系统与电源插座的连接。
	- 2 打开系统护盖。请参阅 "[打开系统](#page-79-1)"。
	- 3 卸下电源设备。请参阅 "卸[下电源设备"](#page-85-0)。
	- 4 卸下冷却导流罩。请参阅 "卸[下冷却导](#page-94-0)流罩"。
	- 5 卸下所有[扩充](#page-115-0)卡和集成存储控制器卡。请参阅"[卸](#page-105-0)下扩充卡"和"卸 下集成[存储控制器](#page-105-0)卡"。
	- 6 从系统板中卸下 NIC 硬件卡锁 (如果已安装)。请参阅 "[NIC](#page-93-0) 硬件卡 [锁](#page-93-0)"。
	- 7 卸下两块提升板。请参阅"卸下[扩充](#page-118-0)卡提升板 1"和"卸下扩充卡提 [升](#page-118-0)板 2"。
	- 8 卸下风扇支架。请参阅 "卸[下风扇](#page-97-0)支架"。
	- 9 仅限六个3.5 英寸硬盘驱动器机箱: 卸[下](#page-135-0) SAS 背板。请参阅"卸下 [SAS](#page-135-0) 背板"。
- $\bigwedge\limits$  警告:为了防止损坏驱动器和背板,必须先从系统卸下 SAS 驱动器,然后 再卸下背板。

#### 警告:您必须记下每个硬盘驱动器的编号,在卸下它们之前为其贴上临时 标签,以便将其装回到原来的位置。

- a 卸下所有硬盘驱动器。请参阅 "卸[下热插拔](#page-82-0)硬盘驱动器"。
- b 断开电源电缆和接口电缆与 SAS 背板的连接。请参阅图 [3-35](#page-137-0)。

#### 安装系统组件 | 139

- c 朝向系统正面拉动蓝色闩锁,同时向上滑动背板。
- d 背板无法再向上滑动时, 朝系统背面拉动背板, 将其从固定挂钩中 卸下。
- e 从系统中提出背板,请小心操作以免损坏背板表面上的组件。
- f 将 SAS 背板表面向下放置在工作台上。
- 10 断开所有电缆与系统板的连接。
- 11 卸下系统板部件:
	- a 向上拉动系统板中央的蓝色弹簧加载固定插针,然后朝机箱正面滑 动系统板。
- ╱1\ 警告:切勿抓住内存模块闩锁、处理器散热器或系统板上的任何组件提起 系统板。
	- b 抓住系统板托盘边缘,将整个系统板部件从机箱中提出。请参阅 图 3-36。

#### 图 3-36. 卸下系统板

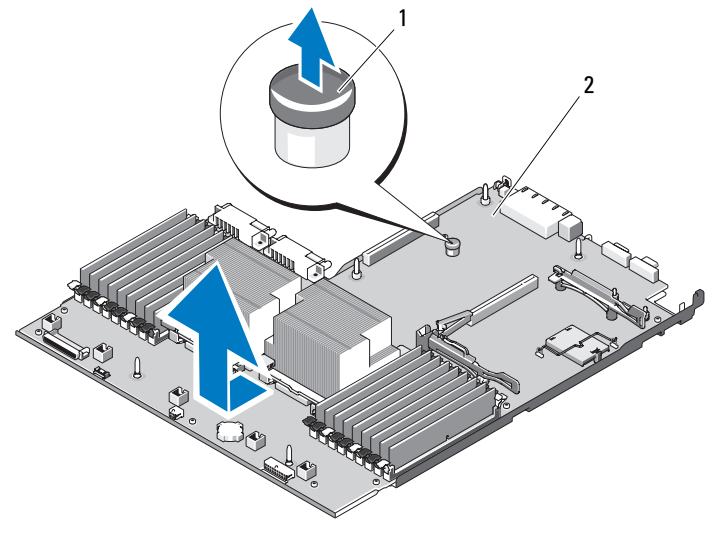

1 系统板托盘提升释放插针 2 系统板

#### 安装系统板

- 1 打开新系统板的包装并卸下插在内存模块插槽中的标签牌。
- 2 取下标签牌上的标签,将其粘到系统正面的信息标签上。请参阅 图 [1-1](#page-11-0)。
- 3 将[处](#page-128-0)理器和散热器转移至新的系统板。请参阅"卸下处理器"。
- 4 卸下[内](#page-127-1)存模块,然后将其转移至新板上的相同位置。请参阅"卸下内 [存模块](#page-127-1)"和 "安装[内存模块](#page-125-0)"。
- 5 安装新的系统板:
	- a 将系统板倾斜向下放入机箱,然后平放在机箱中。
	- b 控制系统板,使机箱上所有固定挂钩都插入系统板上的固定插槽。
	- c 向机箱背面推动系统板,直至蓝色固定插针卡入到位。
- 6 转移 NIC 硬件卡锁 (如果适用)。
- 7 安装提升板。请参阅"安装[扩充](#page-117-0)卡提升板 1"和["安装](#page-118-1)扩充卡提升板 [2](#page-118-1)"。
- 8 重新安装集成存储控制器卡。请参阅 "安装集成[存储控制器](#page-106-0)卡"。
- 9 将 RAID 电池电缆重新连接至存储控制器卡 (如果适用)。
- 10 重新连接所有电源电缆和接口电缆 (请参阅图 [6-2](#page-162-0) 了解系统板上连接 器的位置)。
- 11 重新安装已卸除的 SAS 背板和所有硬盘驱动器。请参阅 "[系统板 \(](#page-138-0)仅 维修[过程\)"](#page-138-0)。
- 12 安装所有扩充卡。请参阅 ["安装](#page-114-1)扩充卡"。
- 13 将 iDRAC6 企业卡转移到新系统板 (如果话用)。请参阅"[安装](#page-91-0) [iDRAC6 Enterprise](#page-91-0) 卡"。
- 14 安装中央风扇支架。请参阅 ["安装风扇](#page-98-0)支架"。
- 15 安装冷却导流罩。请参阅 ["安装冷却导](#page-95-0)流罩"。
- 16 合上系统护盖。请参阅 "[合上系统](#page-79-0)"。
- 17 将系统重新连接至电源插座,并打开系统和所有连接的外围设备。

142 | 安装系统组件

# 系统故障排除

## 安全第一 — 为您和您的系统着想

警告:只有经过培训的维修技术人员才能卸下系统护盖并拆装系统内部的 任何组件。开始执行该步骤之前,请查看系统附带的安全说明。

## 系统启动失败故障排除

在启动过程中,如果系统在出现视频图像或 LCD 消息之前停机,尤其是 在安装操作系统或重新配置系统硬件之后发生这种故障,请检查下列情 况。

- 在 UEFI 引导模式下安装操作系统之后,如果采用 BIOS 引导模式引导 系统,系统便会挂起。反之亦然。您必须引导至您在安装操作系统时 所采用的引导模式。请参阅 ["使用系统设置程序和](#page-56-0) UEFI 引导管理 [器](#page-56-0)"。
- 无效的内存配置可能导致系统启动时停机,并且无任何视频输出。请 参阅 "系统[内存](#page-121-0)"。

有关其它所有启动问题,请留意 LCD 面板消息和屏幕上显示的任何系统 消息。有关详情,请参阅 "LCD [状态信息](#page-20-0)"和 "[系统信息](#page-35-0)"。

## 外部连接故障排除

对任何外部设备进行故障排除之前,请确保所有外部电缆均已牢固地连接 至系统上的外部连接器。有关系统上的前面板连接器和背面板连接器的信 息,请参阅图 [1-1](#page-11-0) 和图 [1-4](#page-17-0)。

## 视频子系统故障排除

- 1 检查显示器与系统和电源的连接。
- 2 检查系统到显示器之间的视频接口连线。
- 3 如果系统连接了两台显示器,请断开其中一台的连接。 系统仅支持将一台显示器连接到前面板或背面板视频连接器。

#### 系统故障排除 | 143

- 4 请尝试使用已知可正常工作的显示器。
- 5 运行相应的联机诊断检测程序。请参阅 "使用 [Dell™ Diagnostics](#page-156-0)"。 如果检测程序运行成功,则问题与视频硬件无关。 如果检测程序运行失败,请参阅 "获得[帮助](#page-168-0)"。

## USB 设备故障排除

- 1 使用下列步骤对 USB 键盘和 / 或鼠标进行故障排除。对于其它 USB 设 备,请转至步骤 2。
	- a 从系统中暂时拆除键盘和鼠标电缆,然后再重新连接。
	- b 将键盘 / 鼠标连接至系统另一面的 USB 端口。 如果问题得以解决,请重新启动系统,进入系统设置程序,检查是 否已启用不工作的 USB 端口。
	- c 将此键盘 / 鼠标更换为其它可正常工作的键盘 / 鼠标。 如果问题得以解决,请更换有故障的键盘 / 鼠标。 如果问题仍然存在,请继续执行下一步骤,开始对与系统相连的其 它 USB 设备进行故障排除。
- 2 关闭所有连接的 USB 设备,并断开其与系统的连接。
- 3 重新启动系统,如果键盘正常工作,则进入系统设置程序。验证是否 启用了所有 USB 端口。请参阅"[Integrated Devices](#page-63-0) (集成设备)屏 [幕"](#page-63-0)。

如果键盘不能正常工作,还可以使用远程访问。

- 4 重新连接, 每次打开一个 USB 设备的电源。
- 5 如果某一设备造成同一问题,请关闭该设备的电源,更换 USB 电缆, 然后再打开该设备的电源。 如果问题仍然存在,请更换此设备。 如果所有故障排除均失败,请参阅 "获得[帮助](#page-168-0)"。

## 串行 I/O 设备故障排除

- 1 关闭系统和所有连接的外围设备,并断开系统与电源插座的连接。
- 2 将串行接口电缆更换为另一条可正常工作的电缆,并打开系统和串行 设备。

如果问题得以解决,则请更换接口电缆。

- 3 关闭系统和串行设备,将该设备更换为同类设备。
- 144 未经的障排除
4 打开系统和串行设备。 如果问题得以解决,请更换串行设备。 如果问题仍然存在,请参阅 "获得[帮助](#page-168-0)"。

# NIC 故障排除

- <span id="page-144-1"></span>1 运行相应的联机诊断检测程序。请参阅 "使用 [Dell™ Diagnostics](#page-156-0)"。
- 2 重新启动系统,并检查与 NIC 控制器相关的任何系统信息。
- 3 查看 NIC 连接器上的相应指示灯。请参阅 "[NIC](#page-20-0) 指示灯代码"。
	- 如果链路指示灯不亮,请检查所有电缆的连接。
	- 如果活动指示灯不亮,则网络驱动程序文件可能已损坏或丢失。
	- 使用交换机或集线器上的另一个连接器。 如果使用的是 NIC 卡而非嵌入式 NIC,请参阅 NIC 卡的说明文件。
- 4 确保安装了相应的驱动程序并捆绑了协议。请参阅 NIC 的说明文件。
- 5 进入系统设置程序,并确认已启用 NIC 端口。请参阅 "[Integrated](#page-63-0)  Devices (集[成设备\)屏幕"](#page-63-0)。
- 6 确保将网络上的 NIC、集线器和交换机设置为相同数据传输速率和双 工。请参阅每个网络设备的说明文件。
- 7 确保所有网络电缆的类型无误,并且未超出最大长度限制。 如果所有故障排除均失败,请参阅 "获得[帮助](#page-168-0)"。

## 受潮系统故障排除

#### 警告:只有经过培训的维修技术人员才能卸下系统护盖并拆装系统内部的 任何组件。开始执行该步骤之前,请查看系统附带的安全说明。

- 1 关闭系统和连接的外围设备,并断开系统与电源插座的连接。
- 2 打开系统护盖。请参阅 "[打开系统](#page-79-0)"。
- <span id="page-144-0"></span>3 拆除系统上的组件。请参阅 ["安装系统组件](#page-76-0)"。
	- 冷却导流罩
	- 硬盘驱动器
	- $SD \neq$
	- USB 存储钥匙
	- NIC 硬件卡锁
- 内部 SD 模块
- 扩充卡和两个扩充卡提升板
- 集成存储控制器
- iDRAC6 Enterprise 卡
- 电源设备
- 处理器和散热器
- 内存模块
- 风扇支架
- 4 使系统彻底干燥至少 24 小时。
- 5 重新安装处理器和散热器、内存模块、电源设备、冷却导流罩和风扇 支架。
- 6 合上系统护盖。请参阅 ["合上系统](#page-79-1)"。
- 7 将系统重新连接至电源插座,然后开机。 如果系统未正常启动,请参阅 "获得[帮助](#page-168-0)"。
- 8 如果系统正常启动,请关闭系统,然后重新安[装步骤](#page-144-0) 3 中拆下的其余 组件。请参阅 "安装[扩充](#page-114-0)卡"。
- 9 运行相应的联机诊断检测程序。请参阅 "使用 [Dell™ Diagnostics](#page-156-0)"。 如果检测程序运行失败,请参阅 "获得[帮助](#page-168-0)"。

## 受损系统故障排除

- 警告:只有经过培训的维修技术人员才能卸下系统护盖并拆装系统内部的 任何组件。开始执行该步骤之前,请查看系统附带的安全说明。
	- 1 关闭系统和连接的外围设备,并断开系统与电源插座的连接。
	- 2 打开系统护盖。请参阅 ["打开系统](#page-79-0)"。
	- 3 确保已正确安装以下组件:
		- 扩充卡和两个扩充卡提升板
		- 电源设备
		- 风扇和冷却导流罩
		- 处理器和散热器
		- 内存模块
		- 硬盘驱动器托盘
- 146 未经统故障排除
- 4 确保所有电缆均已正确连接。
- 5 合上系统护盖。请参阅 "[合上系统](#page-79-1)"。
- 6 运行系统诊断程序中的系统板检测程序。请参阅 "运[行嵌入式系统](#page-157-0)诊 [断程序"](#page-157-0)。

<span id="page-146-0"></span>如果检测程序运行失败,请参阅 "[获得帮助"](#page-168-0)。

### 系统电池故障排除

- 1 通过系统设置程序重新输入时间和日期。请参阅 ["使用系统设置程序](#page-56-0) 和 UEFI [引导管理](#page-56-0)器"。
- 2 关闭系统并断开系统与电源插座的连接,然后至少等待一小时。
- 3 将系统重新连接至电源插座,并打开系统。
- 4 进入系统设置程序。 如果系统设置程序中的日期和时间不正确,请更换电池。请参阅["系](#page-131-0) [统电](#page-131-0)池"。

警告:只有经过培训的维修技术人员才能卸下系统护盖并拆装系统内部的 任何组件。开始执行该步骤之前,请查看系统附带的安全说明。 如果更换电池仍不能解决问题,请参阅 "获得[帮助](#page-168-0)"。

### <span id="page-146-1"></span>对电源设备进行故障排除

- 警告:要使系统运行,必须至少安装一个电源设备。仅使用安装的一个电 源设备长时间运行系统,而且 PS2 电源设备托架中并没有安装电源设备挡 片,则可能导致系统过热。
	- 1 通过电源设备状态指示灯来标识有故障的电源设备。请参阅 "[电源](#page-18-0)指 示[灯代](#page-18-0)码"。
- 个 警告: 如果对电源设备不匹配错误进行故障排除,请 仅更换指示灯闪烁的 电源设备。如果更换另一电源设备来形成匹配电源对,则可能导致故障状态 和系统意外关机。要从 "高输出"配置更改为 "能量智能"配置或进行反 **向更改, 则必须关闭系统电源。** 
	- 2 通过拆卸和重新安装的方法来重置电源设备。请参阅 "卸[下电源设](#page-85-0) [备](#page-85-0)"和 "[安装电源设备"](#page-86-0)。
		- 注: 安装完电源设备后, 请等待几秒钟, 以便系统识别电源设备并确 定其是否可以正常工作。状态指示灯呈绿色亮起,表示电源设备可以 正常工作。

如果问题仍然存在,请用相同类型的电源设备更换故障电源设备。 如果问题仍然存在,请参阅 "获得[帮助](#page-168-0)"。

## 系统冷却问题故障排除

### 警告:只有经过培训的维修技术人员才能卸下系统护盖并拆装系统内部的 任何组件。开始执行该步骤之前,请查看系统附带的安全说明。

确保不存在以下情况:

- 卸下了系统护盖、冷却导流罩、驱动器挡片、电源设备挡片 (在单电 源设备配置中)或前后填充面板。
- 在单处理器配置中卸下了 FAN5 挡片或散热器挡片。
- 未遵照扩充卡安装原则。请参阅 "扩充[卡安装](#page-113-0)原则"。
- 环境温度太高。关于系统的工作温度要求,请参阅 《使用入门指南》。
- 外部通风受阻。
- 系统内部电缆妨碍了通风。
- <span id="page-147-1"></span>• 某个冷却风扇被卸下或出现故障。请参阅 ["风扇](#page-147-0)故障排除"。

### <span id="page-147-0"></span>风扇故障排除

- 警告:只有经过培训的维修技术人员才能卸下系统护盖并拆装系统内部的 任何组件。开始执行该步骤之前,请查看系统附带的安全说明。
	- 1 打开系统护盖。请参阅 ["打开系统](#page-79-0)"。
- $\bigwedge$ 《警告:所有冷却风扇均可热插拔。要在系统运行时保持正常的冷却效果, 请每次仅更换一个风扇。
	- 2 根据 LCD 面板或诊断软件的指示找到出现故障的风扇。
	- 3 重置风扇。请参 "卸[下冷却风扇](#page-96-0)"和"[安装冷却风扇](#page-97-0)"。

<span id="page-147-2"></span>■ 注: 等待至少 30 秒钟, 以便系统识别风扇并确定风扇是否正常工作。

4 如果问题仍未解决,请安装新的风扇。 如果更换的风扇仍不能正常运行,请参阅 ["获得帮助](#page-168-0)"。

### 系统内存故障排除

警告:只有经过培训的维修技术人员才能卸下系统护盖并拆装系统内部的 任何组件。开始执行该步骤之前,请查看系统附带的安全说明。

**么 注:**无效的内存配置可能导致系统启动时停机,并且无视频输出。请参阅 ...<br>["内存模块一般安装原则](#page-121-0)",并验证您的内存配置是否符合所有话用的原 则。

- 1 如果系统可以运行,请运行相应的联机诊断检测程序。请参阅 "[使用](#page-156-0) [Dell™ Diagnostics](#page-156-0)"。 如果诊断程序指示出现故障,请按照诊断程序提供的更正措施进行操 作。
- 2 如果系统无法运行,请关闭系统和连接的外围设备,并断开系统与电 源的连接。等待至少 10 秒钟, 然后将系统重新连接至电源。
- 3 打开系统及连接的外围设备,并留意屏幕或 LCD 面板上的消息。 如果系统显示特定内存模块出现故障的错误信息,请转至步骤 14。
- 4 进入系统设置程序并检查系统内存设置。请参阅 "内存[设置屏幕"](#page-60-0)。 请视需要对内存设置进行更改。 如果内存设置符合所安装的内存,但仍指示存在问题,请转至步 骤 14。
- 5 关闭系统和连接的外围设备,并断开系统与电源插座的连接。
- 6 打开系统护盖。请参阅 "[打开系统](#page-79-0)"。
- 7 卸下冷却导流罩。请参阅 "卸[下冷却导](#page-94-0)流罩"。
- 8 检查内存通道,确保内存插装无误。请参阅"[内存模块](#page-121-0)一般安装原 [则](#page-121-0)"。
- 9 在各自插槽中重置内存模块。请参阅 "安装[内存模块](#page-125-0)"。
- 10 装回冷却导流罩。请参阅 ["安装冷却导](#page-95-0)流罩"。
- 11 合上系统护盖。请参阅 "[合上系统](#page-79-1)"。
- 12 将系统重新连接至电源插座,并打开系统和连接的外围设备。
- 13 进入系统设置程序并检查系统内存设置。请参阅 "内存[设置屏幕"](#page-60-0)。 如果问题未解决,请继续执行下一步。
- 14 关闭系统和连接的外围设备,并断开系统与电源的连接。
- 15 打开系统护盖。请参阅 "[打开系统](#page-79-0)"。
- 16 卸下冷却导流罩。请参阅 "卸[下冷却导](#page-94-0)流罩"。
- 17 如果诊断检测程序或错误信息指示特定内存模块出现故障,请更换该 模块。
- 18 要对未指定的故障内存模块进行故障排除,请用相同类型和容量的内 存模块更换第一个 DIMM 插槽中的模块。请参阅 "安装[内存模块](#page-125-0)"。
- 19 装回冷却导流罩。请参阅 ["安装冷却导](#page-95-0)流罩"。

#### 系统故障排除 | 149

- 20 合上系统护盖。请参阅 ["合上系统](#page-79-1)"。
- 21 将系统重新连接至电源插座,并打开系统和连接的外围设备。
- 22 在系统进行引导时,注意观察屏幕上或系统正面 LCD 面板上显示的所 有错误信息。
- 23 如果仍然指示存在内存问题,则对安装的每个内存模块重复执行步 骤 14 至步骤 22。

如果检查所有内存模块后,问题仍然存在,请参阅 ["获得帮助](#page-168-0)"。

### 内部 SD 卡故障排除

警告:只有经过培训的维修技术人员才能卸下系统护盖并拆装系统内部的 任何组件。开始执行该步骤之前,请查看系统附带的安全说明。

- 1 进入系统设置程序,确保已启用内部 SD 卡端口。请参阅 "[Integrated](#page-63-0)  Devices (集[成设备\)屏幕"](#page-63-0)。
- <span id="page-149-0"></span>2 关闭系统和所有连接的外围设备,并断开系统与电源插座的连接。
- 3 打开系统护盖。请参阅 ["打开系统](#page-79-0)"。
- 4 重置内部 SD 模块电缆。请参阅 "安装[内部](#page-87-0) SD 模块"。
- 5 找到 SD 卡并予以重置。请参阅"卸下[内部](#page-89-0) SD 闪存卡"和"[安装](#page-89-1)内 部 [SD](#page-89-1) 闪存卡"。
- 6 合上系统护盖。请参阅 ["合上系统](#page-79-1)"。
- 7 打开系统和连接的外围设备,并检查 SD 卡是否运行正常。
- 8 如果问题仍未解决,则重复[步骤](#page-149-0) 2 和步骤 3。
- 9 插入已知可正常工作的其它 SD 卡。
- 10 合上系统护盖。请参阅 ["合上系统](#page-79-1)"。
- <span id="page-149-1"></span>11 打开系统和连接的外围设备,并检查 SD 卡是否运行正常。 如果问题仍未解决,请参阅 "获得[帮助](#page-168-0)"。

### 内部 USB 存储钥匙故障排除

### 警告:只有经过培训的维修技术人员才能卸下系统护盖并拆装系统内部的 任何组件。开始执行该步骤之前,请查看系统附带的安全说明。

1 进入系统设置程序,并确保已启用内部 USB 钥匙端口。请参阅 "[Integrated Devices](#page-63-0) (集成设备)屏幕"。

- <span id="page-150-0"></span>关闭系统和所有连接的外围设备,并断开系统与电源插座的连接。
- 打开系统护盖。请参阅 "[打开系统](#page-79-0)"。
- 找到内部 USB 钥匙并予以重置。请参阅 "内部 [USB](#page-90-0) 存储钥匙"。
- 合上系统护盖。请参阅 "[合上系统](#page-79-1)"。
- 打开系统和连接的外围设备,并检查 USB 钥匙是否运行正常。
- 如果问题仍未解决,则重复[步骤](#page-150-0) 2 和步骤 3。
- 插入已知能正常工作的其它 USB 钥匙。
- 合上系统护盖。请参阅 "[合上系统](#page-79-1)"。
- <span id="page-150-1"></span> 打开系统和连接的外围设备,并检查 USB 钥匙是否运行正常。 如果问题仍未解决,请参阅 "获得[帮助](#page-168-0)"。

### 光盘驱动器故障排除

#### 警告:只有经过培训的维修技术人员才能卸下系统护盖并拆装系统内部的 任何组件。开始执行该步骤之前,请查看系统附带的安全说明。

- 请卸下挡板 (如果有)。请参阅 "卸[下前挡板"](#page-78-0)。
- 尝试使用其它 DVD。
- 确保已正确安装和配置光盘驱动器的设备驱动程序。
- 进入系统设置程序并确保已启用驱动器的控制器。请参阅 ["使用系统](#page-56-0) [设置程序和](#page-56-0) UEFI 引导管理器"。
- 运行相应的联机诊断检测程序。请参阅 "使用 [Dell™ Diagnostics](#page-156-0)"。
- 关闭系统和连接的外围设备,并断开系统与电源插座的连接。
- 打开系统护盖。请参阅 "[打开系统](#page-79-0)"。
- 8 确保接口电缆已稳固地连接至[光盘驱](#page-99-0)动器和系统板。请参阅"光盘驱 [动](#page-99-0)器"。
- 确保电源电缆已正确地连接至驱动器和系统板。
- 合上系统护盖。请参阅 "[合上系统](#page-79-1)"。
- 将系统重新连接至电源插座,并打开系统和连接的外围设备。 如果问题仍未解决,请参阅 ["获得帮助](#page-168-0)"。

### <span id="page-151-0"></span>磁带备份装置故障排除

- 警告:只有经过培训的维修技术人员才能卸下系统护盖并拆装系统内部的 任何组件。开始执行该步骤之前,请查看系统附带的安全说明。
	- 1 尝试使用其它盒式磁带。
	- 2 确保已正确安装和配置磁带驱动器的设备驱动程序。请参阅磁带备份 装置说明文件,了解有关设备驱动程序的详细信息。
	- 3 按照磁带备份软件说明文件中的说明重新安装磁带备份软件。
	- 4 对于外部磁带备份装置,请确保接口电缆完全连接至磁带设备和控制 器卡上的外部端口。
	- 5 对于 SCSI 磁带备份装置, 请验证是否为磁带设备配置了唯一的 SCSI ID 号,以及接口电缆是否已正确终止。 请参阅磁带备份装置的说明文件,了解有关如何选择 SCSI ID 号以及 如何终止 SCSI 电缆的说明。
	- 6 运行相应的联机诊断检测程序。请参阅 "使用 [Dell™ Diagnostics](#page-156-0)"。
	- 7 关闭系统和连接的外围设备,并断开系统与电源插座的连接。
	- 8 打开系统护盖。请参阅 ["打开系统](#page-79-0)"。
	- 9 检查内部电缆和控制器连接。
		- a 对于 SCSI 磁带设备,请重置扩充卡插槽中的 SCSI 控制器卡,并 确保接口电缆牢固地连接至 SCSI 连接器。
		- b 对于 SATA 磁带设备,请重置与系统板 SATA 连接器相连的接口电 缆。
		- c 确保电源电缆已正确地连接至驱动器和系统板。
	- 10 合上系统护盖。请参阅 ["合上系统](#page-79-1)"。
	- 11 将系统重新连接至电源插座,并打开系统和连接的外围设备。 如果问题仍未解决,请参阅磁带驱动器说明文件以获得其它故障排除 指导。

如果无法解决此问题,请参阅 "获得[帮助](#page-168-0)"。

### 硬盘驱动器故障排除

警告:只有经过培训的维修技术人员才能卸下系统护盖并拆装系统内部的 任何组件。开始执行该步骤之前,请查看系统附带的安全说明。

警告:此故障排除步骤可能会破坏硬盘驱动器上存储的数据。进行故障排 除之前,请备份硬盘驱动器上存储的所有文件。

- 1 运行相应的联机诊断检测程序。请参阅 " 使用 [Dell™ Diagnostics](#page-156-0)"。 根据诊断检测程序的结果,按需要继续执行以下步骤。
- 2 卸下挡板。请参阅 "卸[下前挡板"](#page-78-0)。
- 3 如果已在 RAID 阵列中配置硬盘驱动器,请执行以下步骤。
	- a 重新启动系统,并进入主机适配器配置公用程序,对于 PERC 控 制器,请按 <Ctrl><R>, 对于 SAS 控制器, 则按 <Ctrl><C>。 有关配置公用程序的信息,请参阅主机适配器附带的说明文件。
	- b 确保已正确配置 RAID 阵列的硬盘驱动器。
	- c 使硬盘驱动器处于脱机状态,然后重置硬盘驱动器。请参阅 "[卸](#page-82-0) [下热插拔](#page-82-0)硬盘驱动器"。
	- d 退出配置公用程序并允许系统引导至操作系统。
- 4 确保已正确安装和配置控制器卡所需的设备驱动程序。有关详情,请 参阅操作系统说明文件。
- 5 重新启动系统,进入系统设置程序,并验证控制器是否已启用,以及 驱动器是否在系统设置程序中出现。请参阅 "[使用系统设置程序和](#page-56-0) UEFI [引导管理](#page-56-0)器"。

<span id="page-152-1"></span>如果问题仍然存在,请参阅 "[存储控制器](#page-152-0)故障排除"。

### <span id="page-152-0"></span>存储控制器故障排除

- $\mathbb{Z}$  注: 对 SAS 或 PERC 控制器进行故障排除时, 另请参阅操作系统和控制器的 说明文件。
	- 1 运行相应的联机诊断检测程序。请参阅 "使用 [Dell™ Diagnostics](#page-156-0)"。
	- 2 进入系统设置程序并确保已启用 SAS 或 PERC 控制器。请参阅 "[使用](#page-56-0) [系统设置程序和](#page-56-0) UEFI 引导管理器"。
	- 3 重新启动系统并按住相应的按键组合进入配置公用程序:
		- <Ctrl><C> 组合键,用于 SAS 控制器
		- <Ctrl><R> 组合键,用于 PERC 控制器

有关配置设置的信息,请参阅控制器的说明文件。

4 检查配置设置,进行必要的更正,然后重新启动系统。

#### 系统故障排除 | 153

#### 警告:只有经过培训的维修技术人员才能卸下系统护盖并拆装系统内部的 任何组件。开始执行该步骤之前,请查看系统附带的安全说明。

- 5 关闭系统和连接的外围设备,并断开系统与电源插座的连接。
- 6 打开系统护盖。请参阅 ["打开系统](#page-79-0)"。
- 7 确保控制器卡已在扩充卡连接器中稳固就位。请参阅 "安装集成[存储](#page-106-0) [控制器](#page-106-0)卡"。
- 8 如果使用电池缓存 PERC 控制器, 请确保 RAID 电池已正确连接且 PERC 卡上的内存模块已正确就位 (如果可用)。
- 9 验证 SAS 背板和集成存储控制器之间的电缆连接是否正确。请参阅 "安装集成[存储控制器](#page-106-0)卡"和图 [6-3](#page-164-0)。
- 10 确保电缆已牢固地连接至存储控制器和 SAS 背板。
- 11 合上系统护盖。请参阅 ["合上系统](#page-79-1)"。
- 12 将系统重新连接至电源插座,并打开系统和连接的外围设备。 如果问题仍然存在,请参阅 ["获得帮助](#page-168-0)"。

### 扩充卡故障排除

- △△ 警告:只有经过培训的维修技术人员才能卸下系统护盖并拆装系统内部的 任何组件。开始执行该步骤之前,请查看系统附带的安全说明。
- 注: 进行扩充卡故障排除时, 请参阅操作系统和扩充卡的说明文件。
	- 1 运行相应的联机诊断检测程序。请参阅 "使用 [Dell™ Diagnostics](#page-156-0)"。
	- 2 关闭系统和连接的外围设备,并断开系统与电源插座的连接。
	- 3 打开系统护盖。请参阅 ["打开系统](#page-79-0)"。
	- 4 验证已安装的扩充卡是否符合扩充[卡安装](#page-113-0)原则。请参阅"扩充卡安装 原[则"](#page-113-0)。
	- 5 重置连接器中未牢固就位的扩充卡。请参阅 "安装[扩充](#page-114-0)卡"。
	- 6 合上系统护盖。请参阅 ["合上系统](#page-79-1)"。
	- 7 将系统重新连接至电源插座,并打开系统和连接的外围设备。 如果问题仍未解决,请继续执行步骤 8。
	- 8 关闭系统和连接的外围设备,并断开系统与电源插座的连接。
	- 9 打开系统护盖。请参阅 ["打开系统](#page-79-0)"。
- 10 卸下系统中安装的所有扩充卡。请参阅 "卸下[扩充](#page-115-0)卡"。

#### 154 未经统故障排除

- 11 将扩充卡提升板重置到系统板上。请参阅 "[扩充](#page-113-1)卡和扩充卡提升板"。
- 12 合上系统护盖。请参阅 "[合上系统](#page-79-1)"。
- 13 将系统重新连接至电源插座,并打开系统和连接的外围设备。
- 14 运行相应的联机诊断检测程序。 如果检测程序运行失败,请参阅 "获得[帮助](#page-168-0)"。
- 15 对于在步骤 10 中卸下的每个扩充卡,执行以下步骤:
	- a 关闭系统和连接的外围设备,并断开系统与电源插座的连接。
	- b 打开系统护盖。请参阅 "[打开系统"](#page-79-0)。
	- c 重新安装其中一个扩充卡。
	- d 合上系统护盖。请参阅 "[合上系统"](#page-79-1)。
	- e 运行相应的诊断检测程序。 如果检测程序运行失败,请参阅 "获得[帮助](#page-168-0)"。

### <span id="page-154-0"></span>处理器故障排除

### 警告:只有经过培训的维修技术人员才能卸下系统护盖并拆装系统内部的 任何组件。开始执行该步骤之前,请查看系统附带的安全说明。

- 1 运行相应的联机诊断检测程序。请参阅 "使用 [Dell™ Diagnostics](#page-156-0)"。
- 2 关闭系统和连接的外围设备,并断开系统与电源插座的连接。
- 3 打开系统护盖。请参阅 "[打开系统](#page-79-0)"。
- 4 卸下冷却导流罩。请参阅 "卸[下冷却导](#page-94-0)流罩"。
- 5 确保已正确安装了所有处理器和散热器。请参阅 ["安装](#page-130-0)处理器"。
- 6 装回冷却导流罩。请参阅 ["安装冷却导](#page-95-0)流罩"。
- 7 合上系统护盖。请参阅 "[合上系统](#page-79-1)"。
- 8 将系统重新连接至电源插座,并打开系统和连接的外围设备。
- 9 运行相应的联机诊断检测程序。 如果您的系统只有一个处理器,但仍然显示有问题,请参阅 ["获得帮](#page-168-0) [助](#page-168-0)"。
- 10 对于有多个处理器的系统,关闭系统和连接的外围设备,并断开系统 和电源插座的连接。
- 打开系统护盖。请参阅 ["打开系统](#page-79-0)"。
- 卸下冷却导流罩。请参阅 "卸[下冷却导](#page-94-0)流罩"。
- /\ 警告:卸下处理器时,请注意不要碰弯 ZIF 插槽上的任何插针。碰弯插针会 对系统板造成永久损坏。
- 卸下处理器 2。请参阅 "[卸](#page-128-0)下处理器"。
- 装回冷却导流罩。请参阅 ["安装冷却导](#page-95-0)流罩"。
- 合上系统护盖。请参阅 ["合上系统](#page-79-1)"。
- 将系统重新连接至电源插座,并打开系统和连接的外围设备。
- 运行相应的联机诊断检测程序。 如果检测程序运行失败,则说明该处理器出现故障。请参阅 ["获得帮](#page-168-0) [助](#page-168-0)"。
- 关闭系统和连接的外围设备,并断开系统与电源插座的连接。
- 打开系统护盖。请参阅 ["打开系统](#page-79-0)"。
- 卸下冷却导流罩。请参阅 "卸[下冷却导](#page-94-0)流罩"。
- 将处理器更换为步骤 13 中卸下的处理器。请参阅 ["安装](#page-130-0)处理器"。
- 装回冷却导流罩。请参阅 ["安装冷却导](#page-95-0)流罩"。

 重复执行步骤 17 至步骤 15。 如果问题仍然存在,则表示系统板出现故障。请参阅 ["获得帮助](#page-168-0)"。

# 运行系统诊断程序

如果您的系统出现问题,请在致电寻求技术帮助之前运行诊断程序。诊断 程序旨在检测系统的硬件,它不需要其它设备,也不会丢失数据。如果您 无法自行解决问题,维修和支持人员可以使用诊断程序的检测结果帮助您 解决问题。

# <span id="page-156-0"></span>使用 Dell™ Diagnostics

要判定系统问题,请先使用 Online Diagnostics。 Dell Online Diagnostics 是一套诊断程序 (或检测模块),提供针对机箱和存储组件 (例如硬盘 驱动器、物理内存、通信和打印机端口、 NIC 和 CMOS 以及其它组件) 的诊断检测。如果使用 Online Diagonistics 无法确定问题,请使用嵌入式 系统诊断程序。

对于运行支持的 Microsoft® Windows® 和 Linux 操作系统的系统而言, 在 上面运行 Online Diagonistics 所需的文件可以在 support.dell.com 上和随 系统附带的 DVD 中找到。有关使用诊断程序的信息,请参阅 《Dell Online Diagnostics 用户指南》。

嵌入式系统诊断程序可以使用 Unified Server Configurator (USC) 来引导。 有关使用 USC 的详细信息, 请参阅 Dell 支持 Web 站点上的 《Dell Unified Server Configurator User' s Guide》(Dell Unified Server Configurator 用户指南), 网址为 support.dell.com/manuals。

# 嵌入式系统诊断程序功能

嵌入式系统诊断程序提供了一系列用于特定设备组或设备的菜单和选项。 系统诊断程序菜单和选项允许您使用以下各项功能:

- 单独或集中运行检测程序
- 控制检测顺序
- 重复检测
- 显示、打印或保存检测结果
- 检测到错误时暂停检测,或者达到用户定义的错误限制时终止检测
- 查看对每项检测及其参数进行简要说明的帮助信息
- 查看告知您检测是否成功完成的状态信息
- 查看告知您在检测过程中所遇到问题的错误信息

## 何时使用嵌入式系统诊断程序

如果系统中的主要组件或设备无法正常运行,则表明组件可能出现故障。 只要微处理器和系统的输入 / 输出设备可以工作,就可以使用系统诊断程 序来帮助找出问题。

# <span id="page-157-0"></span>运行嵌入式系统诊断程序

系统诊断程序从硬盘驱动器上的公用程序分区运行。

#### 警告:系统诊断程序仅用于检测您使用的系统。使用此程序检测其它系统 可能会导致无效结果或错误信息。

- 1 系统引导时按 <F10>。
- 2 单击左侧窗格中的 Diagnostics (诊断程序), 然后单击右侧窗格中的 Launch Diagnostics (启动诊断程序)。

使用 Diagnostics (诊断程序)菜单可以运行所有或特定的诊断检测程 序, 或退出诊断程序。

## 嵌入式系统诊断程序检测选项

单击 Main Menu (主菜单) 窗口中的检测选项。

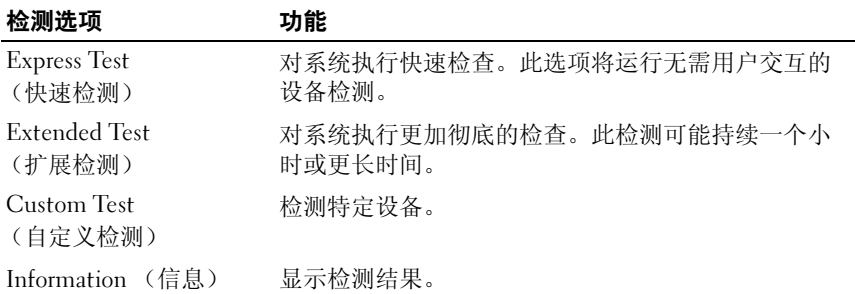

## 使用自定义检测选项

如果在 Main Menu (主菜单) 窗口中选择了 Custom Test (自定义检 测),则通过 Customize (自定义)窗口可以选择要检测的设备、选择特 定的检测选项和查看检测结果。

### 选择要检测的设备

Customize (自定义)窗口的左侧列出了可以检测的设备。单击设备或模 块旁边的 (+) 可以查看其组件。单击任何组件上的 (+) 可以查看可用的 检测。单击设备 (而非其组件)可以选择此设备的所有组件以进行检测。

 $\mathscr{L}$  注: 选择您要检测的所有设备和组件后,请高亮度显示 All Devices (所有 设备), 然后单击 Run Tests (运行检测)。

#### 选择诊断程序选项

从 Diagnostics Options (诊断程序选项)区域,选择要在设备上运行的 检测项目。

- Non-Interactive Tests Only (仅执行非交互式检测) 只运行无需用 户介入的检测。
- Quick Tests Only (仅执行快速检测)— 只在设备上运行快速检测。
- Show Ending Timestamp (显示结束时间戳)— 检测日志中将记录时 间戳。
- Test Iterations (检测重复次数)— 选择运行检测的次数。
- Log output file pathname (日志输出文件路径名)— 使您可以指定用 以保存检测日志文件的软盘驱动器或 USB 存储钥匙。您不能将文件保 存在硬盘驱动器上。

### 查看信息和结果

Customize (自定义)窗口中的下列选项卡提供了有关检测和检测结果的 信息。

- Results (结果)— 显示运行过的检测以及检测结果。
- Errors (错误)— 显示检测过程中出现的所有错误。
- Help (帮助)— 显示有关当前选定的设备、组件或检测的信息。
- Configuration (配置)— 显示有关当前选定的设备的基本配置信息。
- Parameters (参数)— 显示可以为检测设置的参数。

160 | 运行系统诊断程序

# 跳线和连接器

警告:只有经过培训的维修技术人员才能卸下系统护盖并拆装系统内部的 任何组件。开始执行该步骤之前,请查看系统附带的安全说明。

### 系统板跳线

关于如何重设密码跳线来禁用密码的信息,请参阅 "[禁用已](#page-167-0)忘记的密 [码](#page-167-0)"。

#### 图 6-1. 系统板跳线

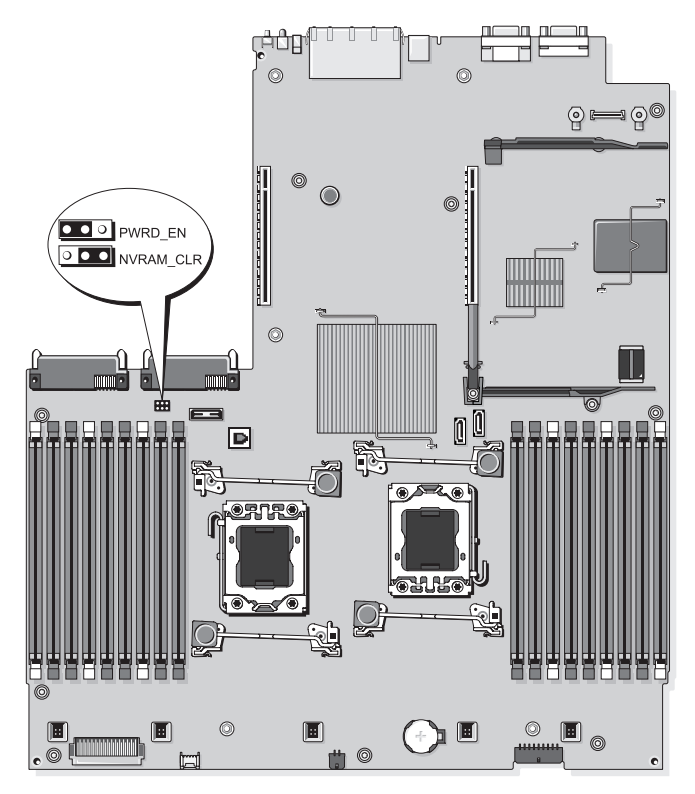

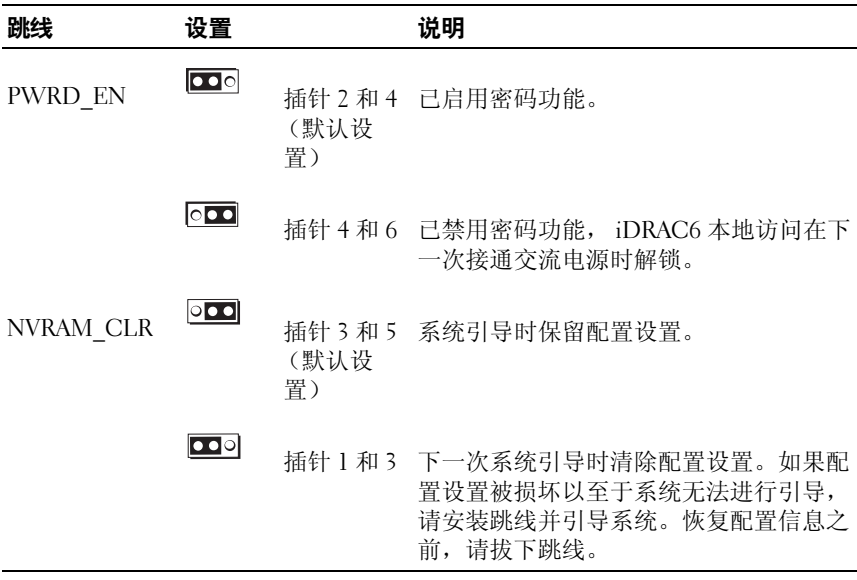

# 系统板连接器

#### 图 6-2. 系统板连接器

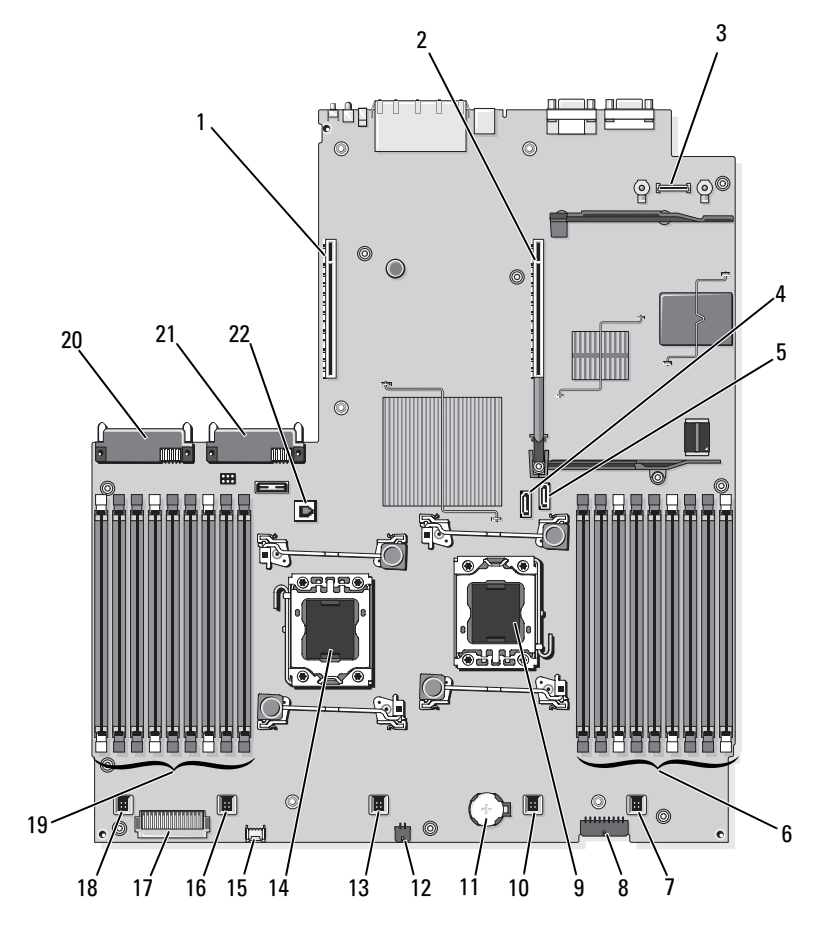

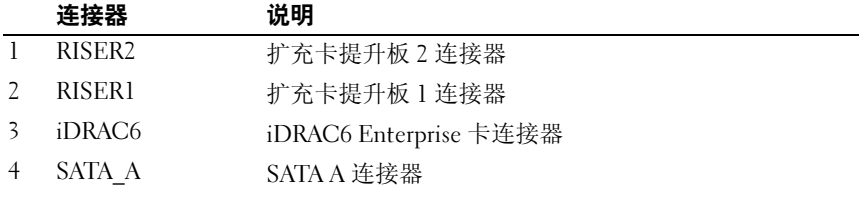

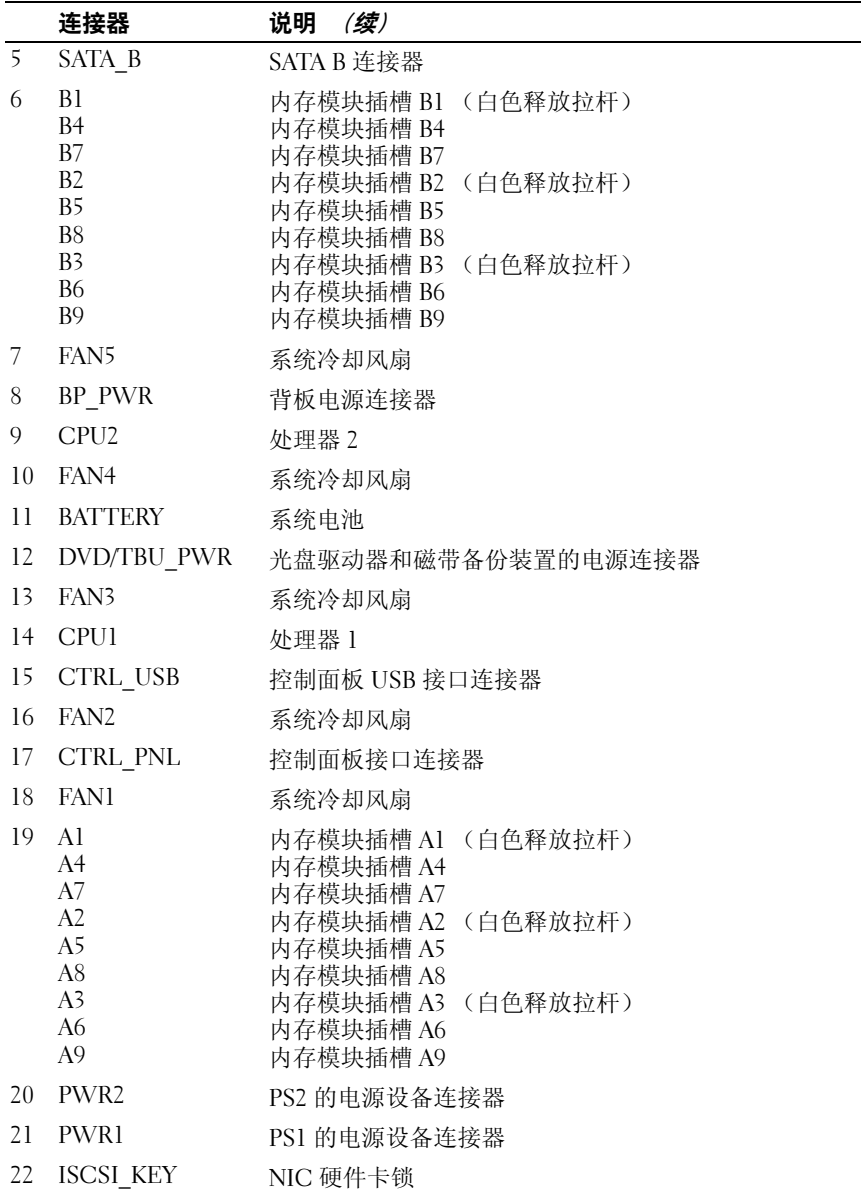

# <span id="page-164-1"></span>SAS 背板连接器

<span id="page-164-0"></span>图 6-3. 3.5 英寸硬盘驱动器的 SAS 背板 (6 个插槽)

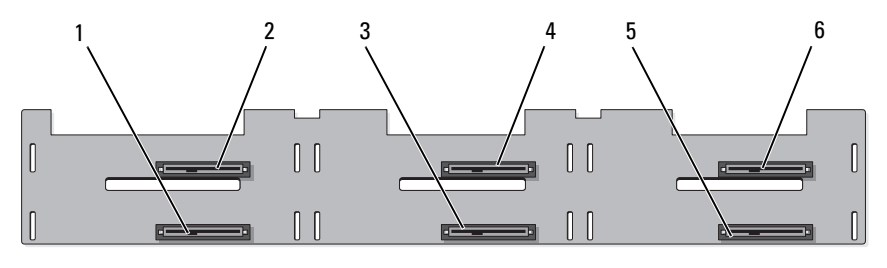

正面

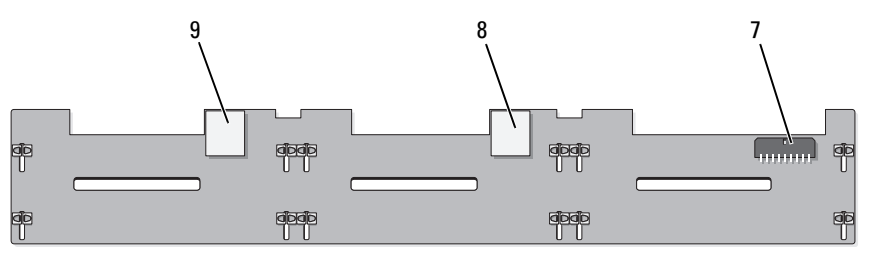

背面

- $1$  驱动器 1 连接器 2 驱动器 0 连接器
- 
- 
- 7 背板电源 (BP\_PWR) 8 SAS A 连接器
- 9 SAS B 连接器
- 3 驱动器 3 连接器 4 驱动器 2 连接器
- 5 驱动器 5 连接器 6 驱动器 4 连接器
	-

# 扩充卡提升板组件和 PCIe 总线

图 6-4. PCIe 扩充卡提升板 1 组件

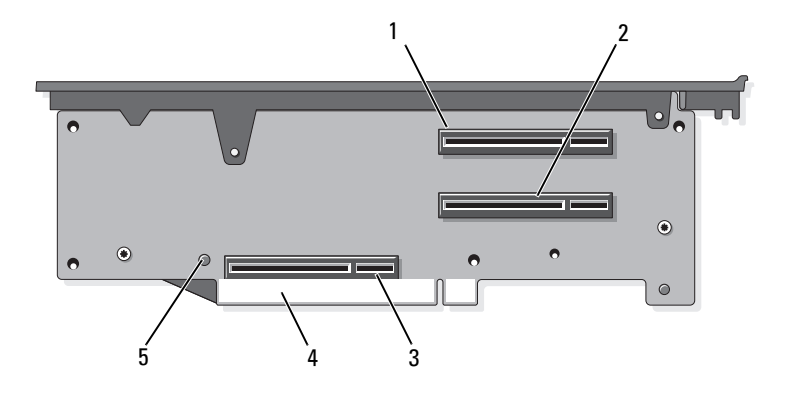

- 1 插槽 1 PCIe x4 链路(全高、30.99 厘米 [12.2 英寸 ] 长)
- 3 存储控制器插槽 4 卡式边缘连接器
- 2 插槽 2 PCIe x4 链路(小型、24.13 厘米 [9.5 英寸 ] 长)
	-

5 释放按钮

图 6-5. 标准 PCIe 扩充卡提升板 2 组件

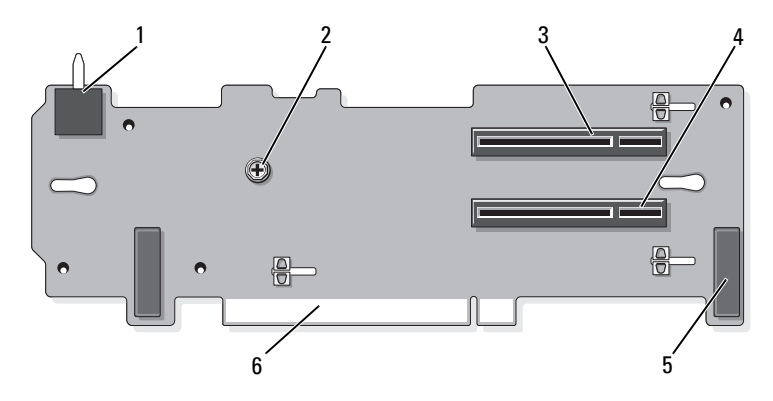

- 1 机箱防盗开关 2 螺钉
- 3 插槽 3 PCIe x8 链路 (全高、24.13 4 厘米 [9.5 英寸 ] 长)
- 插槽 4 PCIe x8 链路 (全高、24.13 厘米 [9.5 英寸 ] 长)
- 5 针销套 (2 个) 6 卡式边缘连接器

#### 图 6-6. 可选 PCIe x16 扩充卡提升板 2 组件

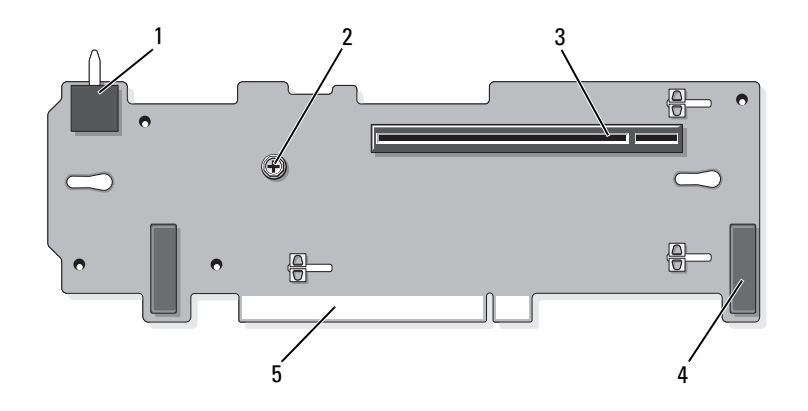

4 针销套 (2 个)

- 1 机箱防盗开关 2 柱塞
- 3 插槽 3 PCIe x16 链路 (全高、 24.13 厘米 [9.5 英寸 ] 长)
- 5 卡式边缘连接器

## <span id="page-167-0"></span>禁用已忘记的密码

系统的软件安全保护功能包括系统密码和设置密码, "[使用系统设置程序](#page-56-0) 和 UEFI [引导管理器](#page-56-0)"中对其进行了详细介绍。密码跳线可以启用或禁用 这些密码功能,也可以清除当前使用的任何密码。

#### △ 警告:只有经过培训的维修技术人员才能卸下系统护盖并拆装系统内部的 任何组件。开始执行该步骤之前,请查看系统附带的安全说明。

- 1 关闭系统和所有连接的外围设备,并断开系统与电源插座的连接。
- 2 打开系统护盖。请参阅 ["打开系统](#page-79-0)"。
- 3 将密码跳线塞移到禁用位置 (插针 4 和 6)。 如需找到系统板上的密码跳线 (标有 "PWRD\_EN"),请参阅 图 6-1。
- 4 合上系统护盖。请参阅 ["合上系统](#page-79-1)"。
- 5 将系统和外围设备重新连接至各自的电源插座,并打开系统。 现有密码不会被禁用(清除),除非在密码跳线塞处于禁用位置时引 导系统。然而, 在设定新的系统密码和 / 或设置密码之前, 您必须先将 跳线塞重设到启用位置。

#### $\mathscr{U}$  注:如果您在跳线塞仍处于禁用位置时设定新的系统密码和 / 或设置密 码,系统将在下一次引导时禁用新密码。

- 6 关闭系统和所有连接的外围设备,并断开系统与电源插座的连接。
- 7 打开系统护盖。请参阅 ["打开系统](#page-79-0)"。
- 8 将密码跳线塞移到启用位置 (插针 2 和 4)。
- 9 合上系统护盖。请参阅 ["合上系统](#page-79-1)"。
- 10 将系统和外围设备重新连接至各自的电源插座,并打开系统。
- 11 设定新的系统和 / 或设置密码。 若要使用系统设置程序设定新密码,请参阅 "[设定系统密码](#page-71-0)"。

# <span id="page-168-0"></span>获得帮助

## <sup>与</sup> Dell 联络

美国地区的客户,请致电 800-WWW-DELL (800-999-3355)。

<span id="page-168-1"></span>注: 如果没有活动的 Internet 连接, 您可以在购货发票、装箱单、账单或 Dell 产品目录上查找联络信息。

Dell 提供了几种联机以及电话支持和服务选项。可用性会因所在国家和地 区以及产品的不同而有所差异,您所在的地区可能不提供某些服务。有关 销售、技术支持或客户服务问题,请与 Dell 联络:

- 1 请访问 support.dell.com。
- 2 在页面底部的"Choose A Country/Region"(选择国家 / 地区)下拉式 菜单中,确认您所在的国家或地区。
- 3 单击页面左侧的 Contact Us (与我们联络)。
- 4 根据您的需要选择适当的服务或支持链接。 选择便于您与 Dell 联络的方式。

170 | 获得帮助

# 词汇表

 $A - \nexists \mathcal{F}$ 培。

 $AC - \bar{C}$ 流电。

ACPI — 高级配置和电源接口,一种使操作系统可以直接进行配置和电源管理的 标准接口。

环境温度 — 系统所在的区域或房间的温度。

ANSI — 美国国家标准协会,负责制订美国技术标准的主要组织。

资产标签 — 分配给系统的独特代码 (通常由管理员进行分配),用于安全保护或 跟踪。

备份 — 程序或数据文件的副本。为以防万一,请定期备份系统硬盘驱动器。

刀片 / 刀片式服务器 — 包含处理器、内存和硬盘驱动器的模块。这些模块安装在 包括电源设备和风扇的机箱内。

可引导介质 — 用来代替硬盘驱动器启动系统的软盘、 USB 存储钥匙或光学介质。  $BTU -$  英制热量单位。

总线 — 系统组件之间的信息通道。系统包含一条扩充总线,使处理器可以与控制 器 (用于控制连接至系统的外围设备)进行通信。系统中还包含一条地址总线和 一条数据总线,用于处理器和 RAM 之间的通信。

 $C -$  摄氏。

高速缓存 — 一种高速存储区域,用于备份数据或指令以进行快速数据检索。

 $cm - \nexists$  来。

COM — 系统中串行端口的设备名称。串行端口既可以是物理端口,也可以是虚 拟端口。

**控制面板** — 系统的一部分,包含指示灯和控件 (例如电源按钮和电源指示灯)。

控制器 — 一种芯片或扩充卡,用于控制处理器与内存之间或处理器与外围设备之 间的数据传输。

协处理器 — 一种芯片,可以帮助系统的处理器执行特定的处理任务。例如,数学 协处理器执行数字处理。

CPU — 中央处理器。请参阅处理器。

 $DC -$  直流电。

DDR — 双数据速率,内存模块中使用的一种技术,可在时钟周期的上升脉冲和 下降脉冲传输数据,有可能成倍提高数据速率。

设备驱动程序 — 一种程序, 使操作系统或某些其它程序能够与外围设备正确接 合。

#### 词汇表 | 171

DHCP — 动态主机配置协议,一种将 IP 地址自动分配给客户端系统的方法。

诊断程序 — 一整套针对您的系统的检测程序。

DIMM - 双列直插式内存模块。另请参阅*内存模块*。

DNS — 域命名系统,一种将 Internet 域名 (如 www.example.com)转换成 IP 地 址 (如 208.77.188.166)的方法。

DRAM — 动态随机存取存储器。系统的 RAM 通常全部由 DRAM 芯片组成。

驱动程序 - 请参阅 设备驱动程序。

DVD — 数字多用盘或数字视频光盘。

 $ECC - \neq$ 错校验。

 $EMI - \nexists \vec{w}$ 干扰。

 $ESD$  — 静电释放。

ESM — 嵌入式服务器管理。请参阅 iDRAC。

**扩充总线** — 系统包含一条扩充总线, 使处理器能够与外围设备的控制器 (例如 NIC) 讲行通信。

**扩充卡** — 一种添加式插卡 (例如 NIC 或 SCSI 适配器), 可插入系统板上的扩充 卡连接器中。通过提供扩充总线和外围设备之间的接口,扩充卡可以为系统添加 某些专门功能。

扩充卡连接器 — 一种位于系统板或提升板上的连接器,用于插接扩充卡。

 $F - 44$ 氏。

FAT — 文件分配表, MS-DOS 使用的文件系统结构,用于组织和记录文件存储。 Microsoft® Windows® 操作系统可以选择使用 FAT 文件系统结构。

光纤通道 — 主要用于网络存储设备的一种高速网络接口。

快擦写存储器 — 一种可以使用软件公用程序编程和重新编程的电子芯片。

 $FTP - \gamma$ 件传输协议。

 $g - \overline{p}$ 。

 $G -$ 重力。

Gb — 千兆位; 1024 兆位或 1,073,741,824 位。

GB — 千兆字节; 1024 兆字节或 1,073,741,824 字节。但是,在指硬盘驱动器的容 量时,该术语通常舍入为 1,000,000,000 字节。

图形模式 — 一种视频模式, 可以定义为 x 个水平像素乘 y 个垂直像素乘 z 种颜 色。

主机适配器 — 一种控制器, 可以实现系统总线与外围设备 (通常是存储设备) 之间的通信。

#### 172 | 词汇表

**热插拔** — 在系统通电并正在运行的情况下,将某一设备 (通常是硬盘驱动器或 内部冷却风扇)插入或安装到主机系统中的功能。

 $Hz - \frac{1}{36}$ 

I/O — 输入 / 输出。键盘是输入设备,显示器是输出设备。通常, I/O 活动和计算 活动是可以区分开的。

iDRAC、 iDRAC6 — 集成的 Dell Remote Access Controller。一种系统管理硬件和 软件解决方案,用于为 Dell PowerVault 系统提供远程管理功能、崩溃系统恢复和 电源控制功能。

 $IP -$  网际协议。

 $IPv6$  — 网际协议版本 6。

IPX — 互联网信息包交换。

IRQ — 中断请求,一种信号,表示数据将要发送到外围设备或者外围设备将要接 收数据,它通过 IRO 线路传送到处理器。必须为每个已连接的外围设备分配一个 IRO 号码。虽然两个设备可以共享同一个 IRO 分配, 但是您不能同时运行这两个 设备。

iSCSI — Internet SCSI (请参阅 SCSI)。一种能够使 SCSI 设备在整个网络或 Internet 上进行通信的协议。

跳线 — 电路板上带有两个或多个突起插针的小块。带电线的塑料插头可插在插针 上。电线与插针连接 形成电路,提供了一种更改电路板中电路的方法,简单易行 而又便于恢复。

 $K - 7$ : 1000.

 $Kb - fE + 1024$  位。

KB — 千字节; 1024 字节。

Kbps - 千位 / 秒。

 $KBps - f$ 字节 / 秒。

kg — 千克; 1000 克。

 $kHz$  — 千赫兹。

KVM — 键盘 / 视频 / 鼠标。 KVM 指一种转换器,使用此转换器可以选择显示视 频和使用键盘及鼠标的系统。

LAN — 局域网。 LAN 通常局限于同一座建筑物或几座相邻建筑物之内, 所有设 备通过专用线路连接至 LAN。

 $LCD -  *哪晶显示屏。*$ 

LED — 发光二极管,一种电流通过时亮起的电子设备。

本地总线 一 在具有本地总线扩充功能的系统上,某些外围设备(例如视频适配 器电路)的运行速度可以比使用传统扩充总线时的运行速度快得多。另请参阅总

#### 词汇表 | 173

线。

 $LOM - \n *B*$ 板内建  $LAN.$  也称为 $R\overline{X}$   $\overline{X}$   $NIC.$ 

 $LVD$  — 低电压差动。

 $m - \mathcal{K}$ .

 $mA - \bar{\mathbb{E}} \bar{\mathbb{E}}.$ 

MAC 地址 — 介质访问控制地址, 每个网络设备在网络上唯一的硬件编号。

 $mAh$  — 毫安小时。

Mb — 兆位; 1,048,576 位。

MB — 兆字节; 1,048,576 字节。但是,在指硬盘驱动器的容量时,该术语通常舍 入为 1,000,000 字节。

 $Mbps -$  兆位 / 秒。

 $MBps -$  米字节 / 秒。

 $MBR$  — 主引导记录。

内存地址 — 系统 RAM 中的特定位置, 通常以十六进制数字表示。

内存模块 — 包含 DRAM 芯片的小型电路板, 与系统板相连接。

内存 — 系统中用于存储基本系统数据的区域。系统可以包括若干种不同形式的内 存,例如集成内存 (ROM 和 RAM) 和添加式内存模块 (DIMM)。

存储钥匙 — 集成了 USB 连接器的便携式快擦写存储器存储设备。

 $MHz -$  兆赫兹。

**镜像** — 适用于硬盘驱动器或系统内存的一种数据冗余。应用于硬盘驱动器时, 一 组物理驱动器存储数据,另一组或多组其它驱动器存储这些数据的重复副本。镜 像功能由软件提供。另请参阅分拆和 RAID。应用于系统内存时,一组内存模块 中的数据被复制到另一组相同内存模块中。

 $mm -$ 毫米。

 $ms -$ 臺秒。

NAS — 网络连接存储。 NAS 是用于在网络上实现共享存储的概念之一。 NAS 系 统具有自己的操作系统、集成硬件和软件,它们经过优化,可以满足特定的存储 需要。

NIC — 网络接口控制器, 安装或集成在系统中的设备, 用于连接至网络。

NMI — 不可屏蔽中断。设备向处理器发送 NMI,以通知有关硬件的错误。

 $ns -$  纳秒。

NVRAM — 非易失性随机存取存储器,系统关闭后不会丢失其内容的存储器。 NVRAM 用于维护日期、时间和系统配置信息。

#### 174 | 词汇表

奇偶校验 — 与数据块相关的冗余信息。

奇偶校验分拆 — 在 RAID 阵列中,一组分拆的硬盘驱动器的奇偶校验分拆硬盘驱 动器包含奇偶校验数据,以在另一硬盘硬盘驱动器发生故障时用来恢复数据。

分区 — 您可以使用 fdisk 命令将硬盘驱动器分成多个称为 分区的物理部分。每 个分区可以包含多个逻辑驱动器。您必须使用 format 命令格式化每个逻辑驱动 器。

PCI — 外围组件互连,一种本地总线实施标准。

PCIe — PCI Express。一种改进的 PCI 扩充总线技术,使用一条或多条全双工串 行数据线连接 CPU 和扩充卡,可极大增加数据带宽。

PDU — 配电装置,一种具有多个电源插座的电源,可以为机架中的服务器和存 储系统提供电源。

外围设备 — 连接至系统的内部或外部设备,例如软盘驱动器或键盘。

像素 — 视频显示屏上的一个点。像素按行和列排列生成图像。视频分辨率表示为 横向像素数乘以纵向像素数,例如 640 x 480。

POST — 开机自测。在您打开系统后、载入操作系统之前, POST 将检测各种系 统组件 (例如 RAM 和硬盘驱动器)。

处理器 — 系统中的主要计算芯片,用于控制算术和逻辑函数的解释和执行。通 常,针对一种处理器编写的软件必须经过修改后才能在其它处理器上运行。 CPU 是处理器的同义词。

PSU — 电源设备单元。

PXE — 预引导执行环境,一种通过 LAN 引导系统的方法 (不使用硬盘驱动器或 引导盘)。

QPI— QuickPath 互联。各处理器之间及处理器与 IOH 芯片之间的总线接口。

RAID — 独立磁盘冗余阵列, 提供数据冗余的一种方法。一些常见的 RAID 实现 方法包括 RAID 0、RAID 1、RAID 5、RAID 10、RAID 50 和 RAID 60。另请参阅 镜像和分拆。

RAM - 随机存取存储器, 系统的主要暂时存储区域, 用于存储程序指令和数据。 关闭系统后, RAM 中存储的所有信息都将丢失。

RDIMM — 已注册 DDR3 内存模块。

自述文件 — 软件或硬件通常所附带的文本文件,包含补充或更新产品说明文件的 信息。

只读文件 — 只读文件是一种禁止编辑或删除的文件。

ROM — 只读存储器。您的系统包含一些对系统运行至关重要的程序,以 ROM 代码的形式存在。即使在关闭系统后, ROM 芯片中的内容仍然保留。例如, ROM 中的代码包括启动系统引导例行程序和 POST 的程序。

#### 词汇表 | 175

 $ROMB - #M$  RAID.

SAN — 存储区域网络。一种网络体系结构, 允许在本地连接的服务器上显示远程 网络连接的存储设备。

SAS — 串行连接 SCSI。

SATA — 串行高级技术附件,系统板和存储设备之间的标准接口。

SCSI — 小型计算机系统接口。一种 I/O 总线接口。

SD 卡 — 安全数字快擦写存储器卡。

 $SDDC -$ 单设备数据校正。

SDRAM — 同步动态随机存取存储器。

 $sec - \psi$ 。

串行端口 — 一种传统 I/O 端口, 使用 9 针连接器, 每次传输一位数据, 通常用于 将调制解调器连接至系统。

服务标签 — 系统上的条形码标签,用于在致电 Dell 寻求技术支持时识别系统。

SMART — 自我监测分析和报告技术。允许硬盘驱动器向系统 BIOS 报告错误和 故障, 然后将错误信息显示在屏幕上。

SMP — 对称多处理,用于描述一个系统,该系统具有两个或多个通过高带宽链接 连接、并由操作系统管理的处理器,其中每个处理器对 I/O 设备具有同等的访问 权限。

SNMP — 简单网络管理协议,一种标准接口,使网络管理员可以远程监测和管理 工作站。

 $SSD$  — 固态驱动器。

分拆 — 磁盘分拆将数据写入一个阵列的三个或三个以上磁盘中,但仅使用每个磁 盘的部分空间。对于所使用的每个磁盘,"磁条"所使用的空间容量相同。虚拟 磁盘可以使用阵列中同一组磁盘的若干个磁条。另请参阅数据保护、镜像和 RAID。

系统板 - 作为主要的电路板, 系统板通常包含系统的大多数整体组件, 例如处理 器、 RAM、外围设备控制器以及各种 ROM 芯片。

系统配置信息 — 内存中存储的数据, 告知系统安装了哪些硬件, 以及应当如何配 置系统以运行这些硬件。

#### 系统内存 - 请参阅 RAM。

系统设置程序 — 一种基于 BIOS 的程序, 使您可以配置系统硬件并通过设置密码 保护等功能自定义系统的运行。由于系统设置程序存储在 NVRAM 中,所有设置 均保持有效,直至您再次更改这些设置。

TB — 太字节; 1024 千兆字节或 1,099,511,627,776 字节。但是,当指硬盘驱动器 的容量时,该术语通常舍入为 1,000,000,000,000 字节。

#### 176 | 词汇表

TCP/IP — 传输控制协议 / 网际协议。

终结处理 — 某些设备 (例如 SCSI 电缆两端的最后一个设备)必须进行终结处 理,以防止电缆中的反射和乱真信号。将此类设备连接至序列中时,您可能需要 启用或禁用这些设备上的终结处理,方法是更改设备上的跳线或开关设置,或者 更改设备配置软件中的设置。

TOE — TCP/IP 减负引擎。一种将网络通信处理工作交给网络控制器分担的技 术。

 $UDIMM -  $\pm \times \mathbb{R}$  (无缓冲) 的 DDR3 内存模块。$ 

UEFI — 统一可扩展固件接口。

上行锋路端口 — 网络集线器或交换机上的一个端口,用于连接其它集线器或交换 机 (无需绞接电缆)。

UPS — 不间断电源设备,断电时自动为系统供电的电池电源装置。

USB — 通用串行总线。 USB 连接器可为多个 USB 兼容设备 (例如鼠标和键盘) 提供单一连接点。 USB 设备可以在系统运行时进行连接或断开连接。

USB 存储钥匙 — 请参阅*存储钥匙*。

公用程序 — 用于管理系统资源 (例如内存、磁盘驱动器或打印机)的程序。

 $V - f$  伏特。

 $VAC - \hat{\alpha}$ 流电压。

 $VDC$  — 直流电压。

视频适配器 — 与显示器配合以共同提供系统视频功能的逻辑电路。视频适配器可 以集成至系统板,也可以是插入扩充槽的扩充卡。

视频内存 - 除系统 RAM 之外, 大多数 VGA 和 SVGA 视频适配器也包括存储器 芯片。如果视频驱动程序和显示器性能配备得当,程序能够显示的颜色数主要受 所安装的视频内存容量的影响。

视频分辨率 (例如 800 x 600)表示为横向像素数乘以纵向像素 数。要以特定的图形分辨率显示程序,必须安装相应的视频驱动程序,并且显示 器必须支持此分辨率。

虚拟化 — 通过软件在多种环境之间共享一台计算机的资源的功能。对用户来说, 单个物理系统可以表现为多个虚拟系统,从而能够充当多个操作系统的宿主。

 $W - \overline{L}$ 特。

 $WH - E$ 特小时。

XML — 可扩展标记语言。 XML 是创建公用信息格式并在万维网、内部网及其它 位置共享格式和数据的一种方式。

 $ZIF -$  零插入力。

词汇表 | 177

### 178 | 词汇表

# 索引

### A

安全 [, 143](#page-142-0) 安装 处理器 [, 131](#page-130-0) 磁带备份装置 [, 103](#page-102-0) 存储控制器 [, 107](#page-106-1) 电缆固定支架 [, 113](#page-112-0) 电源设备挡片 [, 88](#page-87-1) 光盘驱动器 [, 100](#page-99-1) iDRAC6 企业卡 [, 92](#page-91-0) 控制面板 [, 136](#page-135-0) 控制面板显示模块 [, 134](#page-133-0) 扩充卡提升板 1[, 118](#page-117-0) 冷却导流罩 [, 96](#page-95-1) 内部 SD 模块 [, 88](#page-87-2) 内部 SD 闪存卡 [, 90](#page-89-2) 内部 USB 存储钥匙 [, 91](#page-90-1) 内存模块 [, 126](#page-125-1) PCIe 扩充卡 [, 115](#page-114-1) RAID 电池 [, 111](#page-110-0) SAS 背板 [, 138](#page-137-0) SD 卡 [, 90](#page-89-3) 提升板 2 装入扩充卡支架 [, 121](#page-120-0) VFlash  $SD \neq .94$ 硬盘驱动器 [, 83](#page-82-1) 硬盘驱动器挡片 [, 82](#page-81-0)

### B

BIOS 引导模式 [, 57](#page-56-1)

保护系统 [, 68,](#page-67-0) [72](#page-71-1) 保修 55 背板 [请参阅](#page-164-1) "SAS 背板"。 背面板部件 [, 18](#page-17-0) 布线 存储控制器 (六个 3.5 英寸 HDD 机箱) [, 111](#page-110-1) 存储控制器 (四个 3.5 英寸 HDD 机箱) [, 110](#page-109-0) 电缆布线 [, 112](#page-111-0) 光盘驱动器 [, 100](#page-99-2)

### C

处理器 安装 [, 131](#page-130-0) 故障排除 [, 155](#page-154-0) 升级 [, 129](#page-128-1) 卸下 [, 129](#page-128-2) 串行连接器 [, 19](#page-18-1) 磁带备份装置 安装 [, 103](#page-102-0) 故障排除 [, 152](#page-151-0) 卸下 [, 105](#page-104-0) 存储控制器 安装 [, 107](#page-106-1) 故障排除 [, 153](#page-152-1)

六个 3.5 英寸 HDD 机箱布线 [, 111](#page-110-1) 四个 3.5 英寸 HDD 机箱布线 [, 110](#page-109-0) 卸下 [, 106](#page-105-0) 错误信息 [, 58](#page-57-0)

### D

Dell 联络 [, 169](#page-168-1) Dell PowerEdge Diagnostics 使用 [, 157](#page-156-0) DIMM [请参阅](#page-121-1) "内存模块" (DIMM)。 DVD 驱动器 [请参阅](#page-99-3) "光盘驱动器"。 挡片 电源设备 [, 88](#page-87-3) 硬盘驱动器 [, 82](#page-81-1) 电池 (RAID) 安装 [, 111](#page-110-0) 卸下 [, 111](#page-110-2) 电池 ( 系统 ) 更换 [, 132](#page-131-1) 电池 (系统) 故障排除 [, 147](#page-146-0) 电缆布线 [, 112](#page-111-0) 电缆固定支架 安装 [, 113](#page-112-0) 卸下 [, 112](#page-111-1)

电源设备 故障排除 [, 147](#page-146-1) 卸下 [, 86](#page-85-1) 指示灯 [, 19](#page-18-2) 装回 [, 87](#page-86-1) 电源设备挡片 [, 88](#page-87-3) 电源指示灯 [, 12,](#page-11-0) [19](#page-18-2)

### F

风扇 卸下 [, 97](#page-96-1) 装回 [, 98](#page-97-1) 风扇支架 卸下 [, 98](#page-97-2) 装回 [, 99](#page-98-0)

### G

高级 ECC 内存模式 [, 123](#page-122-0) 更换 系统电池 [, 132](#page-131-1) 故障排除 处理器 [, 155](#page-154-0) 磁带备份装置 [, 152](#page-151-0) 存储控制器 [, 153](#page-152-1) 电源设备 [, 147](#page-146-1) 光盘驱动器 [, 151](#page-150-1) 键盘 [, 144](#page-143-0) 冷却风扇 [, 148](#page-147-1) NIC[, 145](#page-144-1) 内部 USB 存储钥匙 [, 150](#page-149-1) 内存 [, 148](#page-147-2)
PCIe 扩充卡 [, 154](#page-153-0)  $SD \pm .150$ 视频 [, 143](#page-142-0) 外部连接 [, 143](#page-142-1) 系统电池 [, 147](#page-146-0) 系统冷却 [, 148](#page-147-0) 系统启动失败 [, 143](#page-142-2) 系统受潮 [, 145](#page-144-0) 系统受损 [, 146](#page-145-0) 硬盘驱动器 [, 153](#page-152-0) 光盘驱动器 安装 [, 100](#page-99-0) 故障排除 [, 151](#page-150-0) 卸下 [, 100](#page-99-1)

## J

集成 Dell Remote Access Controller [请参阅](#page-91-0) "iDRAC6 企业卡"。 集成存储控制器 [请参阅](#page-105-0) "存储控制器"。 iDRAC 配置公用程序 [, 75](#page-74-0) iDRAC6 企业卡 安装 [, 92](#page-91-1) 卸下 [, 93](#page-92-0) 键盘 故障排除 [, 144](#page-143-0) 仅维修过程 控制面板部件 [, 134](#page-133-0) SAS 背板 [, 136](#page-135-0) 系统板 [, 139](#page-138-0) 警告信息 [, 54](#page-53-0)

# K

控制面板 安装 [, 136](#page-135-1) 卸下 [, 135](#page-134-0) 控制面板部件 部件 [, 12](#page-11-0) LCD 面板部件 [, 14](#page-13-0) 控制面板显示模块 安装 [, 134](#page-133-1) 卸下 [, 134](#page-133-2) 扩充卡 [请参阅](#page-113-0) "PCIe 扩充卡"。 扩充卡提升板 1 安装 [, 118](#page-117-0) 连接器 [, 166](#page-165-0) 卸下 [, 117](#page-116-0) 扩充卡提升板 2 安装 [, 119](#page-118-0) 安装到扩充卡支架中 [, 121](#page-120-0) 从扩充卡支架中卸下 [, 120](#page-119-0) 连接器 [, 167](#page-166-0) 卸下 [, 119](#page-118-1)

## L

LCD 面板 部件 [, 14](#page-13-0) 菜单 15 冷却导流罩 安装冷却导流罩 [, 96](#page-95-0) 卸下 [, 95](#page-94-0)

冷却风扇 故障排除 [, 148](#page-147-1) 卸下 [, 97](#page-96-0) 装回 [, 98](#page-97-0) 连接器 串行 [, 19](#page-18-0) 扩充卡提升板 1[, 166](#page-165-0) 扩充卡提升板 2[, 167](#page-166-0) NI[C, 19](#page-18-1) SAS 背板 [, 165](#page-164-0) 视频 12 USB[, 12](#page-11-0) 系统板 [, 163](#page-162-0)

#### M

密码 禁用 [, 168](#page-167-0) 设置 [, 74](#page-73-0) 系统 [, 71](#page-70-0) 母板内建的 LAN (LOM) [请参阅](#page-20-0) NIC。

#### N

NIC 故障排除 [, 145](#page-144-1) 连接器 [, 19](#page-18-1) 硬件卡锁 [, 94](#page-93-0) 指示灯 [, 21](#page-20-0) NIC 硬件卡锁 [, 94](#page-93-0) 内部 SD 模块 安装 [, 88](#page-87-0) 卸下 [, 89](#page-88-0) 内部 SD 闪存卡 安装 [, 90](#page-89-0) 内部 USB 存储钥匙 [, 91](#page-90-0) 故障排除 [, 150](#page-149-1) 内存 故障排除 [, 148](#page-147-2) 内存镜像内存模式 [, 123](#page-122-0) 内存模块 (DIMM) 安装 [, 126](#page-125-0) 配置 [, 122](#page-121-0) RDIMM 配置 [, 124](#page-123-0) UDIMM 配置 [, 115,](#page-114-0) [126](#page-125-1) 卸下 [, 128](#page-127-0) 内存模式 高级 EC[C, 123](#page-122-1) 内存镜像 [, 123](#page-122-0) 优化器 [, 123](#page-122-2)

## P

PCIe 扩充卡 安装 [, 115](#page-114-1) 故障排除 [, 154](#page-153-0) 提升板 [, 166](#page-165-1) 卸下 [, 116](#page-115-0) POST 访问系统功能 [, 11](#page-10-0) **PSU** [请参阅](#page-85-0) "电源设备"。

## $\mathbf{0}$

启动 访问系统功能 [, 11](#page-10-0) 前面板部件 [, 12](#page-11-0) 驱动器挡片 安装 [, 82](#page-81-0) 卸下 [, 82](#page-81-1) 驱动器托盘 硬盘驱动器 [, 84](#page-83-0)

#### R

RAID 电池 安装 [, 111](#page-110-0) 卸下 [, 111](#page-110-1) 热插拔 电源设备 [, 86](#page-85-0) 冷却风扇 [, 97](#page-96-1) 硬盘驱动器 [, 81](#page-80-0)

# S

SAS 背板 3.5 英寸硬盘驱动器 (6 个插槽) [, 165](#page-164-1) 安装 [, 138](#page-137-0) 连接器 [, 165](#page-164-0) 卸下 [, 136](#page-135-2) SAS 控制器

[请参阅](#page-105-0) "存储控制器"。

SD 卡 安装 [, 90](#page-89-1) 故障排除 [, 150](#page-149-0) 卸下 [, 90](#page-89-2)  $SD \tdiv (VFlash)$ 安装 [, 94](#page-93-1) 散热器 [, 130](#page-129-0) 设置密码 [, 74](#page-73-0) 升级 处理器 [, 129](#page-128-0) 视频 故障排除 [, 143](#page-142-0) 前面板连接器 [, 12](#page-11-0) 受损系统 故障排除 [, 146](#page-145-0)

## T

TPM 安全保护 [, 68](#page-67-0) 跳线 ( 系统板 )[, 161](#page-160-0)

#### W

UEFI 引导管理器 进入 [, 69](#page-68-0) UEFI 引导设置屏幕 [, 71](#page-70-1) 系统公用程序屏幕 [, 71](#page-70-2) 主屏幕 [, 70](#page-69-0) UEFI 引导模式 [, 57](#page-56-0) VFlash 介质 [, 94](#page-93-1)

USB 背面板连接器 19 前面板连接器 [, 12](#page-11-0) USB 存储钥匙 [请参阅](#page-90-0) "内部 USB 存储钥匙"。 微处理器 [请参阅](#page-128-0)处理器。

## X

系统板 安装 [, 141](#page-140-0) 连接器 [, 163](#page-162-0) 跳线 [, 161](#page-160-0) 卸下 [, 139](#page-138-0) 系统功能 访问 [, 11](#page-10-0) 系统冷却 故障排除 [, 148](#page-147-0) 系统密码[, 71](#page-70-0) 系统启动失败 [, 143](#page-142-2) 系统设置程序 处理器设置 [, 62](#page-61-0) 串行通信选项 [, 65](#page-64-0) 电源管理选项 [, 67](#page-66-0) 集成设备选项 [, 64](#page-63-0) 击键输入 58 内存设置 [, 61](#page-60-0) PCI IRQ 分配 [, 65](#page-64-1) 嵌入式服务器管理选项 [, 66](#page-65-0) SATA 设置 [, 62](#page-61-1) 系统安全保护选项 [, 68](#page-67-0) 引导设置 [, 63](#page-62-0) 主屏幕 [, 59](#page-58-0)

系统受潮 故障排除 [, 145](#page-144-0) 系统信息 [, 36](#page-35-0) 卸下 处理器 [, 129](#page-128-1) 磁带备份装置 [, 105](#page-104-0) 从驱动器托盘中卸下硬盘驱动器[,](#page-83-0) [84](#page-83-0) 电缆固定支架 [, 112](#page-111-0) 电源设备 [, 86](#page-85-1) 电源设备挡片 [, 88](#page-87-1) 风扇支架 [, 98](#page-97-1) 光盘驱动器 [, 100](#page-99-1) 集成存储控制器 [, 106](#page-105-1) iDRAC6 企业卡 [, 93](#page-92-0) 控制面板 [, 135](#page-134-0) 控制面板显示模块 [, 134](#page-133-2) 扩充卡提升板 1[, 117](#page-116-0) 扩充卡提升板 2[, 119](#page-118-1) 冷却导流罩 [, 95](#page-94-0) 冷却风扇 [, 97](#page-96-0) 内部 SD 模块 [, 89](#page-88-0) 内部 SD 闪存卡 [, 90](#page-89-0) 内存模块 [, 128](#page-127-0) PCIe 扩充卡 [, 116](#page-115-0) RAID 电池 [, 111](#page-110-1) SAS 背板 [, 136](#page-135-2)  $SD$ 卡[, 90](#page-89-2) 系统板 [, 139](#page-138-0) 硬盘驱动器 [, 83](#page-82-0) 硬盘驱动器挡片 [, 82](#page-81-1) 支架中的提升板 2[, 120](#page-119-0) 信息 错误信息 [, 58](#page-57-1) 警告 [, 54](#page-53-0) 系统 [, 36](#page-35-0) 状态 LC[D, 21](#page-20-1)

# Y

引导模式 [, 57](#page-56-0) 硬盘驱动器 安装 [, 83](#page-82-1) 故障排除 [, 153](#page-152-0) 混合配置 [, 82](#page-81-2) 驱动器托盘 [, 84](#page-83-0) 卸下 [, 83](#page-82-0) 优化器内存模式 [, 123](#page-122-2) 与 Dell 联络 [, 169](#page-168-0) 原则 扩充卡安装 [, 114](#page-113-1) 内存安装 [, 122](#page-121-0)

### 主机盖 打开 [, 80](#page-79-0) 合上 [, 80](#page-79-1) 装回 电源设备 [, 87](#page-86-0) 风扇支架 [, 99](#page-98-0) 扩充卡提升板 1[, 118](#page-117-0) 扩充卡提升板 2[, 119](#page-118-0) 冷却风扇 [, 98](#page-97-0)

## Z

诊断程序 高级检测选项 [, 158](#page-157-0) 何时使用 [, 158](#page-157-1) 检测选项 [, 158](#page-157-2) 使用 Dell PowerEdge Diagnostics[, 157](#page-156-0) 支持 与 Dell 联络 [, 169](#page-168-0) 指示灯 电源 [, 12,](#page-11-0) [19](#page-18-3) NIC[, 21](#page-20-0) 前面板 [, 12](#page-11-0) 指示器 背面板 [, 18](#page-17-0)

186 | 索引